# **TravelPilot Navigation Radio/CD**

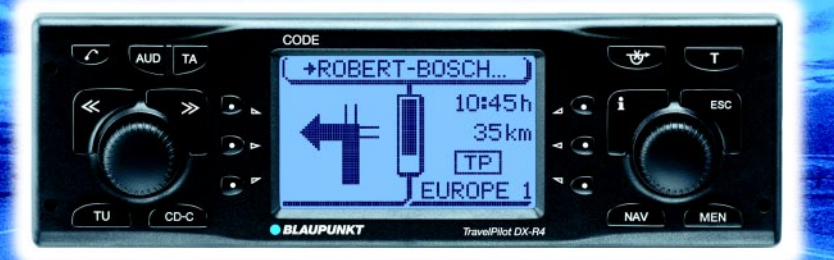

# **TravelPilot DX-R4 / RNS4**

**Notice d'emploi**

# Travel<sup>*Did DX*</sup>

http://www.blaupunkt.com

# BLAUPUNKT

## **Aperçu de l'appareil**

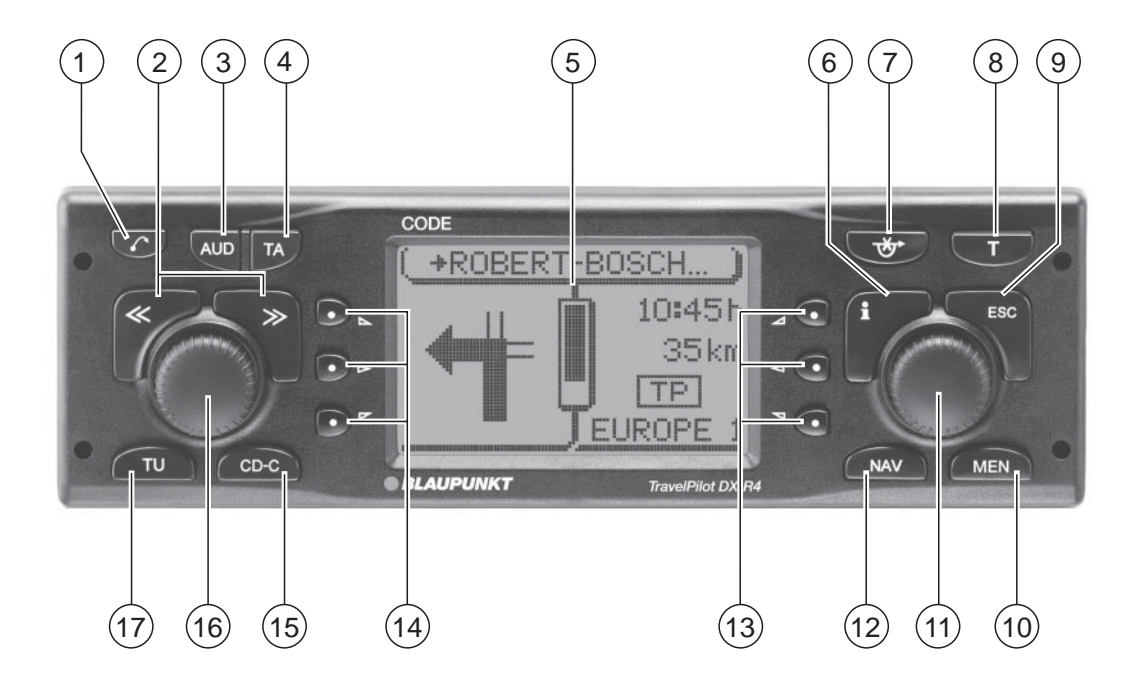

- $(1)$  Touche  $\sqrt{ }$ , ouvre la facade.
- 2 Bouton multi-touches. Sa fonction dépend des menus et des modes sélectionnés.
- 3 Touche **AUD**, affiche le menu Son.
- 4 Touche **TA**, sélectionne la priorité aux informations routières.
- 5 Afficheur à matrice de points
- $(6)$  Brève pression pendant le guidage : affiche la destination active et répète le dernier message vocal. Affiche entièrement les inscriptions des listes suivies de « ... ».
- 7 Appelle la fonction Bouchon.
- 8 Touche **T**, affiche le menu TRAFIC : fonction TIM (Traffic Information Memory) et informations routières TMC.
- 9 Touche **ESC**, pour quitter les menus et effacer des caractères dans les menus d'édition.
- : Touche **MEN**, affiche le menu de configuration.
- $(i)$  Bouton rotatif / poussoir, pour sélectionner, saisir et valider les données saisies dans les listes et menus de sélection.
- (12) Touche **NAV**, lance la navigation.
- $(13)$  Softkeys 4 à 6. Leur fonction dépend du contenu des menus.
- $(14)$  Softkeys 1 à 3. Leur fonction dépend du contenu des menus.
- ? Touche **CD-C**, démarre la lecture du CD ou sélectionne le mode CD.
- @ Bouton Marche / Arrêt, Mise en sourdine (mute) et Réglage du volume.
- $(17)$  Touche **TU**, sélection du mode Radio.

#### **Chère cliente, cher client,**

Nous vous félicitons d'avoir opté pour le TravelPilot. Vous pouvez être sûr(e) d'avoir fait le bon choix en achetant le TravelPilot.

Le TravelPilot est un système radio et navigation aux dimensions d'un autoradio courant qui offre de nombreuses fonctions supplémentaires ! Dotée d'une grande facilité d'utilisation, le TravelPilot vous guide de manière fiable et vous amène à destination avec précision.

Ce mode d'emploi vous conduit étape par étape à travers les fonctions du Travel-Pilot et répond aux questions les plus fréquentes. Pour tout complément d'informations sur l'utilisation du mode d'emploi, reportez-vous au paragraphe « A propos de ce mode d'emploi ».

Si vous avez d'autres questions ou des suggestions concernant le TravelPilot, n'hésitez pas à appeler notre service d'assistance téléphonique ou à contacter votre revendeur. Les numéros de téléphone du service d'assistance téléphonique internationale figurent à la dernière page de ce mode d'emploi.

#### **Garantie**

La garantie couvre ce que prévoient les dispositions légales du pays dans lequel l'appareil a été acheté.

Si votre appareil devait présenter un défaut, veuillez vous adresser à votre revendeur en lui présentant le justificatif d'achat.

Si la garantie légale en vigueur dans votre pays est inférieure à 12 mois, Blaupunkt offre 12 mois de garantie constructeur. Exclus de cette garantie sont les dommages résultant de l'usure, d'un usage inadéquat ou d'une utilisation professionnelle.

Pour bénéficier de la garantie constructeur offerte par Blaupunkt, envoyez l'appareil défectueux accompagné du justificatif d'achat au Service après-vente central Blaupunkt de votre pays. Contactez le service d'assistance téléphonique indiqué au dos de la brochure qui vous communiquera l'adresse la plus proche de chez vous. Blaupunkt se réserve le droit de remettre les appareils en état ou de les remplacer.

#### **Note de responsabilité**

Malgré le perfectionnement technique permanent, il peut arriver que le guidage du système de navigation ne soit pas correct ou ne soit pas optimisé en raison d'une utilisation inadéquate, de changements survenus dans la réglementation routière, de chantiers, de perturbations du trafic, d'erreurs ou d'un manque d'informations sur le support de navigation ou d'erreurs informatiques et de localisation générales. Blaupunkt déclinera toute responsabilité et ne fournira aucune indemnisation pour les dommages en résultant ou autres préjudices.

## **Aperçu des fonctions de la navigation**

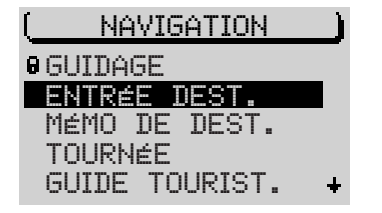

Pressez une fois la touche **NAV** pour quitter les sources audio Radio ou Changeur CD (option) et entrer dans le menu principal Navigation ou dans le menu Guidage (si un guidage est déjà actif). Sélectionnez la fonction ENTRÉE DESTination en tournant le bouton de droite et pressez ensuite ce bouton pour valider.

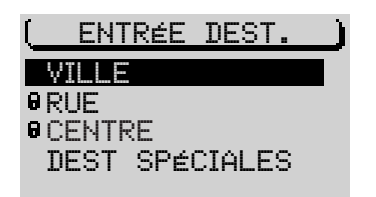

Sélectionnez la fonction VILLE en tournant le bouton de droite et pressez ce bouton pour valider.

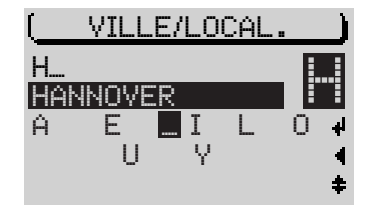

Choisissez les lettres de la ville où vous voulez vous rendre en tournant le bouton de droite et pressez ensuite ce bouton pour valider. A chaque fois que vous introduisez une lettre, une inscription adéquate apparaît dans la barre de concordance. Dans la plupart des cas, quelques lettres suffisent pour saisir votre ville de destination.

Si vous avez déjà été guidé auparavant et si les premières lettres de la nouvelle ville destination sont identiques aux premières lettres de la ville précédente (ici : HANNOVER), celles-ci seront affichées dans la barre de concordance (fonction de mémorisation de la dernière ville). Cette fonction vous permet de saisir plus rapidement des destinations où vous vous êtes déjà rendu(e). Pour les CD de navigation DX, les lettres saisies dont la succession n'est pas logique, disparaissent à chaque fois de l'écran (menu d'édition intelligent).

Lorsque le nom de la ville voulue apparaît dans la barre de concordance, pressez le bouton de droite pendant plus de deux secondes. Vous avez également la possibilité de passer à la liste si le nom d'une ville, précédant celui de la ville voulue dans l'alphabet, y est inscrit.

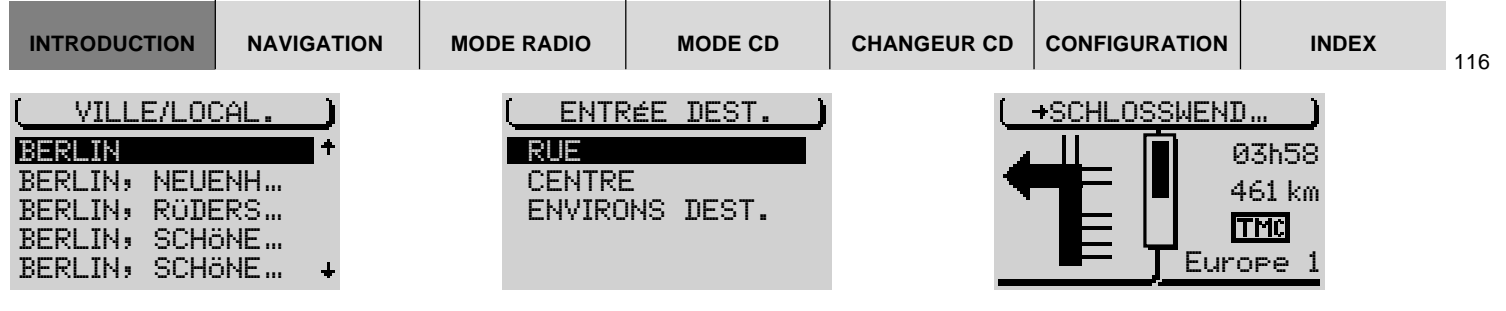

Une fois la destination saisie, pressez le bouton de droite pendant plus de deux secondes pour afficher la liste des villes de destination.

Placez la barre de sélection sur le nom de la ville voulue en tournant le bouton de droite.

Pressez le bouton de droite dès que la barre de sélection est placée sur le nom de la ville voulue.

Sélectionnez ensuite entre RUE, CENTRE ou ENVIRONS DESTination.

Les rues ou routes ne peuvent être sélectionnées que si les données correspondantes sont présentes sur le CD de navigation utilisé. Les fonctions qui ne peuvent être sélectionnées sont indiquées par un cadenas.

Si vous avez choisi RUE, vous pouvez ensuite sélectionner des carrefours ou des numéros de maison. Pour saisir le nom, procédez comme décrit pour la VILLE.

Sélectionnez CENTRE si vous souhaitez être guidé vers un centre-ville.

Une fois la saisie de la destination terminée, le guidage démarre automatiquement.

Le guidage commence.

Les recommandations de conduite visuelles sont indiquées à gauche de l'afficheur.

Au centre, une barre indique la distance entre le véhicule et le prochain point de décision (par ex. une intersection).

A droite, vous voyez des informations sur l'heure momentanée ou l'heure d'arrivée ou la durée du trajet restant ainsi que sur la source audio écoutée Radio, Changeur CD (option) ou lecteur CD intégré (seulement en mode de guidage NO MAP).

Pendant le guidage, vous pouvez utiliser la fonction audio avec le bouton multi-touches comme vous le faites habituellement.

Vous pouvez à tout moment passer en mode audio via les touches de sélection de source **TU** et **CD-C**. Le guidage ne se poursuit ensuite qu'avec les recommandations vocales.

Pour pouvoir afficher de nouveau la fonction de navigation, pressez la touche **NAV**.

# **Consignes de sécurité**

**Le TravelPilot est conçu pour être utilisé dans les voitures particulières.**

**Certaines informations, telles que les limitations de hauteur ou les charges maximales autorisées sur routes, requises pour le guidage de camions ou d'autobus, ne sont pas enregistrées sur les CD de navigation.**

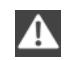

 $\blacktriangle$ 

**Insérer / Retirer un CD**

- **• Pour des raisons de sécurité, il est conseillé d'insérer ou de retirer un CD uniquement à l'immobilisation du véhicule.**
- **• N'ouvrez la façade que pour insérer / retirer un CD.**
- **• Après avoir inséré / retiré le CD, refermez immédiatement la façade pour rétablir le fonctionnement instantané de l'appareil avant de reprendre la route.**

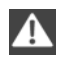

#### **Utilisation pendant les trajets**

**Vous risquez de provoquer de graves accidents si vous ne concentrez pas votre attention sur la circulation routière.**

**Pour éviter toute inattention occasionnée par le TravelPilot, observez les indications suivantes :**

- **• Familiarisez-vous avec le TravelPilot et sa commande avant de prendre la route.**
- **• Arrêtez-vous à un endroit adéquat si vous souhaitez reprogrammer le TravelPilot.**
- **• Utilisez le TravelPilot pendant vos trajets uniquement si la situation routière le permet.**
- **• Ne procédez à la saisie d'une destination qu'à l'immobilisation du véhicule.**

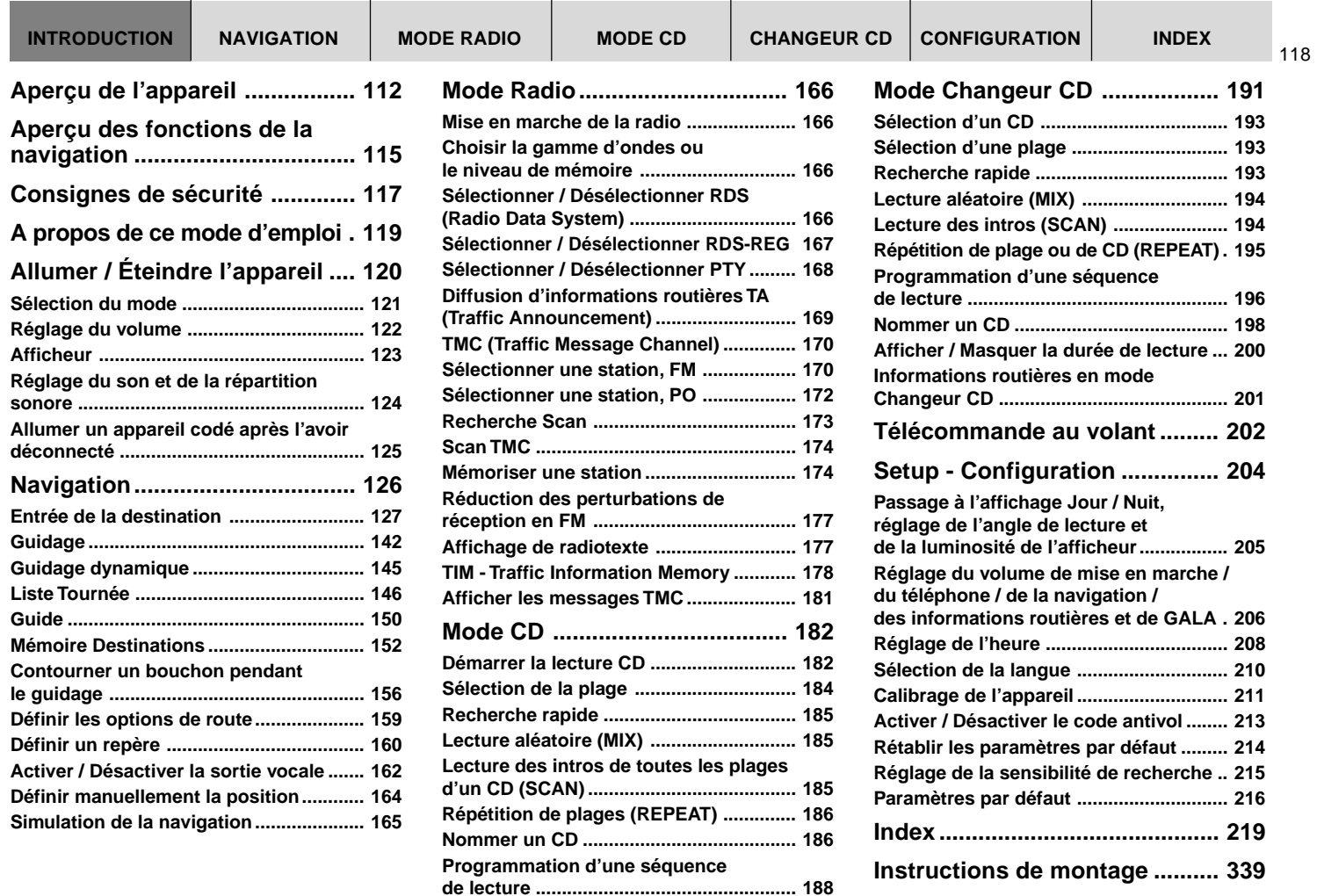

. .

- 11

.

# **A propos de ce mode d'emploi**

Ce mode d'emploi vous familiarisera avec la commande et les fonctions de votre TravelPilot et vous permettra de l'utiliser correctement. Lisez attentivement le mode d'emploi avant la première mise en service de votre TravelPilot et conservez-le avec soin dans votre véhicule.

#### **Note : Veillez à ne pas conserver la carte de l'appareil fournie avec le mode d'emploi dans le véhicule.**

Pour accéder rapidement aux informations requises, ce mode d'emploi utilise les symboles suivants pour signaler certaines opérations :

- **1 …** Indique les opérations que vous devez effectuer en vue d'une action.
- $\checkmark$  Signale les réactions de l'appareil qui doivent se produire à l'issue d'une action.
- Le point « Info » : Il vous permet d'obtenir des informations et des conseils pratiques concernant la manipulation du TravelPilot.

# **Allumer / Éteindre l'appareil**

- **1** Pour allumer votre TravelPilot, pressez le bouton de gauche  $(16)$ .
- ✔ La dernière source audio active est restituée au volume choisi auparavant.

Pour régler le volume de mise en marche, reportez-vous au paragraphe « Réglage du volume de mise en marche / des informations routières / téléphone / navigation » du chapitre « Setup - Configuration ».

#### **Allumer l'appareil, le contact du véhicule étant coupé**

Vous pouvez également allumer le TravelPilot le contact étant coupé.

- **1** Pressez le bouton de gauche  $(16)$ .
- $\nu$  L'appareil s'allume.

Au bout d'une heure, l'appareil s'éteint automatiquement pour protéger la batterie du véhicule. Vous pouvez répéter cette action autant de fois que nécessaire. La limite de temps s'annule en mettant le contact.

**Note : Pour garantir le bon fonctionnement de l'appareil et réduire la consommation de courant, branchez le TravelPilot au (+) permanent et au (+) via l'allumage comme décrit dans les consignes de montage.**

# **FRANÇAIS FRANÇAIS**

#### **Sélection du mode**

Pour sélectionner le mode, pressez :

- **1** la touche **TU**  $\overline{17}$  pour le mode Radio ou
- **1** la touche **CD-C** (15) pour le mode CD ou Changeur CD (option) ou
- **1** la touche  $NAV$   $(12)$  pour activer la navigation.
- Si vous changez de source avec l'une de ces touches, vous entrez dans le menu principal de la source en question. Pendant le guidage, la touche **NAV** (12) vous permet de passer directement du menu principal Navigation au menu Guidage.

Chaque source audio (tuner, CD et changeur CD) propose trois menus qui permettent d'effectuer tous les réglages :

- Menu principal, permettant d'effectuer les réglages les plus fréquents, par ex. sélection d'une station ou d'une plage.
- Menu Fonctions, permettant de choisir par exemple la fonction de diffusion d'informations routières et des fonctions spécifiques telles que Travelstore.
- Menu Réglages, pour régler les options de la source audio respective en fonction de vos besoins personnels.

Le mode de navigation offre les menus suivants :

- Menu principal pour afficher les fonctions principales de navigation,
- Menu Guidage avec les recommandations de conduite visuelles et
- Menu Navi pour régler les options de navigation en fonction de vos besoins personnels.

#### **Passer entre le menu principal et le menu Fonctions**

Pour passer entre le menu principal et le menu Fonctions d'une source audio,

**1** pressez de nouveau la touche du mode correspondant **TU**  $(17)$  ou **CD-C**  $(15)$ .

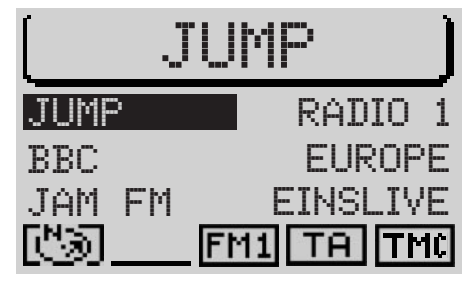

#### Menu principal

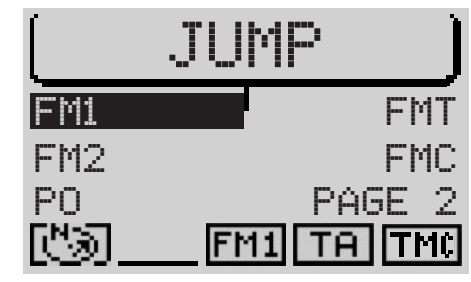

Menu Fonctions

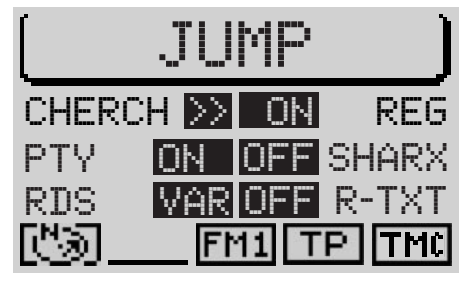

Menu Réglages

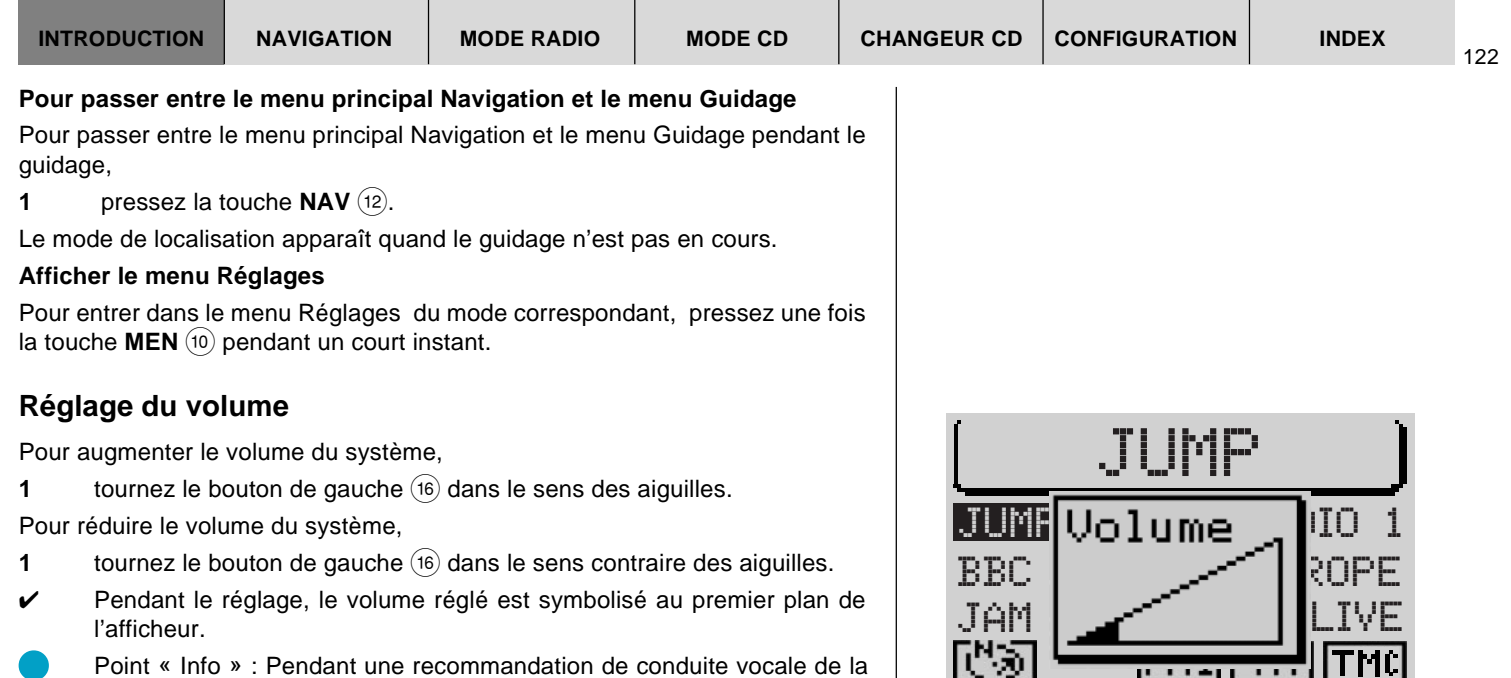

navigation, vous avez la possibilité de modifier son volume indépendamment du volume de la source audio. Le volume différentiel est automati-

**Mise en sourdine automatique pendant les appels téléphoniques**

Quand l'appareil est relié à un téléphone de voiture, l'appel téléphonique est

En mode audio, le symbole Téléphone apparaît au premier plan de l'afficheur. Quand un appel téléphonique a lieu pendant un guidage, les recommandations de conduite visuelles continuent d'être visibles et les recommandations de con-

quement mémorisé.

transmis via les haut-parleurs du TravelPilot.

duite vocales sont également transmises.

Menu principal Tuner avec affichage du volume

#### **Afficheur**

L'afficheur du TravelPilot visualise toutes les informations de la navigation, telles que les recommandations de conduite visuelles, les menus et les listes ainsi que les menus des sources audio Radio, CD et Changeur CD (option).

Si l'appareil est branché conformément aux consignes de montage, l'afficheur commute sur l'affichage Nuit lorsque vous allumez les feux du véhicule. Tous les points clairs s'assombrissent et les points foncés s'éclaircissent. Si vous conduisez également aux phares pendant la journée, par exemple dans les pays scandinaves, vous pouvez désactiver cette fonction. Reportez-vous à ce sujet au paragraphe « Réglage de l'affichage Jour/Nuit, de l'angle de lecture et de la luminosité de l'afficheur » du chapitre « Setup - Configuration ».

La lisibilité de l'afficheur peut être optimisée pour l'angle de lecture dans votre véhicule. Reportez-vous à ce sujet au paragraphe « Réglage de l'affichage Jour/ Nuit, de l'angle de lecture et de la luminosité de l'afficheur » du chapitre « Setup - Configuration ».

**Note : Maniez l'afficheur avec le plus grand soin. Tout contact avec des objets pointus risque d'érafler et d'endommager l'afficheur. Ne nettoyez l'afficheur qu'avec un chiffon non pelucheux et au besoin avec de l'alcool de nettoyage. N'utilisez pas pour le nettoyage de solvants tels que la térébenthine ou l'essence attaquant et endommageant l'afficheur.**

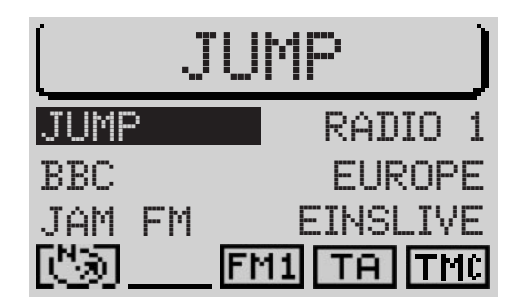

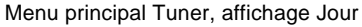

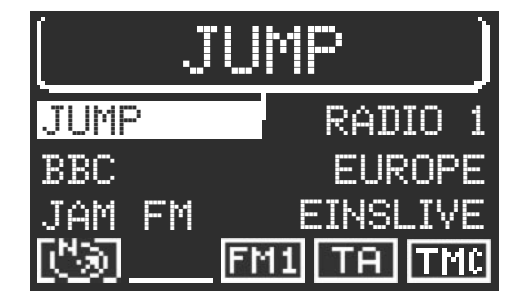

Menu principal Tuner, affichage Nuit

INTRODUCTION NAVIGATION MODE RADIO MODE CD CHANGEUR CD CONFIGURATION MDEX

#### **Réglage du son et de la répartition sonore**

Le TravelPilot vous permet de régler séparément les graves et les aigus pour chaque source audio.

Le réglage pour la répartition sonore via la balance, le fader et le loudness s'applique à toutes les sources.

Pour effectuer les réglages sonores,

- **1** passez avec la touche **TU**  $\overline{17}$  ou **CD-C**  $\overline{15}$  à la source audio (Radio, CD ou Changeur CD) pour laquelle vous voulez effectuer les réglages.
- **2** Pressez la touche **AUD**  $\boxed{3}$ .
- ✔ Le menu audio permettant d'effectuer les réglages sonores apparaît sur l'afficheur.
- **3** Placez la barre de sélection en tournant le bouton de droite  $(11)$  sur la fonction dont vous voulez modifier les réglages.
- **4** Pressez le bouton de droite  $(11)$ .
- ✔ Le curseur de réglage apparaît dans un cadre sur l'afficheur.
- **5** Effectuez vos réglages en tournant le bouton de droite  $(1)$ .

Pour valider les paramètres que vous venez de modifier,

- **6** pressez le bouton de droite  $(11)$ .
- ✔ Le cadre autour du curseur disparaît, les paramètres sont mémorisés.

**Note : Si vous ne pressez aucune touche, vous revenez automatiquement au menu initial au bout de 30 secondes.**

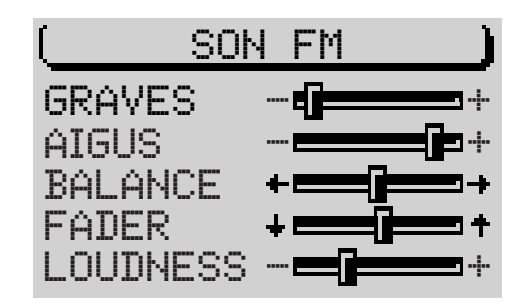

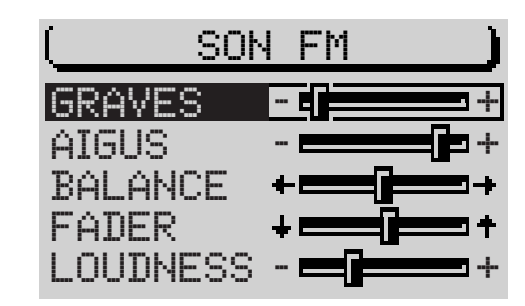

Menu Son de la source audio Radio FM

# FRANÇAIS **FRANÇAIS**

#### **Allumer un appareil codé après l'avoir déconnecté**

Lorsque vous allumez un appareil codé après l'avoir déconnecté, soit après une réparation du véhicule, l'appareil vous demande d'introduire le code.

Pour introduire le code, procédez comme suit :

- **1** Sélectionnez le premier chiffre du code avec le bouton de droite  $(11)$ ,
- **2** pressez le bouton de droite  $(11)$ .
- ✔ Le repère d'insertion se déplace d'un chiffre vers la droite.
- **3** Sélectionnez maintenant le second chiffre du code et validez en pressant le bouton de droite  $(1)$ .
- **4** Saisissez ensuite les autres chiffres du code de la même façon.

Lorsque vous avez introduit un chiffre incorrect par mégarde,

- **5** sélectionnez le symbole  $\blacktriangleleft$  et pressez le bouton de droite  $(11)$  ou
- **5** pressez la touche **ESC** (9).

Une fois le code entièrement introduit,

**6** sélectionnez le symbole **et** validez en pressant le bouton de droite  $(11)$ 

L'appareil s'allume. Si par mégarde vous avez introduit et validé un code incorrect, vous avez la possibilité de le réintroduire. Pour éviter que les voleurs finissent par découvrir le code en effectuant des essais répétitifs, l'appareil se bloque pour une heure au bout de la troisième erreur. L'appareil doit être allumé pour effectuer une nouvelle tentative. Si vous déconnectez l'appareil pendant cette durée d'attente, la durée d'attente se remet à zéro et est de nouveau d'une heure.

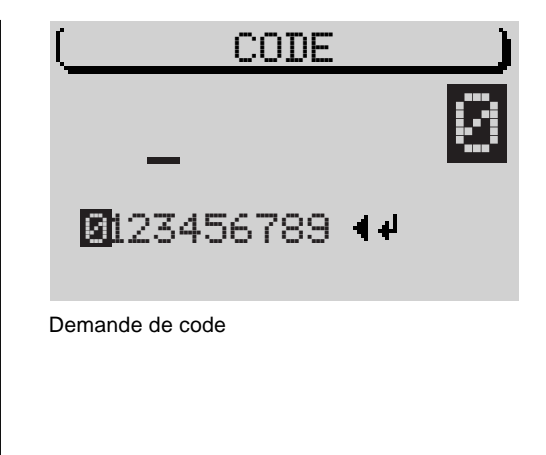

# **Navigation**

La fonction de navigation du TravelPilot vous permet de trouver rapidement et en toute confiance des destinations sans étude exhaustive de cartes. Pendant la navigation, vous êtes guidé(e) par le système vocal du TravelPilot. Les endroits où vous devez par exemple tourner vous sont communiqués à temps. De plus, l'afficheur vous indique des recommandations de conduite visuelles, la distance et la durée estimée du trajet, l'heure d'arrivée à destination ou l'heure.

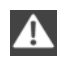

**La sécurité routière est le mot d'ordre suprême. Notez que la signalisation routière actuelle a toujours priorité sur les recommandations de conduite transmises par le système de navigation.**

#### **Principe du fonctionnement de la navigation**

La position momentanée du véhicule est déterminée par le signal tachymétrique électronique, du gyro et d'un signal transmis par des satellites GPS (Global Positioning System). Le système de navigation compare les données avec celles des cartes enregistrées sur le CD de navigation et en calcule votre position ainsi que les itinéraires à suivre.

#### **Insertion du CD de navigation**

- **1** Pressez la touche  $\curvearrowleft$  (1) pour ouvrir la facade.
- **2** Pressez la touche Ejection (18) pour retirer un CD inséré éventuellement dans l'appareil.
- **3** Poussez avec précaution le CD, la face imprimée étant dirigée vers le haut, dans la fente d'insertion CD de l'appareil. Poussez le CD jusqu'à ce que vous ressentiez une résistance. A partir de ce moment, le CD est automatiquement avalé par l'appareil.

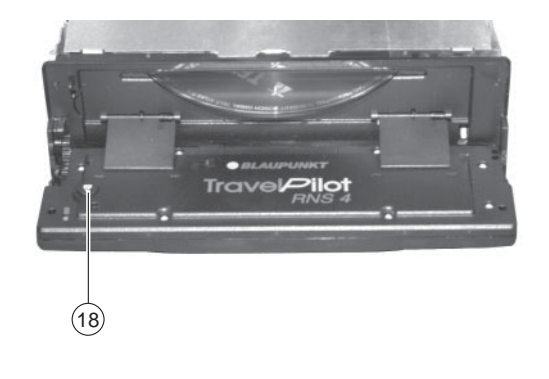

✔ Le logiciel est chargé en mémoire du CD. La progression du chargement est indiquée sur l'afficheur.

**Note : Le chargement du logiciel du CD de navigation ne doit pas être interrompu.**

#### **Lancement de la navigation**

- **1** Pressez la touche **NAV** (12), l'appareil étant allumé.
- ✔ Le menu principal Navigation apparaît sur l'afficheur. Le mode Guidage est actif pendant le guidage.

Pour pouvoir lancer le guidage, il faut d'abord insérer un CD de navigation DX et saisir une destination.

#### **Entrée de la destination**

Il est possible de spécifier une destination en la sélectionnant parmi les destinations mémorisées, en saisissant une ville, un centre-ville, une rue, un carrefour et un numéro de maison ainsi qu'en sélectionnant des destinations spécifiques (par ex. diffuseur d'autoroute, gare etc.).

- **1** Sélectionnez la fonction ENTRÉE DESTination en tournant le bouton de droite  $(11)$ .
- **2** Validez votre sélection en pressant le bouton de droite  $(11)$ .

#### **Destinations**

Les destinations possibles sont les suivantes :

- le centre d'une ville ou d'un quartier d'une grande ville,
- une rue.
- un carrefour de deux ou plusieurs rues.
- une maison ou un pâté de maisons.

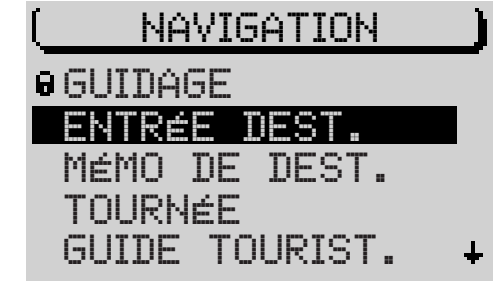

Menu principal Navigation

- les destinations spéciales prédéfinies, telles que les gares, aéroports, stations-service et autres établissements publics. Vous pouvez afficher les destinations spéciales classées selon différentes rubriques : destinations au lieu de destination, aux alentours de la destination, destinations transrégionales et aux alentours de la position du véhicule.
- les repères de position que vous avez définis et mémorisés. Cette fonction sert à revenir ultérieurement à un endroit intéressant que vous avez remarqué au passage (magasin ou restaurant par exemple).
- les destinations mémorisées
- les destinations de la liste Tournée

#### **Entrée de la destination via le menu d'édition**

Le menu d'édition sert à saisir par exemple le nom d'une ville ou d'une rue.

Le menu d'édition offre cinq éléments :

- $(1)$  la liste de caractères contenant toutes les lettres, les blancs, les caractères spéciaux et les chiffres,
- 2 les symboles de commande,
- 3 la zone de saisie,
- $(4)$  la barre de concordance et
- $(5)$  la loupe dans laquelle la lettre sélectionnée est agrandie.

#### **Choisir des lettres**

Pour saisir un nom dans le menu d'édition, procédez comme suit :

- **1** Placez le repère de sélection sur la lettre de votre choix avec le bouton de droite  $(11)$ .
- ✔ Pendant que vous déplacez le repère de sélection, la lettre sélectionnée est agrandie dans la loupe.

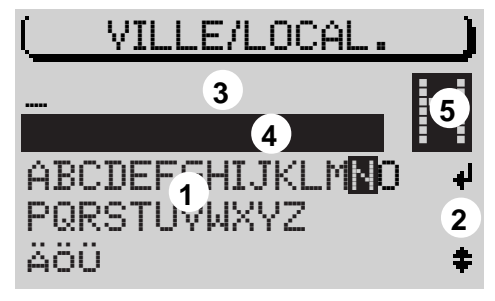

Menu d'édition

- **2** Une fois la lettre sélectionnée, pressez le bouton de droite  $(11)$ .
- $\checkmark$  La lettre s'inscrit dans la zone de saisie. A chaque fois que vous saisissez une lettre, une inscription adéquate de la liste apparaît dans la barre de concordance.
	- Point « Info » : Si un guidage était déjà actif et si les premières lettres saisies pour la ville de destination sont identiques aux premières lettres d'une ville de destination précédente (sur notre exemple : Hannover), cette ville apparaît alors dans la barre de concordance. Cela vous permet de saisir rapidement des destinations dans des villes déjà visitées.

Pour valider le nom de la ville, pressez le bouton de droite  $(i)$  pendant plus de deux secondes. Pour introduire une autre ville, continuez tout simplement la saisie.

Point « Info » : Les CD de navigation signalés par DX offrent ce menu d'édition intelligent. Lors de la saisie, les lettres dont la succession n'est pas logique disparaissent automatiquement du menu d'édition.

#### **Choisir des caractères spéciaux**

Si vous avez besoin d'autres caractères que ceux affichés (Ä, Ö, Ü),

- 1 placez la barre de sélection sur le symbole de commande  $\neq$  en tournant le bouton de droite  $(1)$ .
- **2** Pressez le bouton de droite  $(11)$ .
- $\checkmark$  A chaque pression du bouton de droite apparaissent d'autres caractères spéciaux.
- Point « Info » : En cas d'utilisation d'un CD de navigation signalé par DX, les caractères spéciaux dont vous avez besoin apparaissent automatiquement.

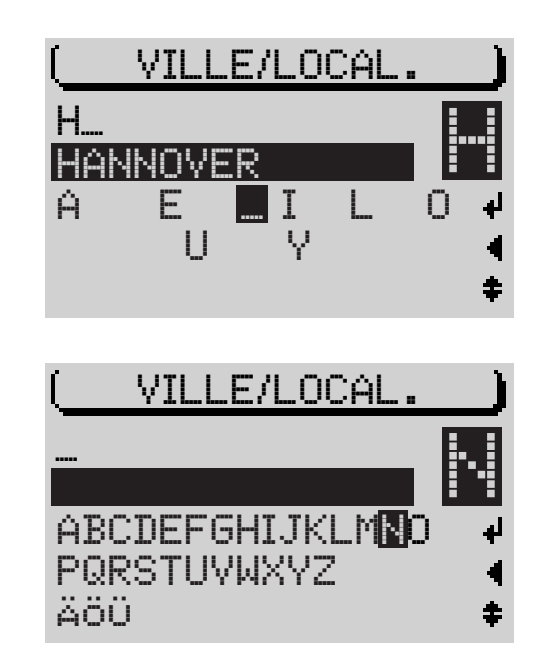

INTRODUCTION NAVIGATION MODE RADIO MODE CD CHANGEUR CD CONFIGURATION INDEX

#### **Effacer des lettres**

Pour effacer une lettre introduite par mégarde,

- **1** pressez la touche  $\text{ESC}$  (9) <u>ou</u>
- **1** sélectionnez le symbole  $\blacktriangleleft$  et pressez le bouton de droite  $(1)$ .

✔ Le repère d'insertion se déplace vers la gauche dans la zone de saisie. Lorsque, à la saisie d'un nom, le nom voulu apparaît dans la barre de concordance,

- **1** pressez le bouton de droite  $(1)$  pendant plus de deux secondes ou
- 1 sélectionnez le symbole **d** et,
- **2** pressez le bouton de droite  $(11)$ .
- ✔ Vous passez ensuite à la liste (par ex. des lieux de destination). Le nom est marqué.

#### **Parcourir une liste**

Etant donné que le nombre de lignes sur l'afficheur est limité à cinq, certaines listes contenant plus de cinq inscriptions se répartissent sur plusieurs « pages ». Les listes de plus de cinq inscriptions sont signalées à droite par des flèches  $\uparrow \downarrow$ . Deux possibilités vous sont offertes pour avoir accès aux pages suivantes d'une liste :

Pour les listes de moins de dix inscriptions :

- **1** Placez la barre de sélection sur la dernière inscription en tournant le bouton de droite  $(11)$ .
- **2** Pressez à chaque fois le bouton de droite  $(1)$  pour afficher la page suivante de la liste.

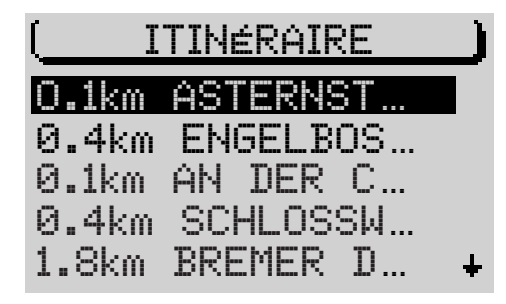

Liste (ici : Liste des routes)

#### **Parcourir une liste page par page**

Vous avez la possibilité de parcourir les longues listes page par page pour retrouver une inscription.

- **1** Déplacez la barre de sélection sur le symbole flèche  $\dagger$  ou  $\dagger$  en tournant le bouton de droite  $(1)$ .
- **2** Pressez le bouton de droite  $(11)$ .
- ✔ La page précédente ou suivante de la liste apparaît. La barre de sélection reste sur le symbole flèche.
- **3** Pressez le bouton de droite  $(n)$  autant de fois que nécessaire jusqu'à ce que la page voulue apparaisse.

#### **Sélectionner une inscription d'une liste**

**1** Pressez le bouton de droite  $(1)$  pour valider une inscription.

#### **Entrée de la destination - Ville**

Si vous voulez vous diriger vers une destination dans une ville, il vous faut d'abord la préciser.

- **1** Dans le menu principal Navigation, sélectionnez la fonction ENTRÉE DESTination.
- ✔ Le menu Entrée destination apparaît.
- **2** Sélectionnez VILLE.
- ✔ Le menu d'édition apparaît vous permettant de saisir le nom de la ville (reportez-vous à cette fin au paragraphe « Entrée de la destination avec le menu d'édition »).
- **3** Placez la barre de sélection sur la lettre de votre choix en tournant le bouton de droite  $(11)$ .
- **4** Une fois la lettre sélectionnée, pressez le bouton de droite  $(11)$ .
- ✔ La lettre s'inscrit dans la zone de saisie. Dans la barre de concordance apparaît le premier lieu de la liste des lieux de destination dont le nom commence par la lettre sélectionnée.
- Point « Info » : Si un guidage était déjà actif et si les premières lettres saisies pour la ville de destination sont identiques aux premières lettres d'une ville de destination précédente, cette ville apparaît alors dans la barre de concordance. Cela vous permet de saisir rapidement des destinations dans des villes déjà visitées.
- Point « Info » : Les CD de navigation signalés par DX offrent un menu d'édition intelligent. Lors de la saisie, les lettres dont la succession n'est pas logique disparaissent automatiquement du menu d'édition.

Lorsque le nom de la ville de destination voulue apparaît dans la barre de concordance,

**5** pressez le bouton de droite  $(11)$  pendant plus de deux secondes.

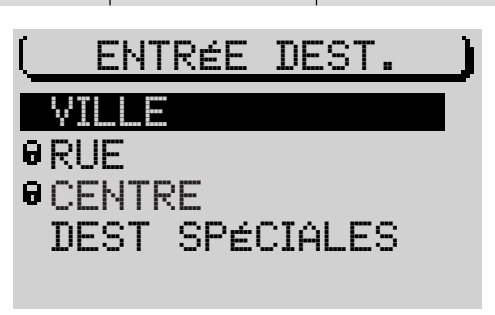

Menu Entrée destination

- ✔ Vous passez ensuite à la liste des lieux de destination. Le nom est marqué.
- **6** Pressez le bouton de droite  $(1)$  pour valider le nom comme destination. Si le nom de la ville existe plusieurs fois, un sous-menu apparaît qui vous permet de sélectionner la ville voulue.

Si vous ne voulez **pas** valider le lieu comme destination,

- **1** pressez la touche **ESC** (9).
- ✔ Vous revenez ensuite au menu d'édition.

Une fois le lieu sélectionné, vous passez ensuite aux autres fonctions du menu ENTRÉE DESTination. Choisissez ici entre :

- RUE : Cette option permet de saisir une rue de destination. La sélection d'une rue comme destination dépend des données enregistrées sur votre CD de navigation.
- CENTRE : Cette option vous permet de sélectionner un centre-ville d'un lieu ou d'un quartier comme destination.
- ENVIRONS DESTination : Une liste vous permet ici de sélectionner directement des destinations aux alentours de la destination dans des rubriques telles que diffuseur d'autoroute, gare, centre commercial etc. Reportez-vous à ce sujet au chapitre « Destinations spéciales, alentours de la destination ».

Condition requise : Les données correspondantes doivent être enregistrées sur le CD de navigation. Si des données ne sont pas disponibles pour certaines fonctions, ces dernières sont dans ce cas signalées par un cadenas indiquant qu'elles ne peuvent être sélectionnées.

#### **Entrée de la destination - Rue, Carrefour et Numéro d'immeuble**

Si vous voulez vous diriger vers une rue d'une ville que vous venez de sélectionner, vous pouvez également choisir RUE dans le menu Entrée destination.

ENTRÉE DEST. CENTRE RUE ENVIRONS DEST.

Menu Entrée destination suivant, après avoir saisi une « Ville ».

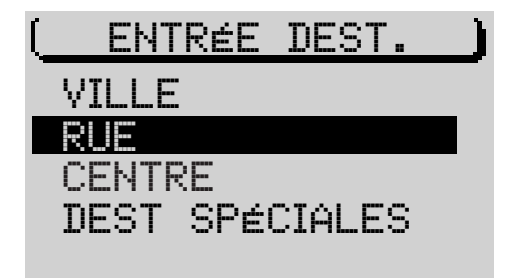

#### Menu Entrée destination

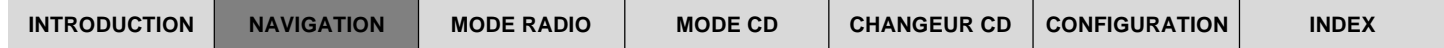

- Point « Info » : Les noms de rue longs peuvent être enregistrés plusieurs fois pour faciliter la recherche, par ex. : RAABE-WEG, WILHELM- et WILHELM-RAABE-WEG.
- **1** Introduisez le nom de la rue dans le menu d'édition.
- **2** Sélectionnez un nom de rue de la liste.
- $\checkmark$  Si le nom existe plusieurs fois dans la ville de destination, un sous-menu apparaît vous permettant de préciser la rue.
- ✔ Une fois la rue sélectionnée, le menu Entrée destination apparaît. Sélectionnez entre les options :
- CONTINUER : La saisie est terminée et le guidage démarre. Reportezvous à ce sujet au chapitre « Guidage ».
- CARREFOUR : Cette option vous permet de préciser la destination en sélectionnant un carrefour de la rue sélectionnée.
- NUMéro IMMEUBLE : Un numéro d'immeuble peut être indiqué comme destination dans les grandes villes.

Condition requise : Les données correspondantes doivent être enregistrées sur le CD de navigation. Si des données ne sont pas disponibles pour les fonctions CARREFOUR ou NUMéro IMMEUBLE, celles-ci sont signalées dans ce cas par un cadenas indiquant qu'elles ne peuvent être sélectionnées.

Si vous ne voulez **pas** valider la rue comme destination,

- **1** Pressez la touche **ESC** (9).
- ✔ Vous revenez au menu d'édition.

#### **Entrée de la destination - Numéro d'immeuble**

Après avoir sélectionné la fonction NUMéro IMMEUBLE, le menu d'édition apparaît vous permettant de saisir le numéro d'immeuble.

- **1** Tapez le numéro d'immeuble.
- **2** Passez à la liste et sélectionnez la section contenant le numéro d'immeuble.

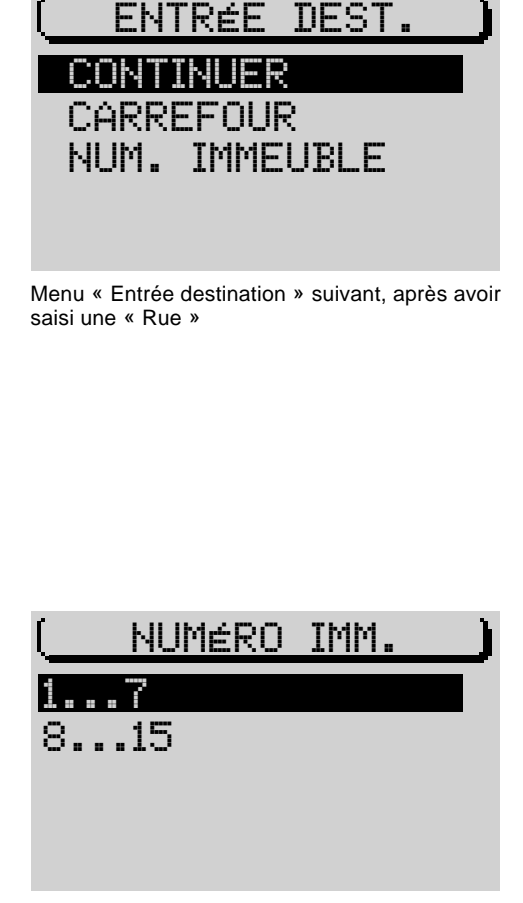

Entrée de la destination - Numéro d'immeuble

**FRANÇAIS FRANÇAIS**

135

- **3** Pressez le bouton de droite  $(11)$ .
- ✔ Le guidage démarre.

Pour adapter l'itinéraire à vos besoins, par exemple trajet sans autoroute, il vous est possible de définir les options de route. Reportez-vous au paragraphe « Options de route » de ce chapitre.

#### **Entrée de la destination - Carrefour**

Si vous avez sélectionné la fonction CARREFOUR dans le menu Entrée destination, une liste apparaît indiquant les carrefours disponibles de la rue de destination. Si plus de 20 intersections peuvent être sélectionnées, le menu d'édition apparaît vous permettant de préciser le carrefour.

- **1** Tapez si nécessaire le nom de l'intersection et passez à la liste.
- **2** Sélectionnez le carrefour sur la liste.
- ✔ Le guidage démarre.

Vous avez la possibilité de définir les options de route dans le menu Navi. Reportez-vous au paragraphe « Options de route ».

#### **Entrée de la destination - Centre**

Si vous avez sélectionné CENTRE après avoir saisi la ville ou si vous avez sélectionné CENTRE depuis le menu Entrée de la destination, une liste apparaît indiquant les centres disponibles. Si plus de 20 centres peuvent être sélectionnés, le menu d'édition apparaît vous permettant de préciser le centre.

- **1** Sélectionnez CENTRE dans le menu Entrée destination.
- ✔ Si plus de 20 centres peuvent être sélectionnés dans la ville de destination, le menu d'édition apparaît vous permettant de sélectionner le centre.
- **2** Tapez le nom du centre,
- **3** affichez la liste et,
- **4** sélectionnez le centre sur la liste.
- $\mathcal V$  Le guidage démarre.

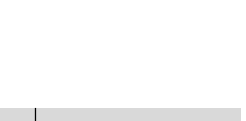

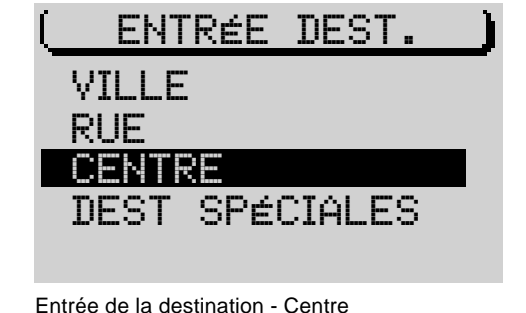

CARREFOUR

GERHARDTSTRASSE

HALTENHOFFSTRA…<br>KOPERNIKUSSTRA…

Entrée de la destination - Carrefour

BODESTRASSE AUF DEM LOH

#### **Destinations spéciales au lieu de destination, aux environs de la destination, aux environs de la position et destinations transrégionales**

Les destinations spéciales que vous pouvez utiliser pour saisir une destination sont réparties en différentes rubriques.

Les destinations spéciales sont par exemple :

- diffuseurs d'autoroute,
- gares,
- centres commerciaux,
- stations-service
- parkings,
- garages, etc

Toutes les destinations spéciales et tous les lieux n'offrent pas les mêmes rubriques. La sélection des rubriques dans les menus Destinations spéciales dépend des destinations disponibles aux lieux de destination.

Après avoir sélectionné la rubrique, la liste apparaît s'il y existe moins de 20 destinations ou le menu d'édition s'ouvre s'il existe plus de 20 destinations.

Quatre options différentes permettent de sélectionner des destinations spéciales :

- ZONE DE DESTination : Cette option permet d'afficher des destinations spéciales au lieu de destination saisi.
- DESTinations TRANSRÉGionales : Ces destinations ne se réfèrent pas à un lieu spécifique. Les rubriques telles que diffuseur d'autoroute, service autoroutier, aéroport et frontière sont offertes pour l'ensemble du territoire (en fonction du CD de navigation utilisé).
- ENVIRONS DESTination : Cette option permet de sélectionner des destinations spéciales relatives à une destination que vous avez choisie auparavant. Ces destinations peuvent être situées en dehors de la destination réelle, par exemple un stade aux abords de la ville.

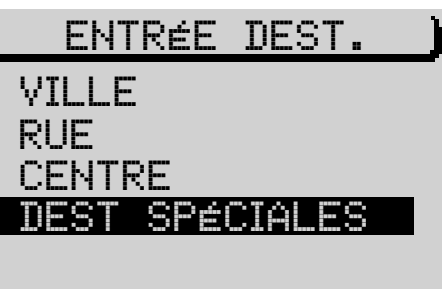

Entrée de la destination - Destinations spéciales

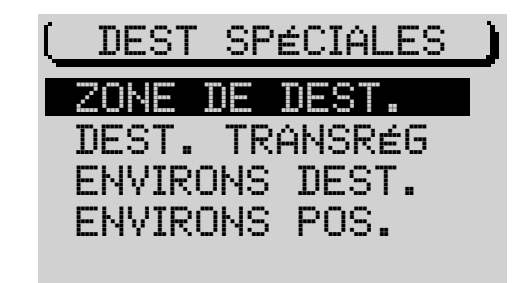

#### Menu Destinations spéciales

- ENVIRONS POSition : Cette option permet de sélectionner des destinations spéciales aux alentours de la position momentanée du véhicule (cette fonction est particulièrement utile par exemple pour la recherche de stations-service).

#### **Destinations spéciales - Lieu de destination**

Pour pouvoir choisir des destinations spéciales au lieu de destination, il faut d'abord avoir au moins saisi une ville ou pour les grandes villes un centre-ville comme destination. Si vous voulez vous rendre à des destinations spéciales dans la ville vers laquelle vous venez de vous faire guider, vous pouvez sauter les étapes **1** à **4**.

- **1** Tapez une ville ou un centre-ville de destination.
- ✔ Le guidage démarre.
- **2** Pressez la touche **NAV**  $(12)$ .
- ✔ Vous revenez ensuite au menu principal Navigation.
- **3** Passez au menu Entrée destination.
- **4** Choisissez-y DESTinations SPÉCIALES.
- **5** Sélectionnez ensuite ZONE DE DESTination.
- ✔ Une liste apparaît affichant toutes les rubriques de destinations spéciales disponibles pour le lieu de destination choisi.
- **6** Choisissez une rubrique.
- ✔ Les destinations disponibles sont classées en fonction de leur éloignement par rapport au lieu choisi.
- **7** Choisissez une destination spéciale.
- ✔ Une fois la destination spéciale sélectionnée et validée, le guidage démarre automatiquement. Reportez-vous à ce sujet au chapitre « Guidage ».

#### **Destinations spéciales - Destinations transrégionales**

Vous pouvez également sélectionner par exemple un diffuseur d'autoroute, un point S.A.V, un aéroport ou une frontière comme destination. Cette fonction n'exige pas au préalable la saisie d'une destination. Il vous suffit simplement de connaître le nom de la destination voulue.

- **1** Passez au menu Entrée de la destination.
- **2** Choisissez-y DESTinations SPÉCIALES.
- **3** Sélectionnez ensuite DESTinations TRANSRÉGionales.
- $\checkmark$  Une liste apparaît affichant les destinations transrégionales.

Les destinations transrégionales disponibles dépendent des données enregistrées sur votre CD de navigation.

- **4** Choisissez une rubrique.
- ✔ Le menu d'édition apparaît.
- **5** Tapez le nom de la destination spéciale.
- **6** Passez à la liste et,
- **7** choisissez une destination sur la liste.
- ✔ Une fois la destination spéciale sélectionnée et validée, le guidage démarre automatiquement. Reportez-vous à ce sujet au chapitre « Guidage ».

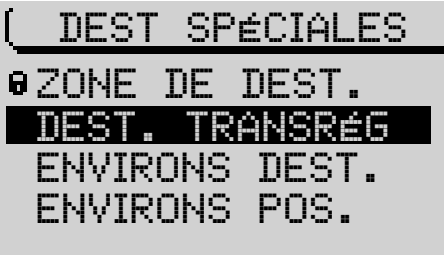

Menu Destinations spéciales

Pour pouvoir sélectionner des destinations spéciales aux environs de la destination, il faut d'abord avoir choisi une ville comme destination.

- **1** Tapez une ville de destination.
- **2** Sélectionnez ENVIRONS DESTination dans le menu Entrée de la destination après avoir saisi la ville.
- ✔ Une liste apparaît affichant toutes les rubriques de destinations spéciales disponibles.
- **3** Choisissez une rubrique.
- $\checkmark$  Les destinations disponibles apparaissent.
- **4** Choisissez une destination spéciale.
- ✔ Le guidage démarre. Reportez-vous à ce sujet au chapitre « Guidage ».

#### **Destinations spéciales - Environs de la position**

Ce type de destination spéciale se réfère aux alentours de la position momentanée du véhicule.

- Point « Info » : Le type de destination spéciale aux environs de la position est utile pour prévoir une halte, par exemple pour se diriger vers la prochaine station-service.
- **1** Passez au menu Entrée de la destination.
- **2** Choisissez-y DESTinations SPÉCIALES.
- **3** Sélectionnez ensuite ENVIRONS POSition.
- $\checkmark$  Une liste apparaît affichant toutes les rubriques de destinations spéciales disponibles pour la position momentanée du véhicule.
- **4** Choisissez une rubrique.
- ✔ Les destinations disponibles sont classées en fonction de leur éloignement par rapport à la position.

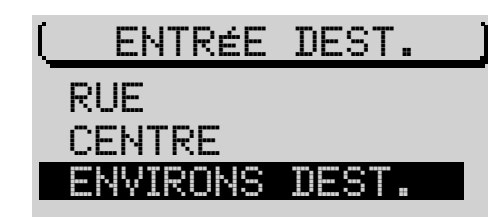

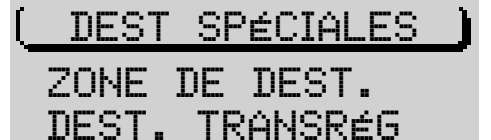

 ENVIRONS DEST. ENVIRONS POS.

#### Menu Destinations spéciales

INTRODUCTION | NAVIGATION | MODE RADIO | MODE CD | CHANGEUR CD | CONFIGURATION | INDEX

140

- **5** Sélectionnez une destination.
- ✔ Le guidage démarre. Reportez-vous à ce sujet au chapitre « Guidage ».

### **Entrée de la destination - De la mémoire**

Vous pouvez mémoriser des destinations auxquelles vous vous rendez fréquemment et les réutiliser pour de nouveaux guidages. Pour mémoriser et éditer des destinations mémorisées, reportez-vous au chapitre « Mémoire Destinations ».

Quatre mémoires vous sont offertes :

- LAST 10 Ce sont les dix dernières destinations vers lesquelles vous avez été guidé(e). Les destinations sont enregistrées automatiquement dans la mémoire LAST 10 si l'option LAST 10 est sélectionnée dans le menu Navigation. Reportez-vous à ce sujet au chapitre Mémoire Destinations.
- REPÈRE POSition Cette option vous permet de sélectionner comme destination les repères de position que vous avez définis.
- TRI ALPHABÉTique Les destinations mémorisées sont affichées dans l'ordre alphabétique.
- TRI MANUEL Les destinations mémorisées sont affichées dans l'ordre que vous avez défini.

Pour appeler des destinations mémorisées,

- **1** passez au menu principal Navigation.
- **2** Sélectionnez MÉMOire DE DESTinations.
- **3** Sélectionnez la mémoire dans laquelle se trouve la destination que vous voulez utiliser pour le guidage.
- $\checkmark$  Une liste apparaît affichant les destinations disponibles.
- **4** Choisissez une destination.
- ✔ Le guidage démarre. Reportez-vous à ce sujet au chapitre « Guidage ».

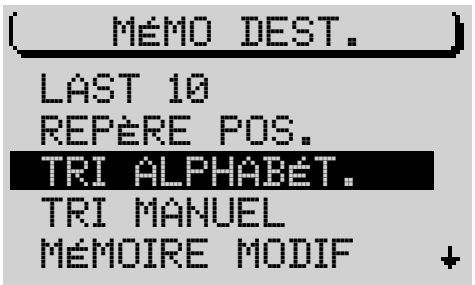

Menu Mémoire Destinations

#### **Entrée de la destination - Repère de position**

Vous pouvez saisir une destination vers un repère de position que vous avez défini auparavant. Un repère est la position du véhicule que vous avez définie pendant un guidage ou une localisation. Vous pouvez définir ces repères pour retrouver par exemple des endroits intéressants. Un CD de navigation doit être inséré pour définir un repère. Reportez-vous à ce sujet au paragraphe « Définir un repère » de ce chapitre.

#### **Sélectionner un repère comme destination**

Vous pouvez sélectionner directement de la mémoire Destinations les cinq derniers repères que vous avez définis.

- **1** Passez au menu Mémoire de destinations.
- **2** Sélectionnez REPÈRE POSition.
- ✔ La liste des derniers repères apparaît.
- **3** Choisissez le repère vers lequel vous voulez être guidé(e).
- $\checkmark$  Le guidage démarre. Reportez-vous à ce sujet au chapitre « Guidage ».

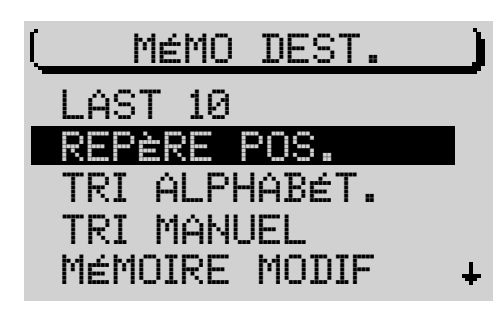

Menu Mémoire Destinations

#### **Guidage**

#### **Démarrer le guidage**

Une fois la destination saisie, le guidage démarre automatiquement. Pour démarrer un guidage vers la dernière destination,

- **1** sélectionnez GUIDAGE dans le menu principal Navigation.
- **2** Validez en pressant le bouton de droite  $(1)$ .
- ✔ Le menu Guidage apparaît. Le calcul de l'itinéraire est en cours. Ce calcul peut durer quelques secondes en fonction de la distance à parcourir jusqu'à la destination. A l'apparition du menu Guidage, vous entendez « L'itinéraire est en cours de calcul ». Une fois le calcul terminé, la première instruction vocale se fait entendre.

Dans la barre de titre du menu Guidage apparaît le nom de la rue où vous vous trouvez momentanément ou le nom de la rue dans laquelle vous devrez tourner.

Quand vous quittez le réseau routier enregistré sur le CD de navigation, OFF ROAD apparaît dans la barre de titre.

Les recommandations de conduite visuelles sont affichées dans la zone Symboles dans la partie gauche de l'afficheur.

Point « Info » : Vous avez la possibilité de choisir entre un mode d'affichage en 2D et un mode d'affichage 3D. Pour choisir le mode d'affichage, pressez le bouton de droite  $(1)$  autant de fois que nécessaire jusqu'à ce que le mode d'affichage voulu devienne actif.

Au milieu de l'écran apparaît une barre d'approche représentant la distance à parcourir jusqu'au point de décision. Quand les distances parcourues sur une route donnée sont longues, l'afficheur indique la distance à parcourir jusqu'au prochain point de décision.

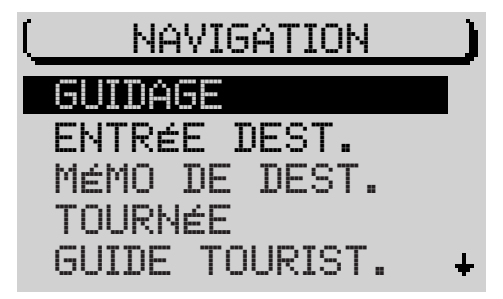

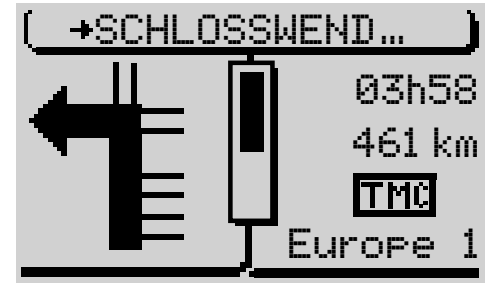

Menu Guidage, affichage en 2D

A droite de l'afficheur est indiquée la durée de parcours restante, l'heure d'arrivée approximative ou l'heure. Reportez-vous à ce sujet au paragraphe « Sélection du mode d'affichage horaire ».

Sous l'affichage horaire est indiquée la distance à vol d'oiseau pendant le calcul de l'itinéraire et, une fois l'itinéraire calculé, la distance sur route à parcourir jusqu'au point de destination.

Une ligne d'état affiche par des symboles si la fonction d'informations routières TA et la fonction TMC sont actives. Pour en savoir plus sur la fonction TA, reportez-vous au paragraphe « Informations routières pendant le guidage » de ce chapitre et aux paragraphes « Informations routières TA » et « TMC » du chapitre Mode Radio.

La ligne de droite, au bas de l'afficheur, sert à afficher la source audio momentanée. Quand vous êtes à l'écoute de la radio, cette ligne affiche le nom de la station ou la fréquence de la station écoutée (reportez-vous à ce sujet au paragraphe « Mode Radio avec RDS »). Quand le changeur CD (option) est en marche, elle affiche le numéro du CD écouté et le numéro de la plage ou bien le numéro de la plage et la durée de lecture de la plage. Pendant la réduction du volume sonore du téléphone, PHONE apparaît dans cette zone.

Pendant un guidage NO MAP (sans carte), vous avez la possibilité d'utiliser le lecteur CD intégré pour écouter des CD. Le numéro de la plage momentanée et la durée de lecture sont alors affichés dans cette zone.

Point « Info » : Les six softkeys ont dans le menu Guidage la même fonction que dans le menu principal de la source audio active en arrièreplan. En d'autres termes, vous pouvez utiliser les fonctions les plus importantes de la source audio active sans devoir quitter le menu Guidage.

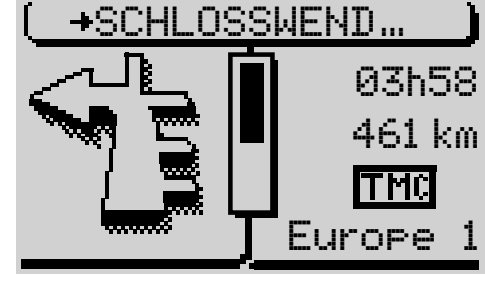

Menu Guidage, affichage en 3D

#### **Changer de source audio**

Pendant le guidage, vous pouvez à tout moment changer de source audio.

- **1** Pressez la touche **TU**  $(17)$  ou **CD-C**  $(15)$  pendant le guidage.
- ✔ Le menu principal du mode Radio ou Changeur CD apparaît. Le mode Changeur n'est disponible que si un Changeur CD est branché et en état de marche. La lecture de CD avec le lecteur CD intégré n'est pas possible pendant le guidage.
- **2** Choisissez par exemple une autre station ou une autre plage.

Pour revenir au menu Guidage,

**3** pressez la touche  $NAV$   $(12)$ .

#### **Stopper le guidage**

Pour stopper le guidage momentané,

- **1** pressez la touche **ESC** (9) ou
- **1** saisissez une nouvelle destination ou
- **1** activez le mode de localisation (cf. « Mode de localisation » de ce chapitre).
- $\checkmark$  Une fois la touche **ESC**  $\circledcirc$  pressée, le système vous demande de confirmer votre choix.

Si vous voulez vraiment stopper le guidage,

- **4** choisissez OUI et
- **5** pressez le bouton de droite  $(11)$ .
- Point « Info » : Si vous éteignez le système pendant le guidage, les données du guidage restent encore en mémoire pendant 30 minutes. Vous pouvez reprendre le guidage pendant ce laps de temps (après un arrêt à la station-service par exemple).

**Note : Le guidage NO MAP devient actif si vous retirez le CD de navigation pendant le guidage.**

# NAVIGATION

INTERROMPRE LE GUIDAGE? VOULEZ-VOUS

OUI NON

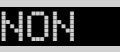

Demande de confirmation avant l'annulation du guidage

#### **Guidage dynamique**

Au cours d'un guidage dynamique, le TravelPilot analyse les informations routières numériques qu'il prend en compte pour le calcul de l'itinéraire. Les informations routières sont reçues par des stations TMC (Traffic Message Channel). Ce sont des stations RDS qui émettent également leurs informations routières de manière numérique (Reportez-vous à ce sujet au paragraphe « TMC » du chapitre « Mode Radio »).

Pour effectuer un guidage numérique, choisissez pour ROUTE l'option DYNAmique dans le sous-menu OPTION ROUTE du menu Navi. Les options de route définies sont préservées jusqu'à la prochaine modification.

Pour dynamiser un guidage déjà actif,

- **1** pressez la touche **MEN**  $(10)$  pendant le guidage.
- $\checkmark$  Le menu Navi apparaît.
- **2** Sélectionnez OPTION ROUTE.
- **3** Pressez le bouton de droite  $(1)$ .
- **4** Sélectionnez ROUTE.
- **5** Pressez le bouton de droite (11) autant de fois que nécessaire jusqu'à ce que DYNAmique soit affiché.
- **6** Sélectionnez CONTINUER.
- **7** Pressez le bouton de droite  $(11)$ .
- ✔ Le système revient au guidage, les options définies sont préservées jusqu'à la prochaine modification.

**Note : Pour un guidage dynamique, le TravelPilot se règle sur une station TMC pendant le guidage. Une recherche TMC est démarrée si aucune station TMC n'est mémorisée sur le niveau FMC. La recherche TMC peut durer un certain temps étant donné qu'elle recherche des stations TMC sur toute la bande de fréquences. La radio ne fonctionne pas pendant ce laps de temps.**

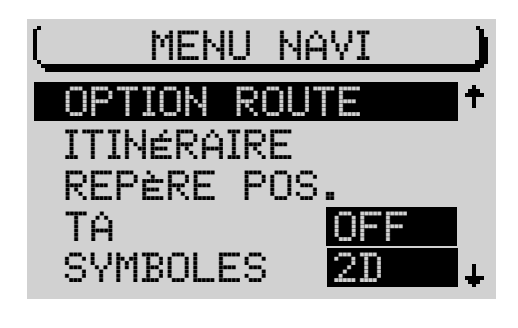

OPTION ROUTE

ROUTE IDYNA.

# CONTINUER

INTRODUCTION NAVIGATION MODE RADIO MODE CD CHANGEUR CD CONFIGURATION MDEX

#### **Liste Tournée**

Cette liste vous permet de regrouper différentes destinations en une « tournée ».

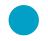

Point « Info » : Cette liste vous permet de planifier par exemple différentes visites touristiques ou des visites chez des clients.

- **1** Pour programmer la liste des destinations d'une tournée, sélectionnez TOURNÉE dans le menu principal Navigation.
- ✔ Le menu TOURNÉE apparaît.

#### **Saisir la destination de la tournée**

Plusieurs possibilités vous sont offertes pour saisir les destinations de la tournée :

- Entrée directe des destinations y compris des destinations spéciales.
- Reprise directe de la dernière destination active de la navigation.
- Reprise directe d'une destination mémorisée.

#### **Saisir une nouvelle destination de la tournée**

- **1** Pour saisir une nouvelle destination, sélectionnez ENTRER DESTination dans le menu TOURNÉE.
- **2** Pressez le bouton de droite  $(11)$ .
- ✔ Le menu ENTRÉE DESTination apparaît.
- **3** Sélectionnez VILLE ou DESTinations SPÉCIALES.
- **4** Tapez une destination.
- Point « Info » : Saisissez ici la destination comme vous le faites normalement.
- ✔ La liste Tournée apparaît, une fois la destination saisie.

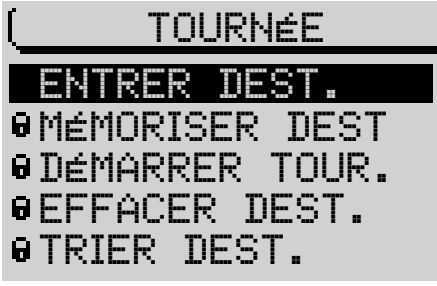

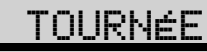

 MÉMORISER DEST ENTRER DEST. DÉMARRER TOUR. EFFACER DEST. TRIER DEST.
Vous pouvez maintenant placer la destination à un endroit quelconque de la liste :

- **1** Pressez le bouton de droite  $(11)$ .
- ✔ Un repère de déplacement apparaît devant la destination.
- **2** Placez la destination à une position quelconque de la liste en tournant le bouton de droite  $(11)$ .
- **3** Pressez le bouton de droite  $(11)$ .

#### **Sélectionner une destination de la tournée parmi les destinations mémorisées**

- **1** Pour sélectionner une destination directement de la mémoire, sélectionnez ENTRER DESTination dans le menu TOURNÉE.
- **2** Pressez le bouton de droite  $(11)$ .
- ✔ Le menu ENTRÉE DESTination apparaît.
- **3** Sélectionnez MÉMOire DE DESTinations.
- ✔ Le menu MÉMOire DESTinations apparaît.
- **4** Choisissez la mémoire de laquelle vous voulez sélectionner la destination.
- ✔ Les destinations de la mémoire sélectionnée apparaissent.
- **5** Sélectionnez la destination que vous pouvez intégrer à la liste Tournée.
- **6** Pressez le bouton de droite  $(11)$ .
- ✔ La liste Tournée apparaît. Vous pouvez maintenant placer la destination à un endroit quelconque.

#### **Sélectionner la dernière destination de la navigation**

Pour sélectionner la destination (actuelle) de la navigation,

- **1** sélectionnez MÉMORISER DESTination dans le menu TOURNÉE.
- **2** Pressez le bouton de droite  $(11)$ .
- $\checkmark$  La destination vient prendre place sur la liste qui apparaît ensuite.

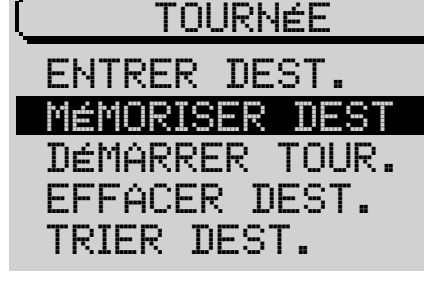

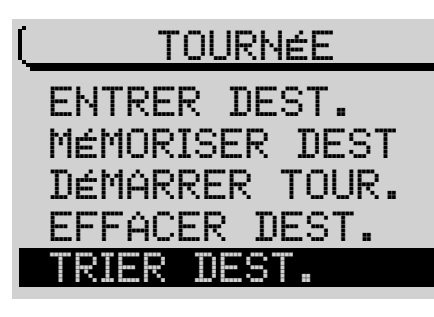

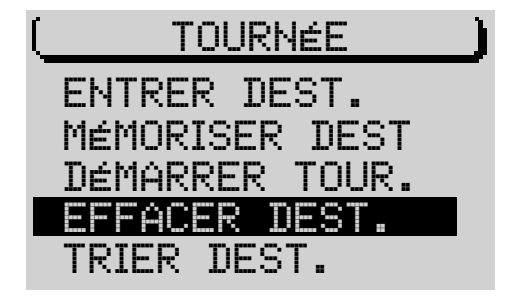

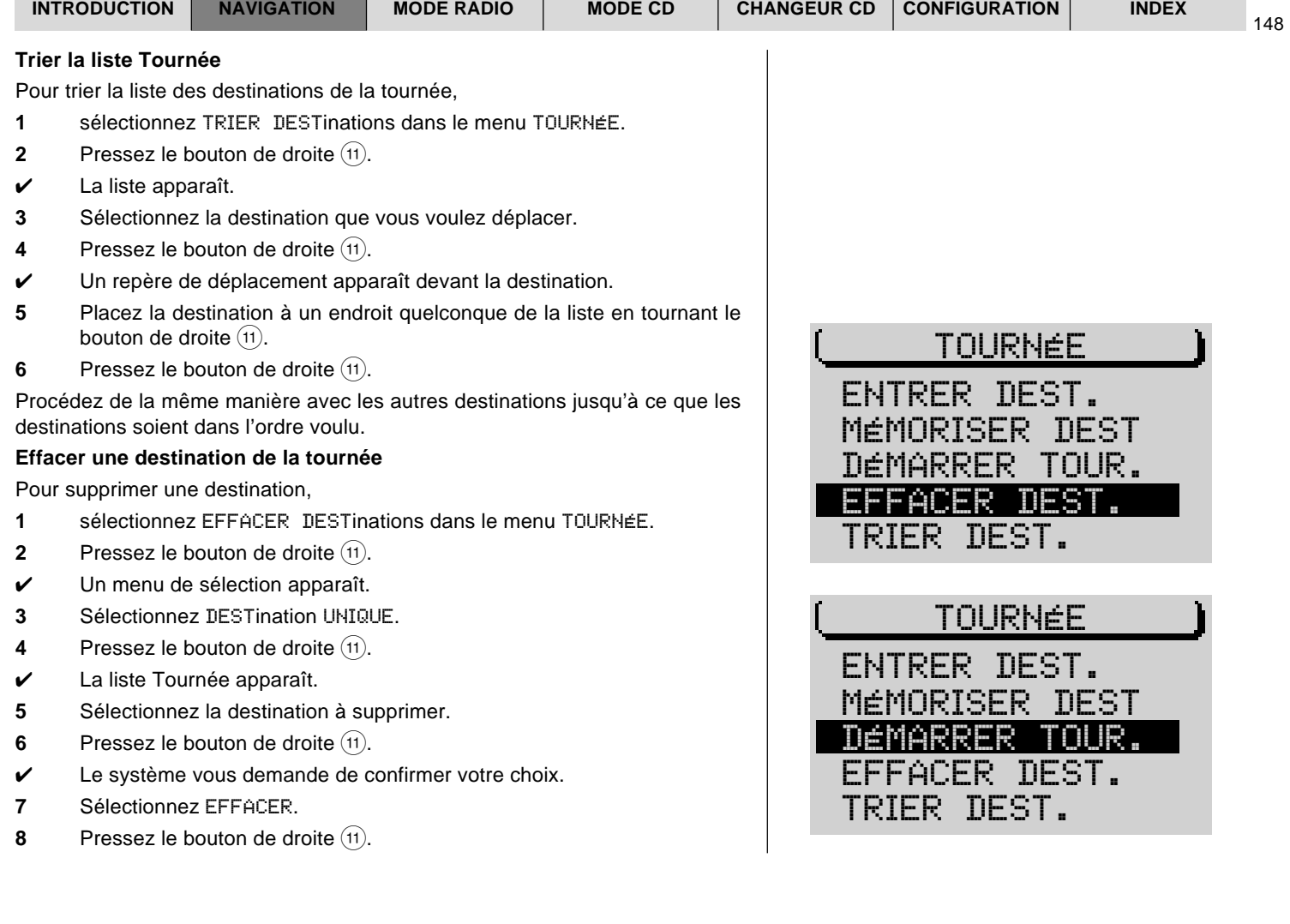

#### **Supprimer la liste Tournée complète**

Pour supprimer entièrement la liste des destinations,

- **1** sélectionnez EFFACER DESTinations dans le menu TOURNÉE.
- **2** Pressez le bouton de droite  $(11)$ .
- ✔ Un menu de sélection apparaît.
- **3** Sélectionnez TOUTES DESTinations.
- ✔ Le système vous demande de confirmer votre choix.
- **4** Sélectionnez EFFACER.
- **5** Pressez le bouton de droite  $(1)$ .

#### **Démarrer un guidage vers une destination de la tournée**

Pour démarrer un guidage vers une destination,

- **1** sélectionnez DÉMARRER TOURnée dans le menu TOURNÉE.
- **2** Pressez le bouton de droite  $(1)$ .
- $\checkmark$  La liste apparaît.
- **3** Sélectionnez la première destination de la tournée.
- ✔ Le guidage démarre.
- Point « Info » : La tournée peut être démarrée à partir d'une destination quelconque de la liste.

### **Guidage NO MAP**

Un guidage NO MAP a lieu quand vous retirez le CD de navigation après avoir saisi une destination et démarré le guidage.

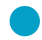

Point « Info » : Le lecteur CD intégré servant à la lecture de CD audio peut être utilisé pendant un guidage NO MAP.

Pendant un guidage NO MAP, « NO MAP » est indiqué dans la barre de titre et la distance à vol d'oiseau jusqu'au point de destination apparaît à droite dans la zone des symboles. De plus, la direction vers la destination est constamment indiquée.

Pour des raisons d'ordre technique, quelques minutes peuvent s'écouler jusqu'à ce que le guidage continue au moyen de recommandations de conduite vocales et par l'affichage de pictogrammes à la réinsertion du CD-ROM. Ce temps est requis pour déterminer exactement la position actuelle. Un « OFF ROAD » prolongé est possible pendant cette durée. Dans des zones à forte concentration de bâtiments présentant un réseau routier dense, des erreurs de localisation peuvent survenir jusqu'à ce que le système se soit orienté avec précision.

**Note : Réinsérez par conséquent le CD de navigation, lorsque vous vous trouvez encore sur l'autoroute pour accélérer le processus d'orientation.**

### **Guide**

Si vous utilisez un CD de navigation contenant un guide, vous pouvez consulter des informations sur des destinations et sélectionner des destinations vers lesquelles vous souhaitez être guidé(e). Les informations sont en général réparties en rubriques :

Les rubriques possibles sont :

- **H**ôtels
- **Gastronomie**
- Informations touristiques

**FRANÇAIS FRANÇAIS**

- **Divertissement**
- Sites historiques

Les informations peuvent être des adresses et des numéros de téléphone ainsi que les tarifs et les services offerts d'hôtels et de restaurants.

Etant donné que les informations enregistrées dépendent du guide disponible sur votre CD, il nous est impossible d'en décrire précisément les contenus. Si votre CD n'offre qu'un guide, le nom du guide, par ex. MERIANscout, apparaît directement dans le menu principal Navigation.

- **1** Sélectionnez GUIDE TOURISTique ou le nom du guide dans le menu principal Navigation.
- $\checkmark$  Si le CD contient plus d'un quide, un menu de sélection apparaît pour vous permettre de sélectionner un guide.
- **2** Choisissez un guide.
- **3** Vous devez éventuellement saisir dans SÉLECTION DU LIEU le nom de la ville sur laquelle vous voulez obtenir des informations.
- **4** Sélectionnez la rubrique sur laquelle vous voulez obtenir des informations.

Pour démarrer un guidage vers une destination,

- **1** pressez le bouton de droite  $(11)$  pendant plus de deux secondes.
- ✔ Un autre menu de sélection apparaît. Choisissez ici GUIDAGE.

#### **Afficher la liste des routes**

Vous avez la possibilité d'afficher la liste des routes qui a été calculée par le système de navigation.

- **1** Pressez la touche **MEN** (10) pendant le guidage.
- **2** Sélectionnez ITINÉRAIRE dans le menu Navi.
- $\mathcal V$  La liste des routes calculée apparaît.

151

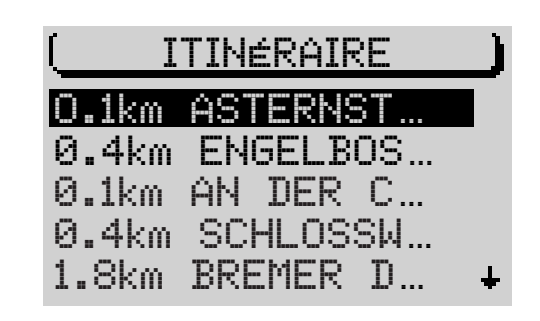

NAVIGATION

LOCALISATION

GUIDE TOURIST

 MÉMO DE DEST. ENTRÉE DEST.

TOURNÉE

Après avoir consulté la liste,

- **3** quittez le menu avec la touche  $NAV$   $(12)$ .
- ✔ Le menu Guidage réapparaît.

### **Mode de localisation**

En mode de localisation, le nom de la rue dans laquelle vous vous trouvez momentanément est affiché dans la barre de titre.

La zone des symboles affiche une « boussole » indiquant la direction vers le nord. Etant donné que le mode de localisation n'est pas un guidage, la distance à parcourir jusqu'à la destination n'est pas indiquée.

Si vous voulez activer le mode de localisation,

- **1** pressez la touche NAV (12) dans le menu principal Navigation, le quidage n'étant **pas** actif ou
- **1** sélectionnez LOCALISATION dans le menu principal Navigation.

**Note : Vous annulez le guidage en sélectionnant** LOCALISATION **dans le menu principal Navigation pendant le guidage.**

# **Mémoire Destinations**

La mémoire Destinations permet de mémoriser des destinations et de leur attribuer un nom court. Vous avez la possibilité de visualiser le contenu de la mémoire Destinations classé dans l'ordre alphabétique ou selon vos propres critères.

#### **Mémoriser une destination**

Vous pouvez mémoriser la destination active ou la dernière destination active à la fin d'un guidage ou bien programmer une destination dans le menu d'édition.

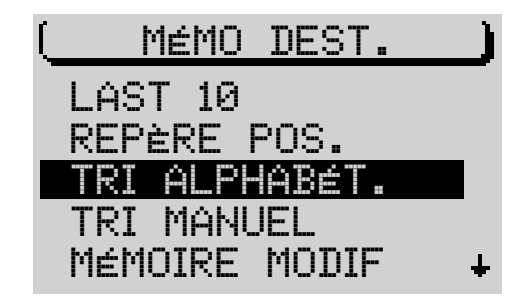

- **1** Sélectionnez MÉMOire DE DESTinations dans le menu principal Navigation.
- **2** Ouvrez le sous-menu MÉMOIRE MODIFier du menu Mémoire Destinations.
- **3** Sélectionnez MÉMORISER DESTination.
- ✔ Le menu d'édition apparaît pour vous permettre de saisir un nom court.
- **4** Tapez un nom pour la destination et validez.

Si vous ne voulez pas saisir de nom court,

- **5** pressez le bouton de droite  $(1)$  pendant plus de deux secondes ou
- **5** sélectionnez le symbole  $\triangleleft$  et pressez le bouton de droite  $(1)$ .
- ✔ La destination est mémorisée sous son nom entier.
- Point « Info » : Vous pouvez à tout moment modifier le nom de la destination.

#### **Saisir et modifier un nom court**

Pour modifier un nom court se trouvant dans la mémoire ou attribuer un nom court à une destination quelconque,

- **1** ouvrez le sous-menu MÉMOIRE MODIFier du menu Mémoire Destinations.
- **2** Sélectionnez CHANGER DESTination.
- **3** Pressez le bouton de droite  $(11)$ .
- $\checkmark$  Une liste alphabétique apparaît indiquant toutes les destinations mémorisées.
- **4** Choisissez la destination dont vous voulez modifier le nom.
- ✔ Le menu d'édition apparaît.
- **5** Tapez un nom court pour la destination dans le menu d'édition,
- **6** sélectionnez le symbole  $\triangleleft$  et pressez le bouton de droite  $(1)$  ou

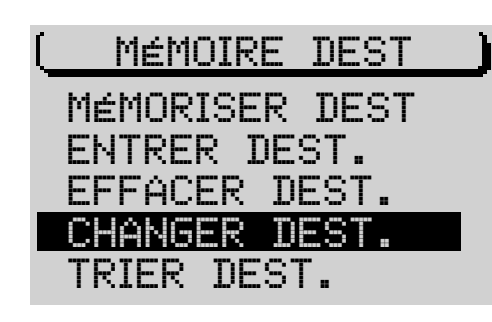

MÉMOIRE DEST ENTRER DEST. MÉMORISER DEST EFFACER DEST. CHANGER DEST.

TRIER DEST.

**6** pressez le bouton de droite  $(11)$  pendant plus de deux secondes.

#### **Tri manuel des destinations**

Vous pouvez aussi classer les destinations contenues dans la mémoire Destinations comme bon vous semble. Vous avez la possibilité d'afficher ensuite cette liste de destinations triées pour sélectionner une destination.

Pour trier les destinations,

- **1** ouvrez le sous-menu MÉMOIRE MODIFier du menu Mémoire Destinations.
- **2** Sélectionnez TRIER DESTinations.
- **3** Placez la barre de sélection sur la destination que vous voulez déplacer et,
- **4** pressez le bouton de droite  $(1)$ .
- ✔ Le repère de déplacement apparaît devant la destination.
- **5** Déplacez la destination à un endroit de la liste et,
- **6** pressez le bouton de droite  $(11)$ .
- **7** Répétez cette opération autant de fois que nécessaire jusqu'à ce que toutes les destinations soient dans l'ordre voulu.
- **8** Pour quitter le menu TRIER DESTinations, pressez la touche **ESC** 9.

#### **Effacer des destinations mémorisées**

Il est possible d'effacer le contenu de la mémoire LAST 10 (les 10 dernières destinations), différentes destinations et toutes les destinations contenues dans la mémoire Destinations. Condition requise : Un CD de navigation doit être inséré.

Pour effacer toutes les destinations ou certaines destinations,

- **1** ouvrez le sous-menu MÉMOIRE MODIFier dans le menu Mémoire Destinations.
- **2** Sélectionnez EFFACER DESTination.

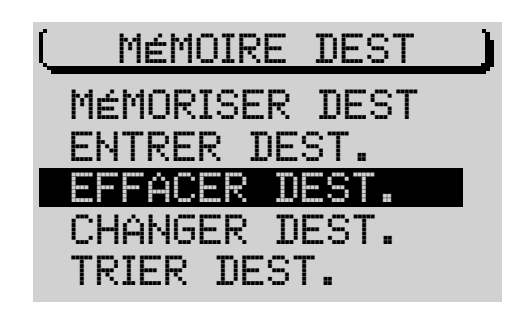

- $\checkmark$  Un menu apparaît offrant les possibilités de sélection suivantes :
- DESTination UNIQUE : Cette option permet de sélectionner différentes destinations de la liste des destinations mémorisées et de les effacer.
- TOUTES DESTinations : Cette option permet d'effacer toutes les destinations de la mémoire Destinations.
- ✔ Une fois l'option sélectionnée, le système vous demande de confirmer votre choix.
- **3** Validez votre sélection avec EFFACER ou revenez au menu précédent avec ANNULER.

Pour effacer la mémoire des 10 dernières destinations (LAST 10),

- **1** sélectionnez SUPPrimer LAST 10 dans le menu Mémoire Destinations.
- ✔ Le système vous demande de confirmer votre choix.
- **3** Validez votre sélection avec EFFACER ou revenez au menu précédent avec ANNULER.

### **Etat GPS**

Vous avez la possibilité d'afficher le nombre de satellites GPS captés momentanément et la position géographique.

- **1** Sélectionnez STATUT GPS dans le menu principal Navigation.
- ✔ Le nombre de satellites GPS captés et la position géographique sont affichés.

### **Contourner un bouchon pendant le guidage**

Le TravelPilot vous offre la possibilité pendant le guidage de ne pas seulement contourner automatiquement les bouchons grâce à la fonction de guidage dynamique mais aussi de saisir des bouchons ou des sections de route supprimées.

Pour contourner un bouchon, procédez comme suit :

- **1** Pressez la touche **Bouchon** (7).
- ✔ Le menu Bouchon apparaît.
- **2** Ouvrez le sous-menu BOUCHON AVANT.
- ✔ Le menu de déviation apparaît. La barre de sélection est placée sur À.
- **3** Pressez le bouton de droite  $(1)$ .
- **4** Placez la barre de sélection sur DE en tournant le bouton de droite  $(11)$ .
- **5** Réglez en tournant le bouton de droite  $(1)$  à quelle distance la déviation devra commencer depuis votre position.
- **6** Placez la barre de sélection sur *à* en tournant le bouton de droite (11).
- **7** Réglez en tournant le bouton de droite  $(11)$  à quelle distance la déviation devra s'arrêter depuis votre position.
- **8** Sélectionnez OK et,
- **9** pressez le bouton de droite  $(11)$ .
- ✔ Le menu Guidage réapparaît et l'itinéraire est recalculé. NEW CALC est affiché dans la barre de titre du menu pendant le calcul de l'itinéraire.

#### **Annuler la déviation**

- **1** Ouvrez le menu Déviation.
- **2** Sélectionnez SUPPRIMer et,
- **3** pressez le bouton de droite  $(11)$ .
- ✔ Le menu Guidage réapparaît et l'itinéraire est recalculé.

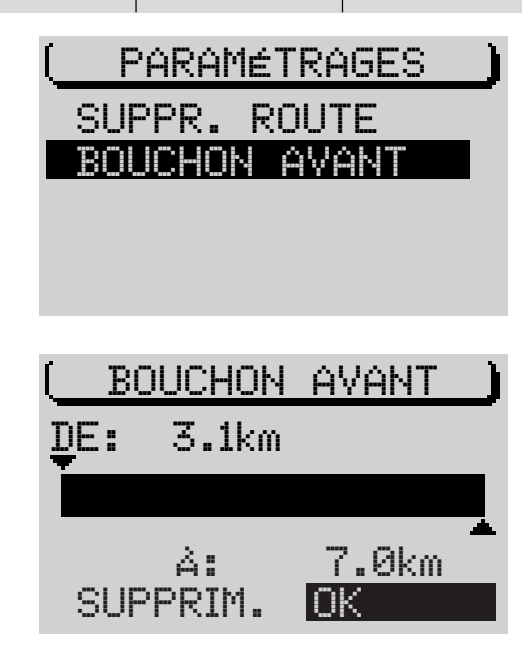

### **Supprimer des sections de route**

Vous avez la possibilité de supprimer des sections de l'itinéraire calculé. Cette fonction est utile pour pouvoir contourner des sections de route barrées ou des chantiers qui vous ont été communiqués sur votre itinéraire.

#### **Supprimer une route**

Pour supprimer une route de l'itinéraire, procédez comme suit :

- **1** Pressez la touche **Bouchon**  $\binom{7}{2}$ .
- ✔ Le menu Bouchon apparaît.
- **2** Ouvrez le sous-menu SUPPRIMer ROUTE.
- $\checkmark$  La liste des routes apparaît pour vous permettre de supprimer certaines sections.

**Note : Les sections prolongées dans lesquelles il est possible de barrer des sous-sections, sont indiquées par un « + ». Pour visualiser les sous-sections, sélectionnez les inscriptions indiquées par un « + » et pressez le bouton de droite pendant plus de deux secondes. Les sous-sections, qui ne sont pas subdivisées, sont indiquées par un « - ». Les sections qui ne peuvent pas être supprimées (par exemple dû à l'absence de déviation possible) sont signalées par un cadenas.**

- **3** Placez la barre de sélection sur la première rue que vous voulez supprimer de votre itinéraire en tournant le bouton de droite  $(1)$ . Si nécessaire, visualisez entièrement les longues sections comme décrit précédemment.
- **4** Pressez le bouton de droite  $(11)$ .
- $\checkmark$  Un cercle est placé devant l'inscription.
- **5** Placez la barre de sélection sur la dernière rue que vous voulez supprimer de votre itinéraire en tournant le bouton de droite  $(n)$ . Si nécessaire, visualisez entièrement les longues sections comme décrit précédemment.

- **6** Pressez le bouton de droite  $(11)$ .
- ✔ Le menu Guidage réapparaît et l'itinéraire est recalculé. NEW CALC est affiché dans la barre de titre du menu pendant le calcul de l'itinéraire.

#### **Annuler / Modifier les sections de route supprimées**

- **1** Pressez la touche **Bouchon**  $(7)$ .
- ✔ Le menu Bouchon apparaît.
- **2** Ouvrez le sous-menu SUPPRIMer ROUTE.
- ✔ Le système vous demande de confirmer votre choix. Si vous voulez rétablir une section de route, sélectionnez SUPPRIMer. Le menu Guidage réapparaît et l'itinéraire est recalculé.

Si vous voulez modifier une section de route exclue de l'itinéraire, sélectionnez MODIFIER et répétez les étapes **3 - 6** du paragraphe « Supprimer une route ».

### **Définir les options de route**

Vous avez à tout moment la possibilité d'adapter l'itinéraire en fonction de vos besoins personnels même pendant le guidage.

Les paramètres à définir sont :

- ROUTE. Choisissez entre le trajet le plus rapide ou le plus court et le guidage dynamique avec TMC. Si vous sélectionnez DYNAmique, les options indiquées ci-dessous vous sont offertes. Le TravelPilot calcule dans ce cas l'itinéraire le plus rapide en prenant en compte des informations routières récentes et se règle automatiquement sur une station TMC.
- AUTORoute. Spécifiez si les parcours sur autoroute sont autorisés pendant le guidage.
- FERRY. Il est possible d'autoriser ou d'éviter les parcours en ferry.
- PÉAGE. Vous pouvez ici exclure ou autoriser les routes à péage.

**Note : Si vous avez choisi l'option Éviter autoroute et le fait de ne pas utiliser d'autoroutes signifie un trop grand détour, le Travel-Pilot ignore votre sélection et utilise les autoroutes pour le calcul de l'itinéraire. Ceci est valable également pour les ferries et les routes à péage.**

Pour définir les options de route,

- **1** pressez la touche **MEN**  $(10)$ .
- $\checkmark$  Le menu Navi apparaît.
- **2** Sélectionnez OPTION ROUTE.
- ✔ Le menu de sélection des options de route apparaît.
- **3** Sélectionnez l'option que vous voulez modifier.
- **4** Pressez le bouton de droite  $(11)$ .

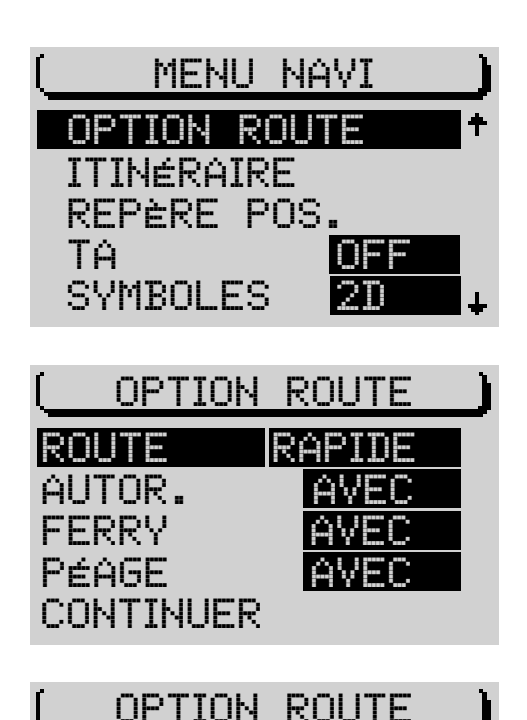

# CONTINUER

INTRODUCTION NAVIGATION MODE RADIO MODE CD CHANGEUR CD CONFIGURATION INDEX

ROUTE DYNA.

Pour quitter le menu de sélection,

- **1** pressez la touche **ESC** (9) (vous revenez au menu Navi), ou
- **1** sélectionnez CONTINUER et,
- **2** pressez le bouton de droite  $(11)$ .
- ✔ Le menu Navi réapparaît si le guidage n'est pas actif. Si le guidage est actif, vous passez au menu Guidage.

**Note : L'itinéraire est recalculé si vous modifiez les options de route pendant le guidage. Les options de route définies restent valables jusqu'à la prochaine modification.**

### **Définir un repère**

Vous avez à tout moment la possibilité de mémoriser la position momentanée de votre véhicule pendant le guidage. Cette fonction vous permet de revenir ultérieurement à un endroit intéressant que vous avez découvert au passage.

Pour fixer la position actuelle du véhicule comme repère,

- **1** Pressez la touche **MEN**  $(10)$ .
- $\checkmark$  Le menu Navi apparaît.
- **2** Sélectionnez REPÈRE POSition.
- **3** Pressez le bouton de droite  $(11)$ .

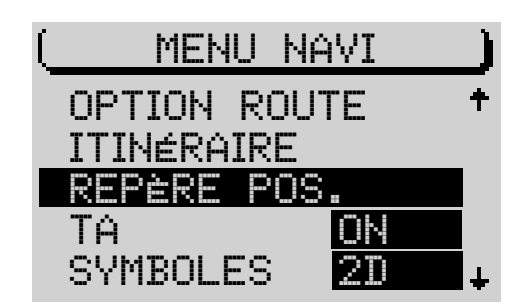

#### **Mémoriser un repère**

Après avoir pressé le bouton de droite  $(1)$ , un menu de sélection apparaît qui vous permet d'introduire le nom du repère, ou de passer au menu dans lequel le repère a été défini.

Si vous sélectionnez l'option NOM et saisissez un nom pour le repère, celui-ci sera ensuite enregistré automatiquement dans la mémoire Destinations.

- **1** Sélectionnez NOM.
- $\checkmark$  Le menu d'édition apparaît pour vous permettre d'introduire le nom court.
- **2** Tapez le nom court,
- **3** pressez le bouton de droite  $(1)$  pendant plus de deux secondes  $q$
- **3** sélectionnez le symbole  $\triangleleft$  et pressez le bouton de droite  $(11)$ .
- ✔ Le repère est mémorisé sous ce nom court dans la mémoire Repère de la mémoire Destinations.

Si vous avez choisi CONTINUEr, le menu dans lequel le repère a été défini apparaît sans que le nom court du repère soit mémorisé.

Le repère est ensuite enregistré ainsi que l'heure dans la mémoire REPÈRE POSition de la mémoire Destinations.

**Note : Cinq repères peuvent être mémorisés avec l'heure dans la mémoire** REPÈRE POS**ition.**

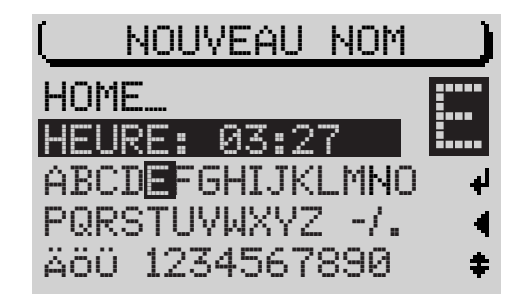

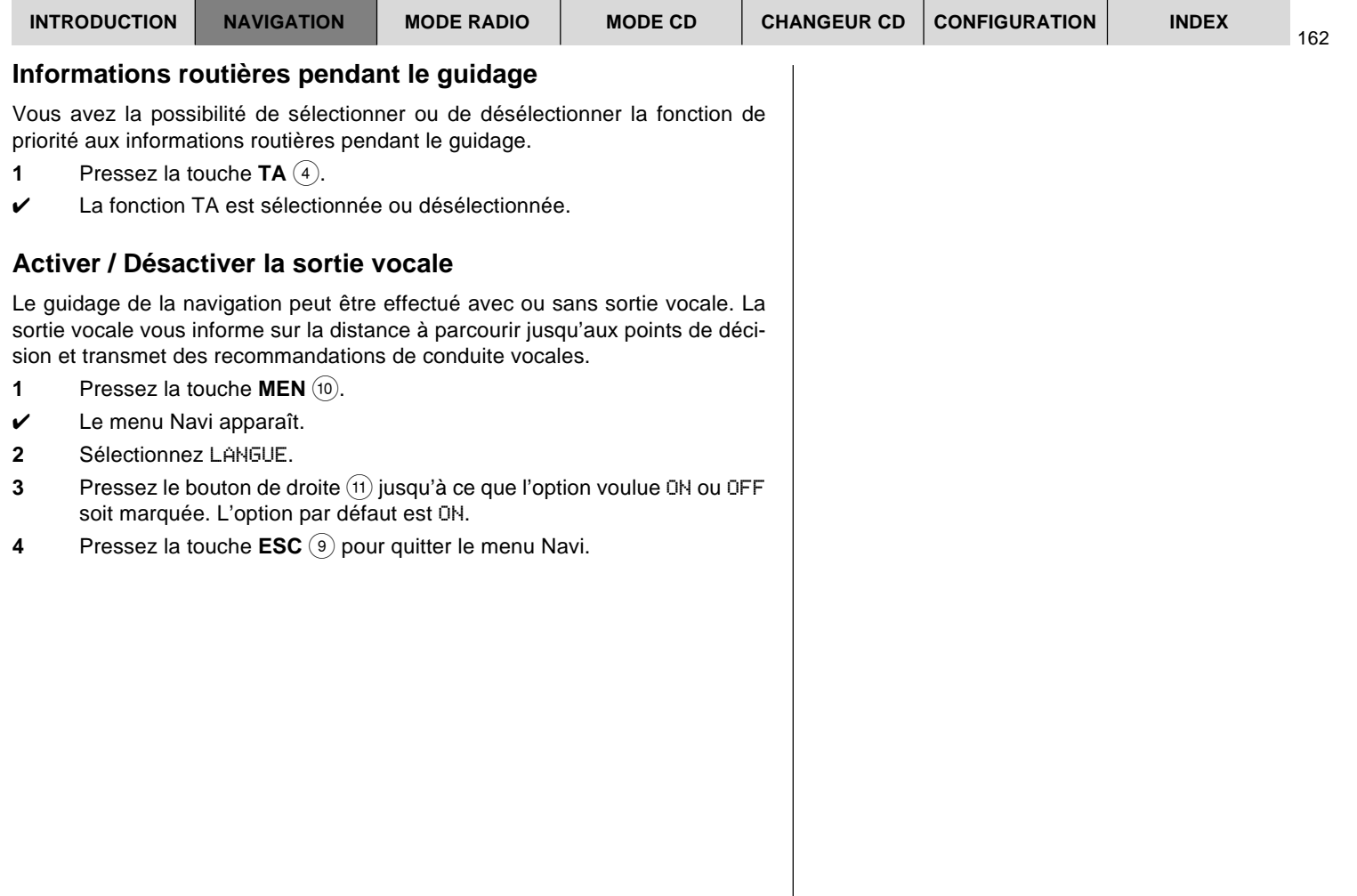

# FRANÇAIS **FRANÇAIS**

#### **Activer / Désactiver la mémoire des 10 dernières destinations**

Quand la mémoire LAST 10 est active, toutes les 10 dernières destinations vers lesquelles vous êtes guidé(e) sont mémorisées automatiquement. Vous avez également la possibilité de désactiver la mémoire LAST 10.

- **1** Pressez la touche **MEN** (10).
- $\checkmark$  Le menu Navi apparaît.
- **2** Sélectionnez LAST 10.
- **3** Pressez le bouton de droite  $(1)$  autant de fois que nécessaire jusqu'à ce que l'option ON ou OFF soit marquée. L'option par défaut est ON.
- **4** Pressez la touche **ESC** (9) pour quitter le menu Navi.

### **Sélection du mode d'affichage horaire**

Pour choisir entre les différents modes d'affichage, soit la durée de parcours restante, l'heure d'arrivée approximative ou l'heure,

- **1 pressez la touche MEN**  $(10)$ .
- $\checkmark$  Le menu Navi apparaît.
- **2** Sélectionnez INFO DURÉe.
- $\checkmark$  L'option choisie est représentée par un symbole à côté d'INFO DURÉE. Le symbole « Heure » indique l'heure, le symbole « Drapeau » l'heure d'arrivée approximative et le symbole « Auto » la durée de parcours approximative jusqu'au point de destination.

Pour changer de mode d'affichage,

- **3** Pressez le bouton de droite  $(11)$ .
- **4** Pressez la touche **ESC** (9) pour quitter le menu Navi.

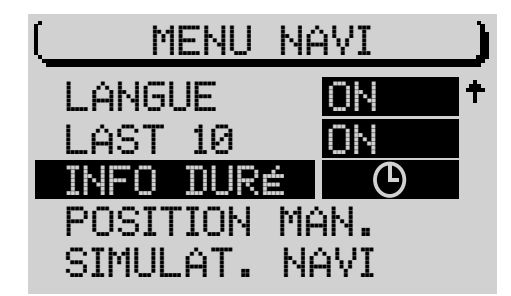

INTRODUCTION NAVIGATION MODE RADIO MODE CD CHANGEUR CD CONFIGURATION MDEX

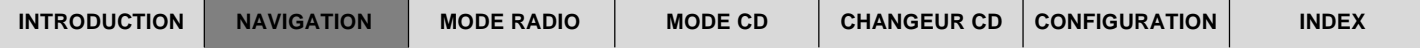

#### **Définir manuellement la position**

Si vous n'avez pas de réception GPS, vous avez la possibilité de localiser manuellement votre véhicule.

- **1** Pressez la touche **MEN**  $(10)$ .
- $\checkmark$  Le menu Navi apparaît.
- **2** Sélectionnez POSITION MANuelle.
- **3** Pressez le bouton de droite  $(11)$ .
- **4** Vous pouvez maintenant saisir la position dans l'ordre Ville, Rue, Carrefour.
- ✔ Une fois la saisie effectuée, le menu Navi réapparaît.

**Note : Toutes les intersections, par ex. sur les périphériques, ne conviennent pas à la localisation manuelle.**

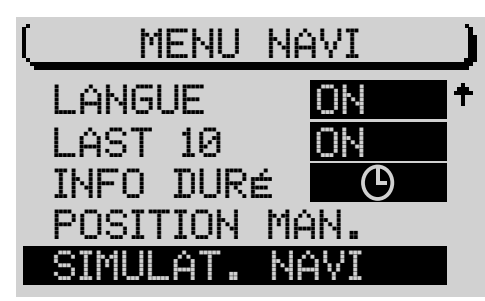

### **Simulation de la navigation**

Vous avez la possibilité de simuler un guidage avec le TravelPilot qui dans ce cas vous guide par des recommandations de conduite visuelles et vocales en temps réel.

Pour démarrer une simulation de la navigation,

- **1** pressez la touche **MEN**  $(10)$ .
- $\checkmark$  Le menu Navi apparaît.
- **2** Sélectionnez SIMULATion NAVI.
- **3** Pressez le bouton de droite  $(1)$ .
- **4** Choisissez entre TOURNÉE et TRAJET SIMPLE.
- **5** Pressez le bouton de droite  $(11)$ .
- $\checkmark$  Le menu principal Navigation apparaît.
- **6** Saisissez une destination.
- ✔ Le menu Guidage apparaît. Le mot DEMO s'affiche sous les recommandations de conduite dans la partie gauche de l'afficheur.

# **Mode Radio**

### **Mise en marche de la radio**

- **1** Pressez la touche  $TU(17)$ .
- ✔ Le menu principal du mode Radio apparaît. Vous entendez maintenant la dernière station écoutée.

Les six softkeys de part et d'autre de l'afficheur servent à sélectionner les stations mémorisées et à mémoriser des stations.

### **Choisir la gamme d'ondes ou le niveau de mémoire**

Le TravelPilot vous permet de recevoir des stations FM et des stations PO. Pour sélectionner la gamme d'ondes FM (modulation de fréquence) ou PO (petites ondes),

- **1** mettez la radio en marche et,
- **2** pressez de nouveau la touche  $TU$   $(17)$ .
- ✔ Vous entrez dans le menu Fonctions.

Vous pouvez maintenant avoir accès aux niveaux de mémoire en utilisant les softkeys correspondantes.

### **Sélectionner / Désélectionner RDS (R**adio **D**ata **S**ystem**)**

Le Radio Data System est un service des stations de radio qui vous offre un plus grand confort d'écoute en FM. En complément de leur programme, les stations de radio transmettent par exemple le nom du programme de 1 à 8 lettres et le statut d'informations routières de la station. Dès qu'une station est reconnue, son nom apparaît sur l'afficheur. De plus, le TravelPilot recherche la fréquence la plus puissante de la station écoutée (fréquence alternative).

Pour pouvoir profiter des avantages offerts par RDS, cette fonction doit être sélectionnée dans le menu Réglages du mode Radio.

**1** Mettez la radio en marche.

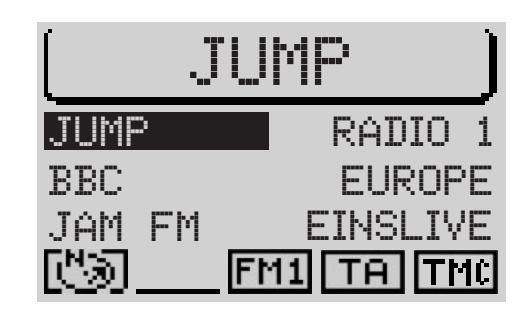

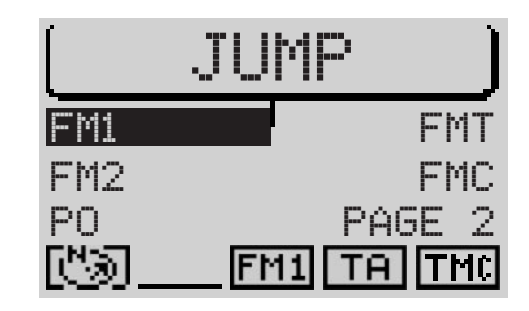

- **2** Pressez la touche **MEN** (10).
- ✔ Le menu Réglages du mode Radio apparaît.

La fonction RDS se trouve en bas à gauche. Vous pouvez choisir ici entre les options VAR, FIX et OFF. L'option par défaut est VAR.

**3** Pressez la softkey attribuée à RDS autant de fois que nécessaire jusqu'à ce que l'option voulue apparaisse à côté de RDS.

FIX : La fonction RDS est active. Etant donné que certaines stations n'utilisent pas seulement le service RDS pour transmettre leur nom mais aussi des annonces publicitaires, vous avez la possibilité ici de choisir uniquement l'affichage permanent du nom de la station sur l'afficheur, et d'exclure l'affichage de toutes les autres informations alternantes telles que les messages publicitaires.

VAR : Option par défaut. La fonction RDS est entièrement active. Toutes les informations RDS, ainsi que les messages publicitaires, seront affichés.

OFF : La fonction RDS n'est pas active. La sélection des stations s'effectue au moyen des fréquences sur l'afficheur. La fonction « Fréquence alternative » est également désélectionnée.

#### **Sélectionner / Désélectionner RDS-REG**

La fonction « Fréquence Alternative » est un autre avantage offert par RDS. Ce faisant, l'autoradio recherche en permanence la meilleure fréquence de la même station. De plus, certaines stations répartissent leurs programmes à certaines heures de la journée en programmes régionaux correspondant à une certaine région. La fonction « Fréquence Alternative » peut alors avoir pour effet qu'un programme régional ne puisse plus être écouté dû au changement de fréquences. Lorsque vous êtes à l'écoute d'un programme régional et voulez éviter que l'autoradio passe à une autre fréquence, activez la fonction REG dans le menu du mode Radio en sélectionnant ON. L'autoradio ne commutera sur une autre fréquence qu'en cas de risque de « perte de réception », c'est-à-dire lorsque la station ne peut plus être reçue sur la fréquence sélectionnée.

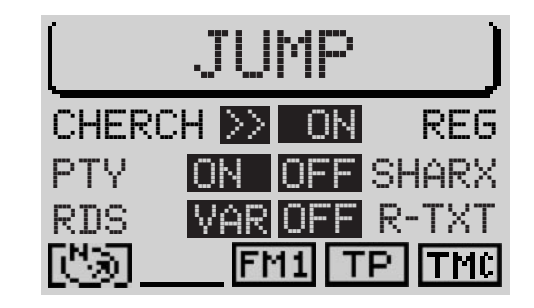

INTRODUCTION NAVIGATION MODE RADIO MODE CD CHANGEUR CD CONFIGURATION MDEX

- **1** Pressez la touche **MEN** (10).
- ✔ Le menu Réglages apparaît.
- **2** Pressez la softkey attribuée à la fonction REG autant de fois que nécessaire jusqu'à ce que l'option voulue apparaisse à côté de REG. L'option par défaut est OFF.

### **Sélectionner / Désélectionner PTY**

PTY (**P**rogram **Ty**pe) est également un service offert par RDS. La fonction PTY permet aux stations de transmettre les contenus de leurs programmes et vous permet de sélectionner des stations selon les types de programme, par ex. POP ou CLASSIQUE

Si vous sélectionnez la fonction PTY dans le menu du mode Radio, le type du programme apparaît pendant un court instant sur l'afficheur lorsque vous choisissez une station, par exemple à l'aide des touches de station. Si la fonction PTY n'est pas offerte par la station, rien n'apparaît sur l'afficheur.

- **1** Pressez la touche **MEN**  $(10)$ .
- ✔ Le menu Réglages apparaît.
- **2** Pressez la softkey attribuée à la fonction PTY autant de fois que nécessaire jusqu'à ce que l'option voulue ON ou OFF apparaisse. L'option par défaut est ON.

#### **Alarme PTY**

L'alarme est un type de programme particulier. Si le TravelPilot reçoit un message d'alarme, annonçant par exemple une catastrophe, un symbole apparaît au premier plan de l'afficheur et l'annonce est transmise au volume choisi pour la diffusion d'informations routières.

Vous pouvez annuler ce message au moyen de la touche MEN (10) ou ESC (9).

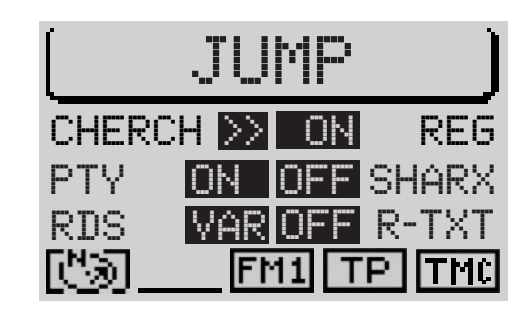

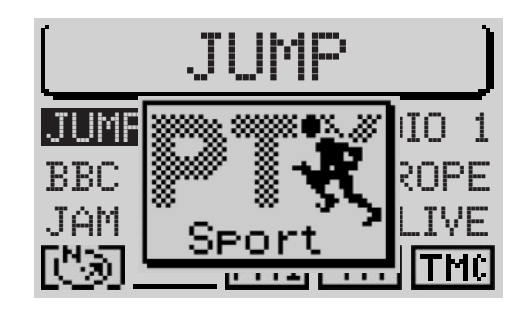

### **Diffusion d'informations routières TA (T**raffic **A**nnouncement**)**

La diffusion d'informations routières (TA) est un service offert par les émetteurs de radio. Des informations routières sont transmises à intervalles réguliers. Les stations diffusant des informations routières émettent un signal qui permet de les reconnaître. Si ce signal est reconnu par votre TravelPilot, le symbole TP (**TP** = **T**raffic **P**rogram) apparaît dans la barre d'état du menu principal Radio. Si la fonction TA est active, le symbole TA apparaît à la place de TP.

De plus, la fonction RDS-EON permet de recevoir des informations sur le trafic routier provenant même de stations qui n'émettent pas leurs propres informations routières. Dans ce cas, la radio passe à un autre programme (d'informations routières) pour la diffusion de l'information routière. L'information routière diffusée, elle revient automatiquement au programme écouté précédemment.

Pendant la diffusion d'une information routière, le volume de la radio s'élève à une valeur définie. Dans le menu Réglages, vous avez la possibilité de spécifier un volume minimal pour la diffusion des informations routières.

Si la fonction TA est activée pour les modes (CD et Changeur CD ainsi que Navigation), la source s'interrompt à la réception d'une information routière qui est alors transmise. La restitution sonore reprend une fois que l'information routière est transmise.

Si vous réglez manuellement une station qui ne diffuse pas d'informations routières pendant que la fonction TA est active, un bip d'avertissement retentit. Dans ce cas, une recherche TP automatique est lancée après que le bip d'avertissement a retenti.

#### **Sélectionner / Désélectionner la fonction TA pour le mode Radio**

Pour sélectionner ou désélectionner la fonction TA, pressez la touche TA (4). Le symbole TA indique que la fonction TA est active et qu'une station TP est captée. Le symbole TA est entouré par des pointillés quand la radio ne capte pas de station TP, la fonction TA étant toutefois active.

**1** Pressez la touche  $TA(4)$ .

Le symbole TA apparaît au bas de l'afficheur quand la fonction TA est sélectionnée.

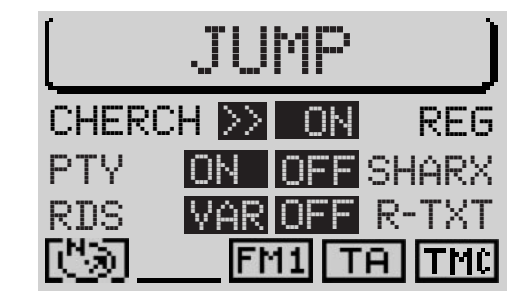

#### **Interrompre la diffusion d'informations routières**

Vous pouvez interrompre la diffusion d'une information routière en pressant les touches **TA**  $\overline{4}$ , **MEN**  $\overline{10}$  et **ESC**  $\overline{9}$  ou en sélectionnant tout simplement une autre station.

# **TMC (T**raffic **M**essage **C**hannel**)**

TMC signifie Traffic Message Channel et permet la transmission d'informations routières numériques que le TravelPilot analyse pour le guidage dynamique. La fonction TMC n'est pas offerte actuellement par toutes les stations de radio. Dans certaines régions, la réception de stations TMC est parfois impossible. Quand la fonction de guidage dynamique est active, le TravelPilot se règle automatiquement sur une station TMC. Reportez-vous à ce sujet au paragraphe « Guidage dynamique » du chapitre « Navigation ». A la réception d'une station, le symbole TMC apparaît au bas de l'afficheur. Six stations peuvent être mémorisées sur le niveau de mémoire FMC.

Point « Info » : Vous pouvez facilement mémoriser les six stations TMC les plus puissantes avec la fonction TMC Store. Reportez-vous à ce sujet au paragraphe « Mémorisation automatique de stations TMC » de ce chapitre.

### **Sélectionner une station, FM**

Le TravelPilot vous offre plusieurs possibilités de sélectionner une station. Il vous faut à cette fin modifier les deux touches **<<** / **>>** 2 dans le menu Réglages du mode Radio.

- **1** Pressez la touche **MEN**  $(10)$ .
- ✔ Le menu Réglages apparaît.
- **2** Pressez la softkey attribuée à la fonction CHERCHer autant de fois que nécessaire jusqu'à ce que l'option voulue > ou >> apparaisse. L'option par défaut est >>.

L'option > signifie que les chaînes de stations sont parcourues quand la fonction RDS est sélectionnée (cf. « Parcourir les chaînes de stations »).

Quand la fonction RDS n'est pas sélectionnée, vous pouvez rechercher manuellement les stations (cf. Réglage manuel des stations)

L'option >> signifie qu'une recherche automatique de stations est démarrée (cf. « Recherche automatique de stations »).

#### **Recherche automatique de stations**

Pour se mettre automatiquement à l'écoute d'une station,

- **1** pressez la touche **>>** 2 pour une recherche de stations vers le haut ou
- **1** la touche  $\leq$  (2) pour une recherche de stations vers le bas.

Si la fonction TA est sélectionnée, la radio ne recherchera que des stations diffusant des informations routières (le symbole TA apparaît sur l'afficheur).

Point « Info » : Vous avez la possibilité de régler la sensibilité de recherche. Reportez-vous à ce sujet au paragraphe « Réglage de la sensibilité de recherche » du chapitre « Setup - Configuration ».

#### **Parcourir les chaînes de stations (uniquement pour les stations RDS)**

L'exemple d'une chaîne de stations RDS est en Allemagne l'émetteur Norddeutscher Rundfunk NDR constitué des stations NDR1, NDR2, Radio3 NDR INFO et N-JOY.

Vous pouvez vous mettre directement à l'écoute de stations RDS de la zone de réception. Si plusieurs stations d'une chaîne peuvent être reçues, vous pouvez parcourir les chaînes de stations vers le haut ou vers le bas au moyen des touches **<<** / **>>** 2.

**Note : Ces stations doivent avoir été reçues au moins une fois. Lancez par exemple une recherche SCAN ou la fonction TravelStore. Reportez-vous à ce sujet aux paragraphes correspondants « Recherche Scan » ou « Mémorisation automatique de stations » de ce chapitre.**

#### **Recherche manuelle de stations**

Vous pouvez également rechercher des stations dont vous connaissez les fréquences. Cela peut s'avérer utile lorsque vous souhaitez vous mettre à l'écoute d'une station qui n'a pas été trouvée à l'issue de la recherche automatique de stations.

#### **Condition requise : La fonction RDS ne doit pas être active dans le menu Réglages.**

- **1** Pressez la touche  $\leq$  ou  $\geq$   $(2)$ .
- ✔ La fréquence change progressivement par pas de 100 kHz.

# **Sélectionner une station, PO**

En mode Radio PO, vous pouvez vous mettre à l'écoute de stations aussi bien automatiquement que manuellement.

Il vous faut à cette fin modifier les deux touches **<<** / **>>** 2 dans le menu Réglages du mode Radio.

- **1** Pressez la touche **MEN**  $(10)$ .
- ✔ Le menu Réglages apparaît.
- **2** Pressez la softkey attribuée à la fonction CHERCHer autant de fois que nécessaire jusqu'à ce que l'option voulue > ou >> apparaisse. L'option par défaut est >>.

L'option > signifie qu'il est possible d'effectuer une recherche manuelle de stations.

L'option >> signifie qu'une recherche automatique de stations est lancée.

### **Recherche automatique de stations PO**

Pour rechercher automatiquement des stations,

- **1** pressez la touche >>  $(2)$  pour une recherche de stations vers le haut ou
- **1** la touche  $\leq$  (2) pour une recherche de stations vers le bas.
- ✔ La station suivante est maintenant sélectionnée.

#### **Réglage manuel de stations PO**

Vous pouvez également régler manuellement des stations dont vous connaissez les fréquences. Cela peut s'avérer utile lorsque vous souhaitez vous mettre à l'écoute d'une station qui n'a pas été trouvée à l'issue de la recherche automatique de stations.

**1** Pressez la touche  $\leq$  ou  $\geq$   $(2)$ .

### **Recherche Scan**

Cette fonction permet de parcourir toute la bande de fréquences pour rechercher des stations qui peuvent être captées. Chaque station se fait entendre pendant dix secondes. Si la recherche Scan n'est pas stoppée, elle s'arrête automatiquement après avoir parcouru entièrement la bande de fréquences. Notez que si la fonction TA est sélectionnée, les stations trouvées ne seront que des stations qui offrent la fonction de diffusion d'informations routières (symbole TP sur l'afficheur).

#### **Démarrer la recherche Scan**

Pour démarrer une recherche Scan,

- **1** passez au menu Fonctions du mode Radio en pressant la touche  $TU$   $\overline{10}$  et,
- **2** pressez la softkey attribuée à la fonction PAGE 2.
- **3** Pressez la softkey attribuée à la fonction SCAN.
- ✔ La recherche Scan démarre. L'activité de la recherche Scan est symbolisée au premier plan de l'afficheur.

#### **Note : Le niveau FMC permet uniquement les recherches Scan de stations TMC.**

#### **Stopper la recherche Scan**

Pour stopper la recherche Scan ou continuer d'écouter une station trouvée au terme de la recherche Scan,

**1** pressez la touche **ESC** (9).

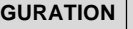

n a ser

 $1.1.1$ 

JUMP

JUMP

TMCSTORE

T-STORE

BBC**JAM** 

JUMP

SCAN

TO EUROPETWE

TMC-SCANPAGE 1

✔ La recherche Scan s'arrête et vous restez à l'écoute de la dernière station trouvée.

### **Scan TMC**

La fonction SCAN TMC permet de rechercher uniquement des stations offrant la fonction TMC.

#### **Démarrer la recherche Scan TMC**

Pour démarrer la recherche Scan TMC,

- **1** passez au menu Fonctions du mode Radio en pressant la touche  $TU$   $(\overline{17})$  et,
- **2** pressez la softkey attribuée à la fonction PAGE 2.
- **3** Pressez la softkey attribuée à la fonction TMC-SCAN.
- ✔ Le Scan TMC démarre. L'activité du balayage Scan est symbolisée au premier plan de l'afficheur.

#### **Stopper Scan TMC**

Pour stopper la recherche Scan ou continuer d'écouter une station trouvée au terme de la recherche Scan,

- **1** pressez la touche **ESC** (9).
- ✔ La recherche Scan s'arrête et vous restez à l'écoute de la dernière station trouvée.

### **Mémoriser une station**

Le TravelPilot permet de mémoriser 24 stations FM sur quatre niveaux et six stations FM sur un niveau de mémoire.

#### **Mémorisation manuelle**

Pour mémoriser manuellement une station,

**1** passez au menu Fonctions du mode Radio en pressant la touche **TU**  $\overline{17}$ et,

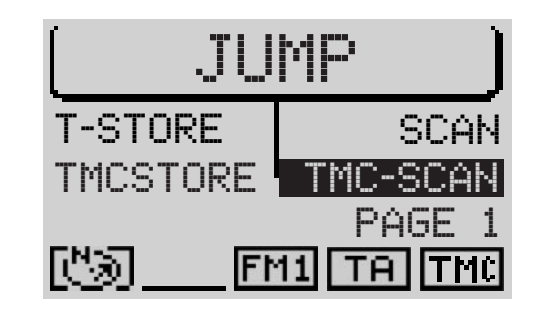

- **2** pressez la softkey attribuée au niveau de mémoire FM voulu, soit FM1, FM2, FMT ou FMC ou bien à la gamme d'ondes PO.
- $\checkmark$  Le système revient au menu principal Radio.
- **3** Mettez-vous à l'écoute d'une station comme décrit dans « Sélectionner une station » et,
- **4** pressez la softkey attribuée à la présélection jusqu'à ce que le bip de confirmation retentisse.
- ✔ La station est maintenant mémorisée à la position voulue. Son nom ou sa fréquence apparaît sur l'afficheur à côté de la softkey.

#### **Mémorisation automatique de stations « Travelstore »**

L'autoradio peut mémoriser automatiquement les six stations les plus puissantes de la région sur le niveau de mémoire FMT. Cette fonction est particulièrement utile pendant les voyages. Notez que toutes les stations mémorisées auparavant sur le niveau de mémoire FMT seront remplacées à l'utilisation de la fonction Travelstore. Uniquement les six stations diffusant des informations routières sont mémorisées lorsque la fonction TA est sélectionnée.

#### **Démarrer Travelstore**

Pour effectuer une mémorisation Travelstore,

- **1** passez au menu Fonctions du mode Radio en pressant la touche  $TU$   $(\tau)$ et,
- **2** pressez la softkey attribuée à la PAGE 2.
- **3** Pressez la softkey attribuée à la fonction T-STORE.
- ✔ La mémorisation Travelstore en cours est symbolisée au premier plan de l'afficheur. La progression est indiquée en pour-cent dans la barre de titre du menu. Une fois la mémorisation Travelstore terminée, toutes les stations du niveau FMT sont entendues successivement pendant quelques secondes. Vous écoutez ensuite la station située à la première position.

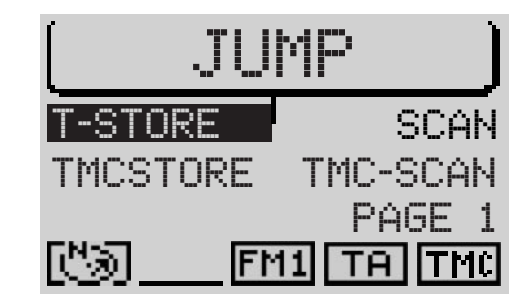

#### **Mémorisation automatique de stations TMC « TMC-Store »**

L'autoradio peut mémoriser automatiquement les six stations les plus puissantes de la région sur le niveau de mémoire FMC. Notez que toutes les stations mémorisées auparavant sur le niveau de mémoire FMC seront remplacées à l'utilisation de la fonction TMC-Store. Pour en savoir plus sur TMC, reportezvous au paragraphe « Guidage dynamique » du chapitre « Navigation » et au paragraphe « TMC » de ce chapitre.

#### **Note : La mémorisation TMC-Store n'est possible que si un CD de navigation valable pour le pays dans lequel vous vous trouvez est inséré dans le lecteur.**

#### **Démarrer TMC-Store**

Pour effectuer une mémorisation TMC-Store,

- **1** passez au menu Fonctions du mode Radio en pressant la touche  $TU$   $(\tau)$ et,
- **2** pressez la softkey attribuée à la PAGE 2.
- **3** Pressez la softkey attribuée à la fonction TMCSTORE.
- ✔ La mémorisation TMC-Store en cours est symbolisée au premier plan de l'afficheur. La progression est indiquée en pour-cent dans la barre de titre du menu. Une fois la mémorisation TMC-Store terminée, toutes les stations du niveau FMC sont entendues successivement pendant quelques secondes. Vous écoutez ensuite la station située à la première position.

**Note : Une mémorisation TMC-Store peut durer très longtemps étant donné que les stations TMC pouvant être captées sont recherchées sur toute la bande de fréquences.**

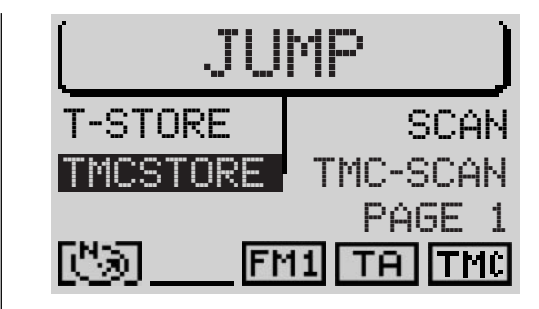

### **Réduction des perturbations de réception en FM**

La réception peut être parfois accompagnée de parasites en FM dus aux stations voisines, notamment lorsque les programmes d'une bande de fréquences sont très proches les uns des autres. La fonction SHARX du TravelPilot vous permet de réduire ces perturbations dans la mesure du possible.

#### **Sélectionner / Désélectionner SHARX**

Pour sélectionner ou désélectionner la fonction SHARX du TravelPilot,

- **1** passez au menu de réglage en pressant la touche **MEN** (10) et,
- **2** pressez la softkey attribuée à la fonction SHARX autant de fois que nécessaire jusqu'à ce que l'option voulue ON ou OFF apparaisse. L'option par défaut est ON.

### **Affichage de radiotexte**

La fonction « radiotexte » est un service offert par **certaines** stations RDS. En complément de leur nom, celles-ci transmettent des informations sur le programme diffusé ou sur le nom du morceau écouté. Ces informations sont affichées dans la zone principale du menu Radio.

#### **Sélectionner / Désélectionner le radiotexte**

Pour sélectionner ou désélectionner la fonction « radiotexte » du TravelPilot,

- **1** passez au menu Réglages en pressant la touche **MEN** (10) et,
- **2** pressez la softkey attribuée à la fonction R-TXT autant de fois que nécessaire jusqu'à ce que l'option voulue ON ou OFF apparaisse. L'option par défaut est OFF.

Quand le radiotexte est visible sur l'afficheur et vous souhaitez changer par exemple de station,

- **1** pressez la touche  $TU$   $(17)$  ou une softkey.
- $\checkmark$  Le menu principal Radio apparaît sans radiotexte.

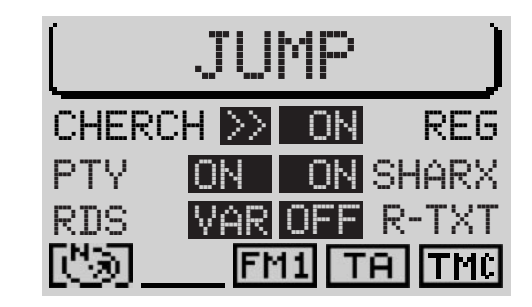

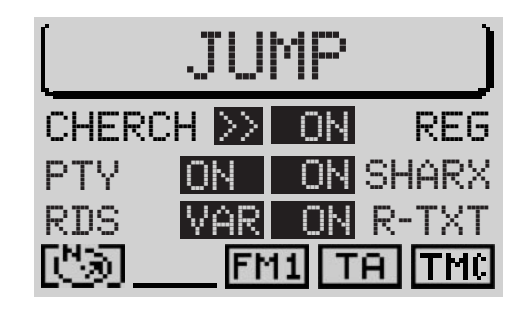

INTRODUCTION | NAVIGATION | MODE RADIO | MODE CD | CHANGEUR CD | CONFIGURATION | INDEX

178

- **2** Changez par exemple de station.
- ✔ Le radiotexte réapparaît si disponible.

### **TIM - Traffic Information Memory**

Le système est équipé d'une mémoire vocale numérique qui enregistre automatiquement jusqu'à quatre informations routières d'une durée de quatre minutes au total.

Les informations plus anciennes sont effacées en fonction de la durée de la nouvelle information.

Si une information dure plus de quatre minutes, elle ne sera pas enregistrée entièrement. Dans ce cas, OVERFLOW apparaît sur l'afficheur.

Si une nouvelle information routière arrive pendant l'écoute d'informations routières, celles-ci s'interrompent et la nouvelle information est enregistrée.

Risque de détérioration de l'antenne électrique dans les stations de ⚠ lavage.

L'antenne électrique automatique reste sortie quand la fonction TIM est sélectionnée et quand vous éteignez le système.

Des détériorations peuvent être causées dans les stations de lavage de voitures due à l'antenne électrique sortie.

Reportez-vous à ce sujet au paragraphe « Interrompre la fonction d'enregistrement TIM ».

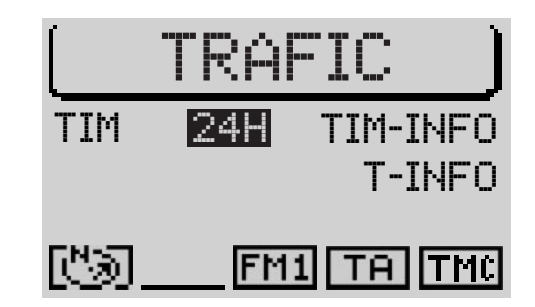

**ITMC** 

TAI

#### **Enregistrement d'informations routières**

Quand l'appareil est allumé, des informations routières sont automatiquement enregistrées à la réception d'une station diffusant des informations routières.

Quand la fonction TIM est active, des informations routières seront enregistrées même si l'appareil est éteint. Vous avez la possibilité de choisir un enregistrement pendant 2 ou 24 heures.

Quand vous êtes à l'écoute d'une station ne diffusant pas elle-même d'informations routières et éteignez l'appareil, la fonction TIM étant sélectionnée, l'appareil recherchera automatiquement une station diffusant des informations routières.

#### **Sélectionner / Désélectionner TIM, changer la durée de disponibilité d'enregistrement TIM**

Quand l'autoradio est allumé, vous pouvez sélectionner ou désélectionner la fonction TIM comme suit.

- **1** Pressez la touche  $T(8)$ .
- ✔ Le menu Trafic apparaît sur l'écran.
- **2** Pressez la softkey attribuée à la fonction TIM autant de fois que nécessaire jusqu'à ce que l'option voulue 2H (pour 2 heures de disponibilité d'enregistrement ), 24H (pour 24 heures de disponibilité d'enregistrement) ou OFF.

#### **Note : Vous pouvez également désélectionner TIM en pressant la touche T** 8 **pendant plus de deux secondes quand le menu Trafic est affiché.**

Quand la fonction TIM est sélectionnée, les informations routières d'une station de radioguidage définie sont enregistrées après avoir éteint l'appareil.

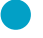

Point « Info » : Vous pouvez également régler la durée de disponibilité d'enregistrement TIM en éteignant l'appareil.

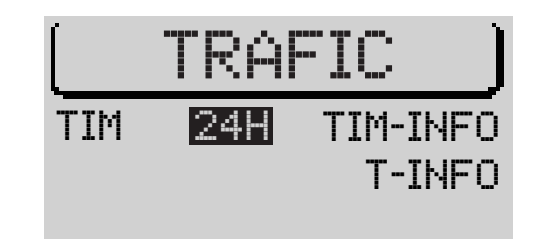

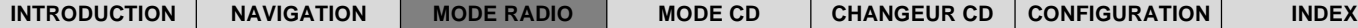

嗯

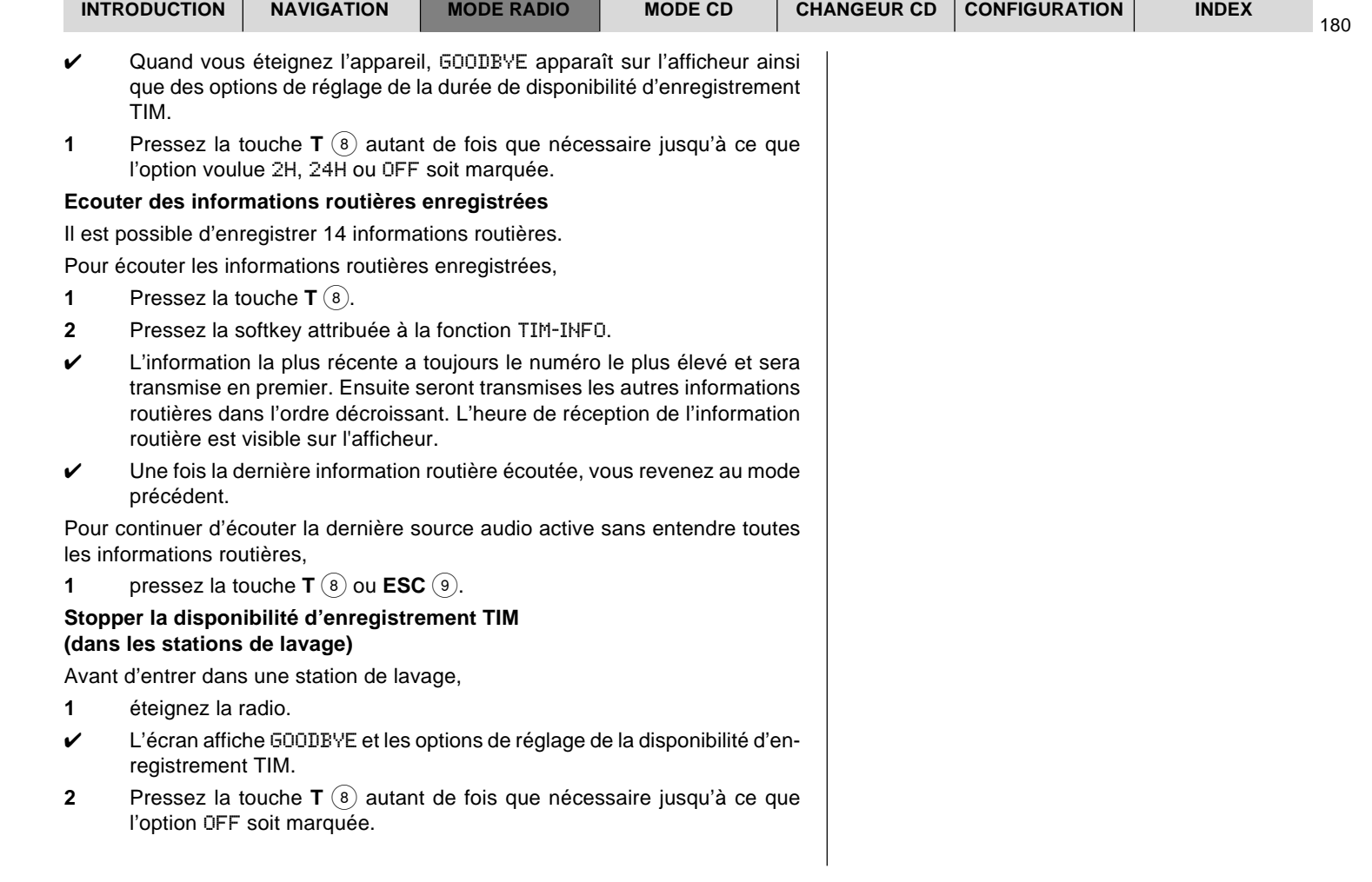

- ✔ La disponibilité d'enregistrement TIM est interrompue, l'antenne rentre (à vérifier impérativement) et reste dans cette position jusqu'à ce que vous rallumiez l'autoradio.
- **1** Vous pouvez maintenant entrer dans la station de lavage.

Après avoir rallumé le TravelPilot, il vous faut également sélectionner de nouveau la fonction TIM.

### **Afficher les messages TMC**

Le TravelPilot vous permet d'afficher les informations routières parvenues via TMC (Traffic Message Channel) sur l'afficheur. Ces informations sont utilisées pour le guidage dynamique par le système de navigation (reportez-vous à ce sujet au paragraphe « Guidage dynamique » du chapitre « Navigation »).

- **1** Pressez la touche **T** 8.
- **2** Pressez la sofktey attribuée à la fonction T-INFO.
- ✔ L'information la plus récente apparaît. Tout en haut de l'afficheur est inscrit le numéro de l'information et le nombre d'informations mémorisées. 1 correspond toujours à l'information la plus récente.
- **3** Choisissez entre les informations avec le bouton de droite  $(11)$ .
- **4** Une fois les informations lues, pressez la touche **T** (8) ou **ESC** (9).

**Note : Pour traiter uniquement les informations importantes pour la position momentanée du véhicule, la fonction TMC n'utilise que les informations TMC qui se réfèrent à une distance de 100 km aux alentours de votre véhicule.**

# **Mode CD**

Le lecteur CD intégré permet également la lecture de CD audio. Un guidage NO MAP est possible pendant la lecture de CD audio.

Utilisez uniquement des CD audio portant le label :  $\theta$ 

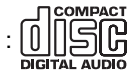

Pendant la lecture de CD, la barre de titre du menu principal CD affiche le numéro de la plage et la durée de lecture ou bien uniquement le numéro de plage tandis que la zone des fonctions affiche tous les numéros des plages du CD. La plage lue momentanément est marquée. Dans la zone des fonctions également, la durée de lecture écoulée d'une plage est affichée sous forme de symbole.

Au bas de l'afficheur apparaît un symbole signalant l'insertion d'un CD audio, l'état d'une séquence de lecture programmée en cours, la source audio momentanée ainsi que l'état de la fonction TA et TMC.

### **Démarrer la lecture CD**

La lecture CD démarre automatiquement à l'insertion d'un CD audio.

#### **Insérer un CD**

- **1** Pressez la touche  $\curvearrowleft \circlearrowleft$  if pour ouvrir la facade.
- **2** Pressez la touche  $\triangle$  (18) pour retirer un CD éventuellement inséré dans le lecteur.
- **3** Introduisez le CD avec précaution, la face imprimée étant dirigée vers le haut, dans la fente d'introduction du CD jusqu'à ce que vous ressentiez une résistance. A partir de ce moment, le CD est automatiquement avalé par le lecteur.
- ✔ La lecture CD démarre automatiquement, une fois le CD contrôlé. Le menu principal CD apparaît.

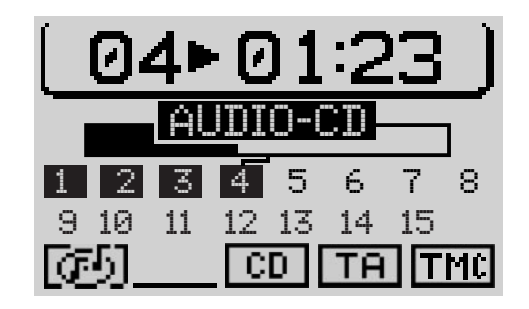

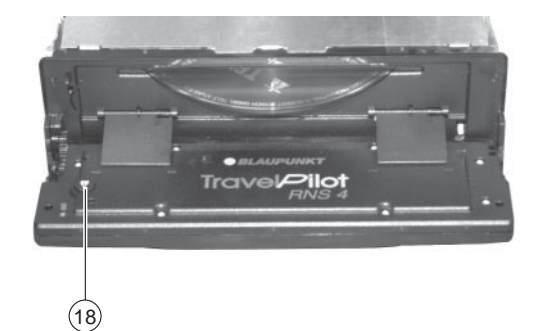
### **Démarrer la lecture CD du lecteur intégré (pas de changeur CD raccordé)**

Quand un CD audio est inséré et un changeur CD n'est pas raccordé à l'appareil,

- **1** pressez la touche  $CD-C$   $(15)$ .
- ✔ L'appareil passe au menu principal CD et la lecture du CD continue. Si vous n'avez pas inséré de CD audio, une indication correspondante apparaît sur l'afficheur.

#### **Démarrer la lecture CD du lecteur intégré (avec changeur CD raccordé)**

Quand un CD est inséré dans le lecteur CD intégré et un changeur CD est raccordé à l'appareil, celui-ci passe au menu principal CD à la pression de la touche CD-C (15). La dernière source CD active (CD ou changeur CD) est lue.

Une fois le dernier CD écouté en mode Changeur CD, le menu principal Changeur CD apparaît.

Pour activer le lecteur CD intégré,

- **1** pressez de nouveau la touche  $CD-C$   $(15)$ .
- ✔ Le menu Fonctions CD du mode Changeur CD apparaît.
- **2** Pressez la softkey attribuée à la fonction CD.
- ✔ Quand le CD intégré ne contient pas de CD audio, le symbole Cadenas apparaît devant la fonction CD pour indiquer que la fonction ne peut être sélectionnée.

## **Afficher / Masquer la durée de lecture**

Pendant la lecture CD, soit le numéro de la plage et sa durée de lecture, soit le numéro de la plage uniquement apparaît dans la barre de titre du menu principal CD. Pour afficher ou masquer la durée de lecture,

**1** affichez le menu Réglages du mode CD en pressant la touche MEN (10) et,

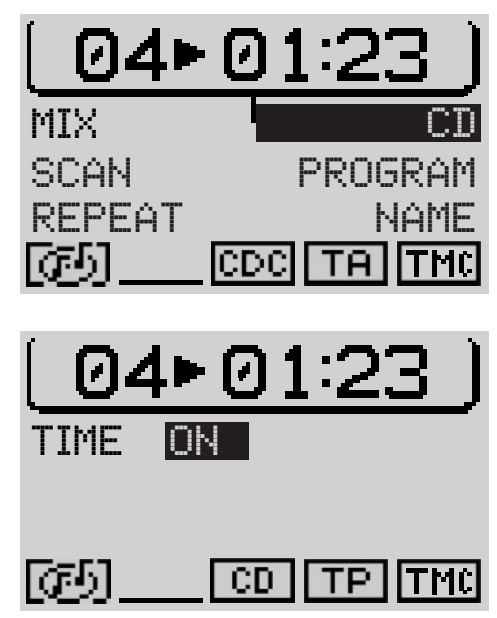

INTRODUCTION NAVIGATION MODE RADIO MODE CD CHANGEUR CD CONFIGURATION INDEX

- **2** pressez la softkey attribuée à la fonction TIME.
- ✔ La durée de lecture apparaît ou disparaît de l'afficheur. L'option par défaut est ON.

# **Informations routières en mode CD**

Pour sélectionner ou désélectionner la fonction de diffusion d'informations routières (cf. « Diffusion d'informations routières TA » du chapitre « Mode Radio ») en mode CD,

- **1** pressez la touche  $TA$   $\widehat{4}$ .
- ✔ Le symbole TA est affiché ou masqué au bas du menu principal CD.

# **Sélection de la plage**

Vous avez la possibilité de sélectionner directement les plages pendant la lecture d'un CD. Pour rechercher une plage vers le haut,

- **1** pressez la touche **>>** 2.
- ✔ Une fois la dernière plage atteinte, vous pouvez sélectionner la première plage en pressant la touche **>>** 2.

Pour répéter la plage écoutée ou la plage précédente,

- **2** pressez la touche  $\lt\lt$  (2).
- ✔ Si la première plage est sélectionnée, vous écoutez la dernière plage du CD en pressant la touche <<  $(2)$ .

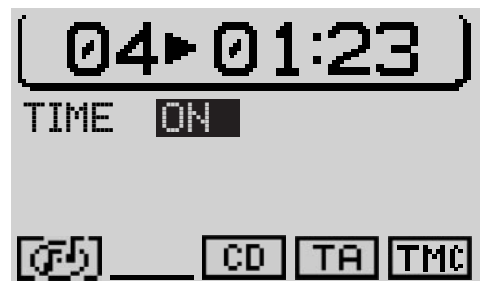

## **Recherche rapide**

Pour écouter pendant quelques secondes un certain passage d'une plage,

- **1** maintenez la touche << ou >>  $(2)$  enfoncée pendant la lecture.
- ✔ La plage est avancée ou reculée de manière audible.

## **Lecture aléatoire (MIX)**

Vous pouvez lire les plages d'un CD dans un ordre aléatoire.

- **1** Passez au menu Fonctions du mode CD en pressant la touche CD-C (15) et,
- **2** pressez la softkey attribuée à la fonction MIX.

Pour stopper la fonction MIX, pressez la touche **ESC** 9. Vous arrêtez automatiquement la fonction MIX en activant la fonction SCAN.

## **Lecture des intros de toutes les plages d'un CD (SCAN)**

Pour écouter successivement toutes les plages d'un CD pendant quelques secondes, procédez comme suit :

- **1** Passez au menu Fonctions du mode CD en pressant la touche CD-C (15) et,
- **2** pressez la softkey attribuée à la fonction SCAN.

Pour stopper la fonction SCAN, pressez la touche **ESC** (9). Vous arrêtez automatiquement la fonction SCAN en sélectionnant la fonction MIX.

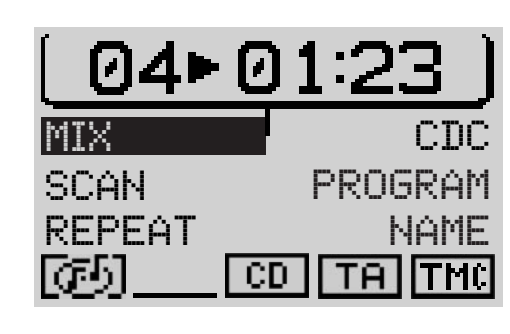

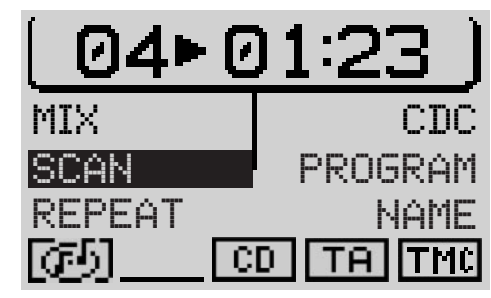

# **Répétition de plages (REPEAT)**

Pour répéter une plage, sélectionnez la fonction de répétition. Procédez comme suit :

- **1** Choisissez une plage.
- **2** Passez au menu Fonctions du mode CD en pressant la touche CD-C (15) et,
- **3** pressez la softkey attribuée à la fonction REPEAT.
- ✔ La plage est répétée jusqu'à ce que vous stoppiez la fonction de répétition. RPT est affiché au bas du menu principal CD.
- **4** Revenez au menu Fonctions du mode CD en pressant la touche **CD-C**  $(15)$ .

Pour stopper la fonction de répétition,

**1** répétez les étapes **2** à **4**.

## **Nommer un CD**

Le TravelPilot vous permet d'attribuer un nom aux CD. Le nom peut avoir jusqu'à sept lettres.

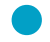

Point « Info » : Le nom attribué à un CD reste mémorisé même après avoir enlevé le CD du lecteur et quand vous l'insérez par la suite.

Pour nommer un CD,

- **1** passez au menu Fonctions du mode CD en pressant la touche CD-C (15) et,
- **2** affichez le menu Nom CD avec la softkey NAME.
- **3** Pressez la softkey attribuée à la fonction EDIT.
- $\checkmark$  Le menu d'édition apparaît.

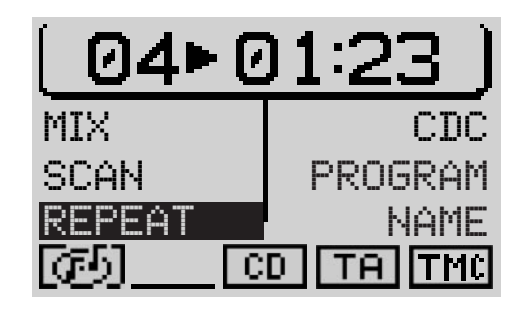

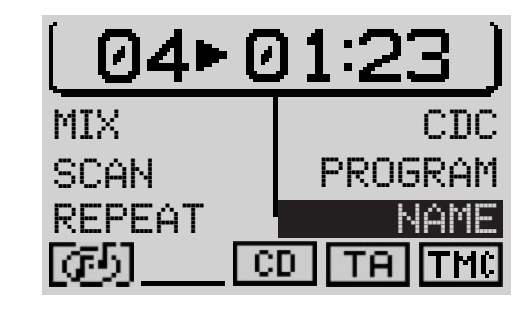

#### **Saisir un nom**

- **1** Placez le repère de sélection sur la première lettre du nom voulu en tournant le bouton de droite  $(11)$ .
- ✔ La lettre marquée momentanément est agrandie dans la « loupe » à droite de l'afficheur.
- **2** Pressez le bouton de droite  $(11)$ .
- ✔ La lettre s'inscrit dans la zone supérieure.
- **3** Procédez de la même façon avec les autres lettres du nom.

Pour saisir entièrement le nom,

- **4** pressez le bouton de droite  $(1)$  pendant plus de deux secondes ou
- **4** sélectionnez le symbole  $\triangleleft$  et pressez le bouton de droite  $(11)$ .
- ✔ Une fois le nom mémorisé, vous entrez dans le menu Fonctions. Le nom apparaît dans la zone des fonctions du menu principal CD.

#### **Effacer une lettre**

Pour effacer une lettre pendant la saisie,

- **1** pressez la touche **ESC** (9) ou
- **1** sélectionnez le symbole  $\blacktriangleleft$  et pressez le bouton de droite  $(11)$ .

#### **Effacer le nom momentané**

Pour effacer le nom du CD écouté momentanément,

- **1** entrez dans le menu Nom CD et,
- **2** pressez la softkey attribuée à la fonction CLR NAME.
- ✔ Le nom s'efface. Vous effacez également le nom en affichant de nouveau le menu d'édition et en le quittant avec le symbole  $\triangleq$  ou en pressant longuement le bouton de droite  $(1)$ .

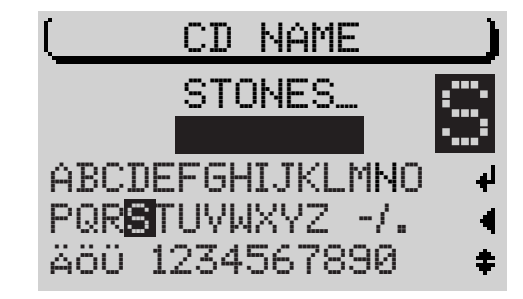

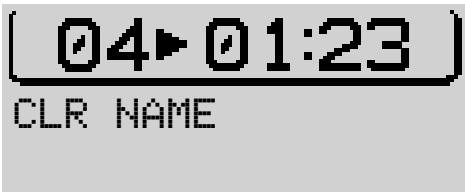

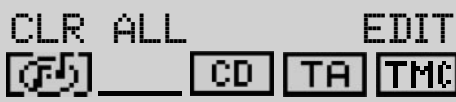

#### **Effacer tous les noms**

Pour effacer tous les noms de CD mémorisés, procédez comme suit :

- **1** affichez le menu Nom CD et,
- **2** pressez la softkey attribuée à la fonction CLR ALL.
- ✔ Le système vous demande de confirmer votre choix. Si vous voulez vraiment effacer tous les noms de CD,
- **3** choisissez OUI avec le bouton de droite (11).
- **4** Pressez le bouton de droite  $(11)$ .

Pour ne pas effacer les noms,

**1** pressez la touche **ESC** (9).

# **Programmation d'une séquence de lecture**

Vous avez la possibilité de programmer une séquence de lecture regroupant toutes les plages d'un CD que vous voulez écouter.

Cette fonction permet d'ignorer les plages que vous ne voulez pas écouter. Les plages ne peuvent être programmées que dans un ordre croissant, par exemple 1, 4, 7 etc., mais pas dans l'ordre 3, 1, 4 etc.

#### **Définir une séquence de lecture**

Pour définir une séquence de lecture,

- **1** passez au menu Fonctions du mode CD en pressant la touche CD-C (15) et,
- **2** pressez la softkey attribuée à la fonction PROGRAMme.
- ✔ Le menu Programme apparaît. Si les plages n'ont pas encore été choisies, les fonctions CLR PRG et RUN ne peuvent être sélectionnées. Elles sont indiquées dans ce cas par un cadenas.
- **3** Choisissez la plage que vous voulez écouter en premier avec les touches  $<<$  / >>  $(2)$ .

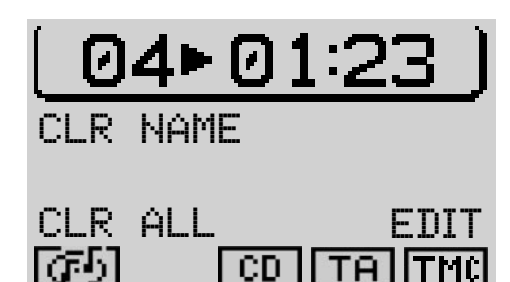

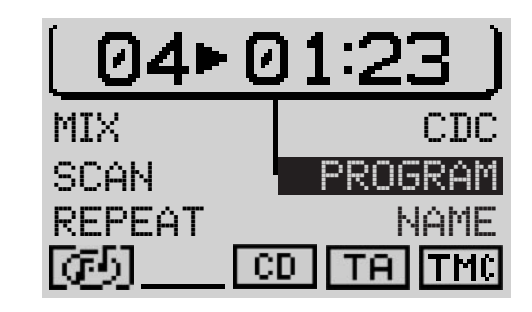

- **4** Pressez la softkey attribuée à la fonction ADD.
- **5** Choisissez la seconde plage de la séquence et,
- **6** pressez la softkey attribuée à la fonction ADD.

Répétez les étapes avec toutes les plages que vous souhaitez intégrer à la séquence de lecture.

Point « Info » : La séquence de lecture programmée reste mémorisée même après avoir enlevé le CD du lecteur. Lorsque vous réinsérez le CD, vous avez donc de nouveau accès à la séquence de lecture programmée.

#### **Effacer une plage de la séquence de lecture**

Pour effacer une plage de la séquence de lecture,

- **1** affichez le programme Menu,
- **2** choisissez la plage que vous voulez supprimer avec les touches **<<** / **>>**  $(2)$  et,
- **3** pressez la softkey attribuée à la fonction SKIP.

#### **Démarrer / Stopper la séquence de lecture**

Une fois toutes les plages voulues intégrées à la séquence de lecture,

- **1** pressez la softkey attribuée à la fonction RUN.
- $\checkmark$  Le menu principal CD apparaît. Toutes les plages de la séquence sont affichées dans la zone Plages. TPM apparaît au bas du menu.

Pour stopper une séquence de lecture en cours, sans l'effacer,

**1** pressez de nouveau la sofktey attribuée à la fonction RUN.

#### **Effacer une séquence de lecture**

Pour effacer la séquence de lecture programmée, afin d'en programmer une nouvelle par exemple,

- **1** démarrez la séquence que vous voulez effacer et,
- **2** pressez la softkey attribuée à la fonction CLR PRG.

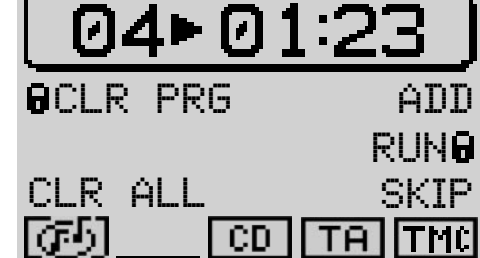

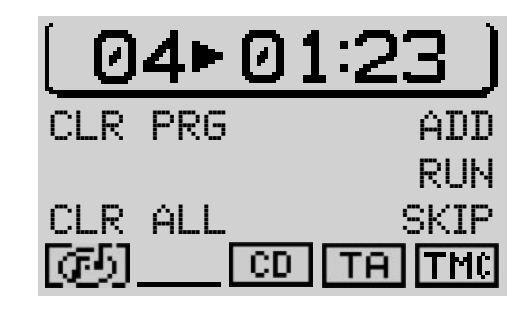

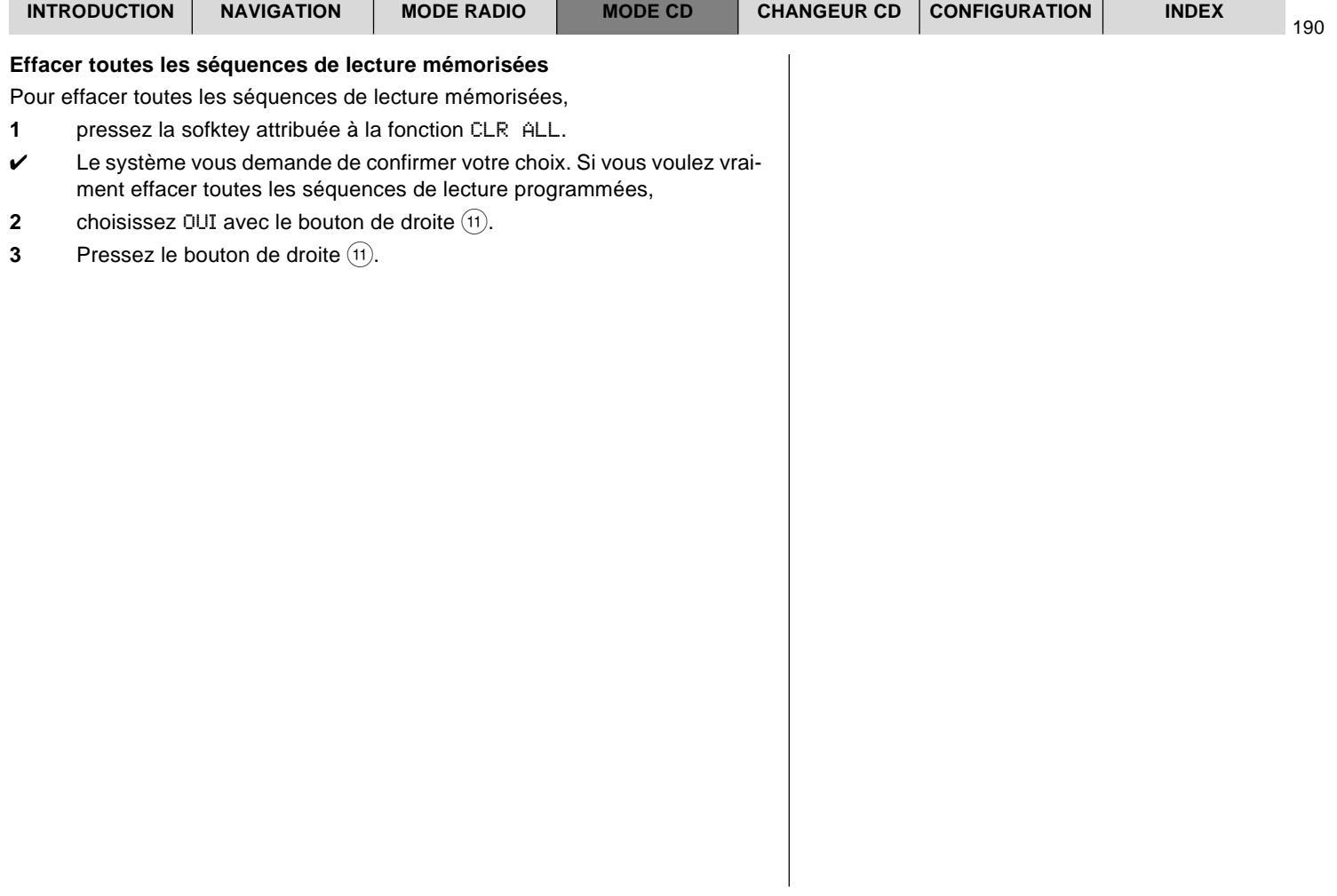

# **Mode Changeur CD**

Vous avez la possibilité d'utiliser les changeurs CD suivants avec le Travel-Pilot :

- CDC A08
- IDC A09

Pour savoir comment installer le changeur CD dans votre véhicule et le relier au TravelPilot, reportez-vous à la notice de montage et de branchement fournie avec le changeur CD.

### **Insérer des CD dans le changeur CD**

Pour savoir remplir le magasin de CD et insérer le CD dans le changeur, reportez-vous à la notice fournie avec le changeur CD.

# **Démarrer le mode Changeur CD**

Pour démarrer le mode Changeur CD,

- **1** pressez la touche  $CD-C$   $(15)$ .
- ✔ Si la dernière source CD sélectionnée était le lecteur intégré et si le CD audio est encore inséré, la lecture de celui-ci s'interrompt. Sinon, la lecture du dernier CD écouté ou du premier CD disponible dans le changeur CD démarre.

Quand le CD audio est actif dans le lecteur CD intégré,

- **1** passez au menu Fonctions en pressant la touche CD-C (15) et,
- **2** pressez la softkey attribuée à la fonction CDC.
- ✔ Le menu principal Changeur CD apparaît. Le numéro de la plage et la durée de lecture apparaissent dans la barre de titre.
	- Point « Info » : Vous avez la possibilité de ne pas afficher la durée de lecture. Reportez-vous à ce sujet au paragraphe « Afficher / Masquer la durée de lecture » de ce chapitre.

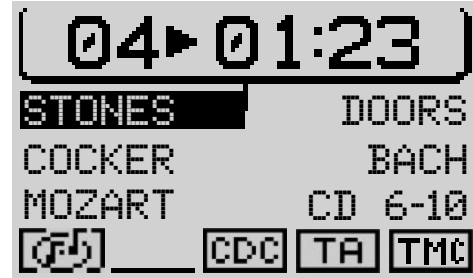

191

INTRODUCTION NAVIGATION MODE RADIO MODE CD CHANGEUR CD CONFIGURATION

Les numéros ou les noms des cinq premiers CD du changeur sont inscrits dans la zone des fonctions au centre de l'afficheur.

De plus, une rubrique apparaît permettant d'afficher la seconde page du menu principal.

#### **Note : Etant donné que l'IDC - A09 n'accueille que cinq CD, le menu principal n'offre pas de seconde page en cas de connexion d'un IDC - A09.**

La ligne au bas de l'afficheur contient de gauche à droite :

- un symbole indiquant l'insertion d'un CD de navigation ou d'un CD audio.
- des symboles pour les modes SCAN, MIX, RPT (les symboles ne sont pas disponibles si l'heure d'état est affichée. Pour l'heure d'état, se reporter à « Réglage de l'heure » du chapitre « Setup - Configuration »).
- un symbole indiquant la source audio momentanée,
- l'état de la fonction TA
- l'état de la fonction TMC.

## **Passage entre le menu principal et le menu Fonctions**

Pour passer en mode Changeur CD entre le menu principal et le menu Fonctions,

- **1** pressez la touche  $CD-C$   $(15)$ .
- ✔ Le menu Fonctions apparaît.

## **Afficher le menu Réglages**

Pour afficher le menu Réglages du mode Changeur CD,

**1** pressez la touche **MEN**  $(10)$ .

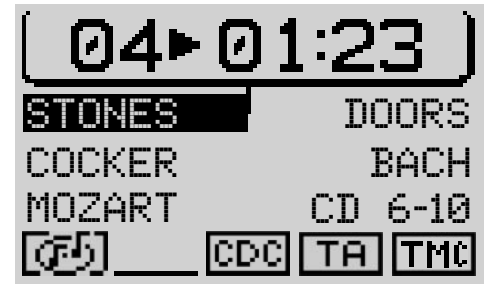

# **Sélection d'un CD**

Pour choisir un CD,

**1** pressez la softkey attribuée au CD en question.

Si le CD voulu n'est pas visible dans la zone des fonctions, affichez la seconde page du menu principal.

- **1** Pressez la softkey attribuée à la fonction CD6-CD10 ou CD1-CD5.
- ✔ L'autre page du menu principal apparaît.

# **Sélection d'une plage**

Pendant la lecture CD, vous avez la possibilité de sélectionner directement une plage.

Pour sélectionner une plage vers le haut,

- **1** pressez la touche **>>** 2.
- ✔ Si la dernière plage est atteinte, pressez la touche **>>** 2 pour sélectionner la première plage du CD.

#### **Redémarrer une plage**

Pour répéter la plage momentanée ou sélectionner une plage précédente,

- **1** pressez la touche  $\lt\lt(2)$ .
- ✔ Si la première plage du CD est choisie, pressez la touche **<<** 2 pour écouter la dernière plage.

## **Recherche rapide**

Pour avoir directement accès à un certain passage pendant la lecture d'une plage,

- **1** maintenez la touche **<<** ou >>  $(2)$  enfoncée.
- ✔ La plage est avancée ou reculée de manière audible.

## **Lecture aléatoire (MIX)**

Vous avez la possibilité d'écouter les plages d'un CD ou de tous les CD du changeur dans un ordre aléatoire.

- **1** Passez au menu Fonctions en pressant la touche CD-C (15) et.
- **2** pressez la softkey attribuée à la fonction MIX.
- ✔ La première plage sélectionnée aléatoirement est lue. MIX apparaît au bas du menu principal.

### **Réglage de la lecture aléatoire MIX d'un CD ou de tous les CD du magasin**

Pour la fonction MIX, vous avez la possibilité de choisir la lecture aléatoire des plages du CD écouté momentanément ou des plages de tous les CD du changeur.

- **1** Passez au menu Réglages en pressant la touche **MEN** (10).
- **2** Pressez la softkey attribuée à la fonction MIX jusqu'à ce que l'option voulue apparaisse à côté de MIX.
	- CD Sélection aléatoire des plages du CD écouté.
	- MAG Lecture aléatoire de tous les CD du magasin.

# **Lecture des intros (SCAN)**

Pour écouter successivement les plages d'un CD ou les plages de tous les CD du changeur pendant quelques secondes, procédez comme suit :

- **1** Passez au menu Fonctions en pressant la touche CD-C (15) et,
- **2** pressez la softkey attribuée à la fonction SCAN.
- $\checkmark$  Toutes les plages, à partir de la plage momentanée, sont lues successivement pendant 10 secondes.

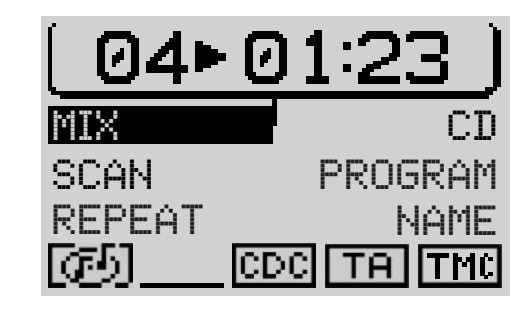

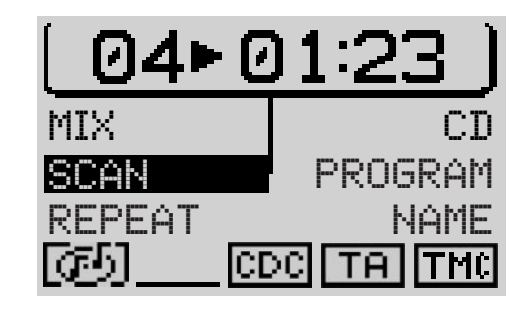

#### **Réglage de la lecture des intros (SCAN) d'un CD ou de tous les CD du magasin**

Pour la fonction SCAN, vous avez la possibilité de choisir uniquement la lecture des intros des plages du CD écouté momentanément.

- **1** Passez au menu Réglages en pressant la touche **MEN** (10).
- **2** Pressez la softkey attribuée à la fonction SCAN jusqu'à ce que l'option voulue apparaisse à côté de SCAN.
	- CD Lecture des intros du CD écouté momentanément.
	- MAG Lecture des intros de tous les CD du magasin.

# **Répétition de plage ou de CD (REPEAT)**

Pour répéter une plage ou un CD, sélectionnez la fonction de répétition.

### **Démarrer la fonction de répétition**

Procédez comme suit :

- **1** Choisissez une plage ou un CD.
- **2** Passez au menu Fonctions en pressant la touche CD-C (15) et,
- **3** pressez la softkey attribuée à la fonction REPEAT.
- ✔ La plage ou le CD est répété jusqu'à ce que vous stoppiez la fonction de répétition. RPT apparaît au bas du menu principal CD.

### **Stopper la fonction de répétition**

Pour stopper la fonction de répétition,

**1** pressez la touche  $\text{ESC}(\text{9})$ .

### **Répéter une plage**

Pour répéter uniquement la plage écoutée, réglez la fonction RPTsur TRK avant de la démarrer.

**1** Passez au menu Réglages en pressant la touche **MEN** (10) et,

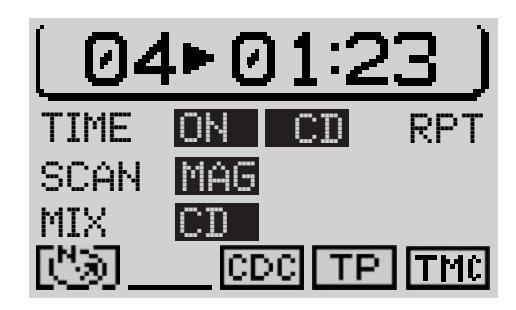

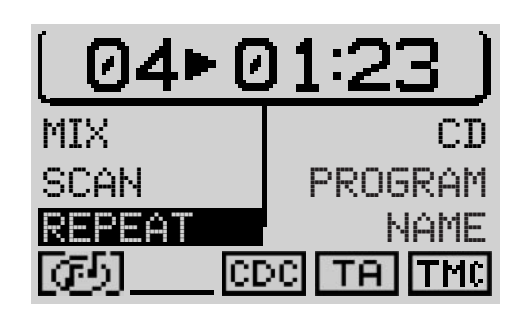

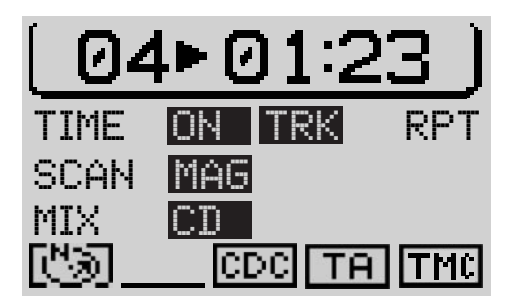

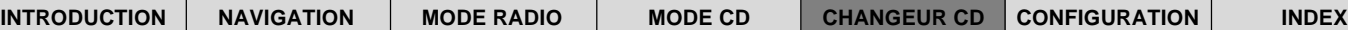

**2** pressez la softkey attribuée à la fonction RPT jusqu'à ce que TRK apparaisse à côté.

### **Répéter un CD**

Pour répéter un CD, réglez la fonction de répétition sur CD.

**1** Pressez la sofktey attribuée à la fonction RPT dans le menu Réglages jusqu'à ce que CD apparaisse.

Les options choisies sont préservées jusqu'au prochain changement de toutes les fonctions de répétition du mode Changeur CD.

# **Programmation d'une séquence de lecture**

Vous avez la possibilité de programmer une séquence de lecture regroupant toutes les plages d'un CD que vous voulez écouter.

Cette fonction permet donc d'ignorer les plages que vous ne voulez pas écouter. Les plages ne peuvent être programmées que dans un ordre croissant, par exemple 1, 4, 7 etc., mais pas dans l'ordre 3, 1, 4 etc.

### **Définir la séquence de lecture**

Pour définir une séquence de lecture,

- **1** choisissez le CD pour lequel vous voulez programmer une séquence de lecture,
- **2** passez au menu Fonctions du mode CD en pressant la touche CD-C (15) et,
- **3** pressez la softkey attribuée à la fonction PROGRAMme.
- ✔ Le menu Programme apparaît. Si les plages n'ont pas encore été choisies, les fonctions CLR PRG et RUN ne peuvent être sélectionnées. Elles sont indiquées dans ce cas par un cadenas.
- **4** Choisissez la plage que vous voulez écouter en premier.
- **5** Pressez la softkey attribuée à la fonction ADD.

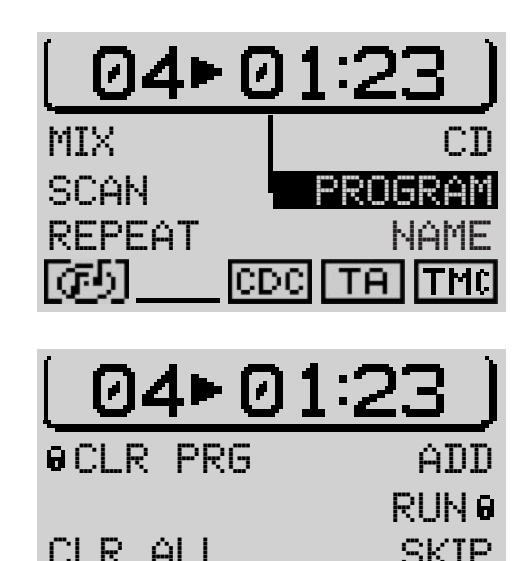

ICDC

FRANÇAIS **FRANÇAIS**

- **6** Choisissez la plage suivante de la séquence en pressant la touche **<<** ou  $\Rightarrow$   $(2)$  et,
- **7** pressez la softkey attribuée à la fonction ADD.

Répétez les étapes avec toutes les plages que vous souhaitez intégrer à la séquence de lecture. Pour signaler qu'une séquence de lecture est programmée pour ce CD, un astérisque apparaît à côté du numéro ou du nom du CD dans le menu principal.

Point « Info » : La séquence de lecture programmée reste mémorisée même après avoir enlevé le CD du lecteur. Lorsque vous réinsérez le CD, vous avez donc de nouveau accès à la séquence de lecture programmée.

#### **Effacer une plage de la séquence de lecture**

Pour effacer une plage de la séquence de lecture,

- **1** choisissez la plage que vous voulez supprimer avec la touche **<<** / **>>** 2 et,
- **2** pressez la softkey attribuée à la fonction SKIP.

#### **Démarrer / Stopper la séquence de lecture**

Une fois toutes les plages voulues intégrées à la séquence de lecture,

- **1** pressez la softkey attribuée à la fonction RUN.
- ✔ Le menu principal CD apparaît. Toutes les plages de la séquence sont affichées dans la zone Plages. TPM apparaît au bas du menu.

Pour stopper une séquence de lecture en cours, sans l'effacer,

**1** pressez de nouveau la sofktey attribuée à la fonction RUN.

#### **Effacer une séquence de lecture**

Pour effacer la séquence de lecture programmée, afin d'en programmer une nouvelle par exemple,

- **1** démarrez la séquence que vous voulez effacer et,
- **2** pressez la softkey attribuée à la fonction CLR PRG.

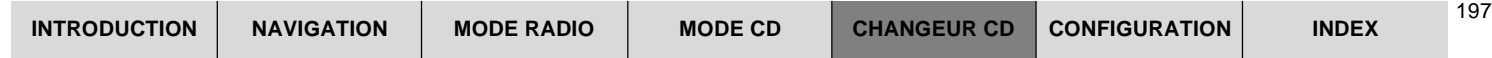

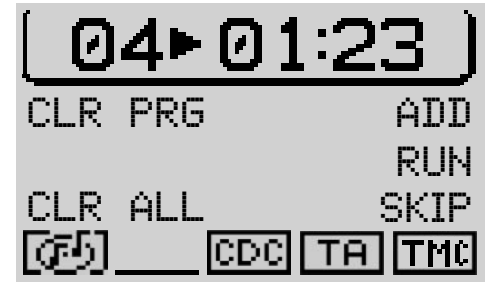

#### **Effacer toutes les séquences de lecture mémorisées**

Pour effacer toutes les séquences de lecture mémorisées,

- **1** pressez la sofktey attribuée à la fonction CLR ALL.
- ✔ Le système vous demande de confirmer votre choix.

Si vous voulez vraiment effacer toutes les séquences de lecture programmées,

- **2** choisissez OUI avec le bouton de droite  $(11)$ .
- **3** Pressez le bouton de droite  $(11)$ .

# **Nommer un CD**

Le TravelPilot vous permet d'attribuer un nom aux CD. Le nom peut être de sept lettres au maximum.

Point « Info » : Le nom attribué à un CD reste mémorisé même après avoir enlevé le CD du changeur et quand vous l'insérez par la suite.

Pour nommer un CD,

- **1** choisissez un CD dans le menu principal,
- **2** sélectionnez le menu Fonctions en pressant la touche CD-C (15) et,
- **3** affichez le menu Nom CD avec la softkey NAME.
- **4** Pressez la softkey attribuée à la fonction EDIT.

### **Saisir un nom**

- ✔ Le menu d'édition apparaît.
- **5** Placez le repère de sélection sur la première lettre du nom voulu avec le bouton de droite  $(11)$ .
- ✔ La lettre marquée momentanément est agrandie dans la « loupe » à droite de l'afficheur.

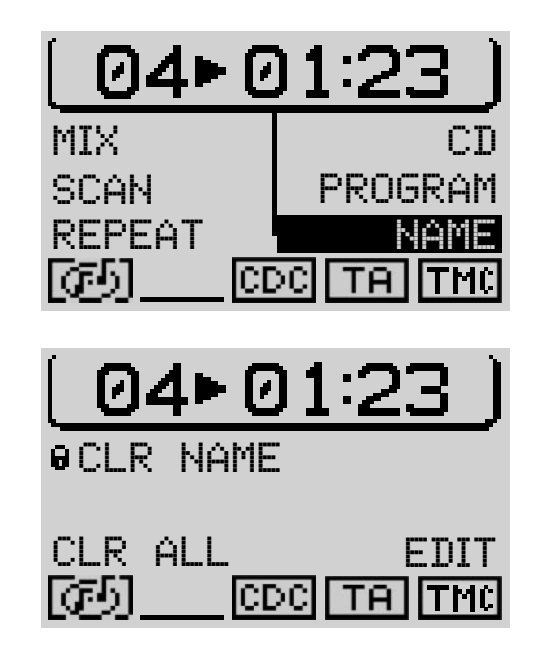

- **6** Pressez le bouton de droite  $(11)$ .
- ✔ La lettre s'inscrit à la ligne supérieure.
- **7** Procédez de la même façon avec les autres lettres du nom.
- Une fois le nom saisi entièrement,
- **8** sélectionnez le symbole  $\triangleleft$  et pressez le bouton de droite  $(11)$  ou
- **8** pressez le bouton de droite (11) pendant plus de deux secondes.
- $\checkmark$  Une fois le nom mémorisé, vous entrez dans le menu Fonctions. Le nom apparaît dans la zone des fonctions du menu principal CD.

#### **Effacer une lettre**

Pour effacer une lettre pendant la saisie,

- 1 sélectionnez le symbole < et,
- **2** pressez bouton de droite  $(11)$ .

#### **Effacer le nom momentané**

Pour effacer le nom du CD écouté momentanément,

- **1** entrez dans le menu Nom CD et,
- **2** pressez la softkey attribuée à la fonction CLR NAME.
- ✔ Le nom s'efface.

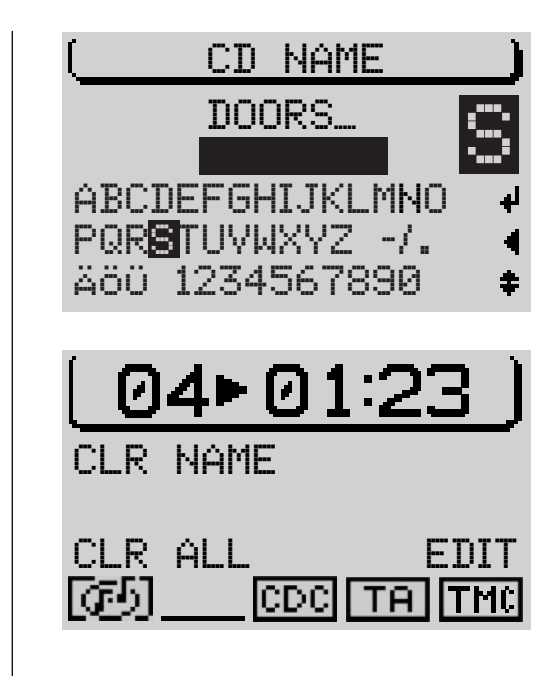

199

#### **Effacer tous les noms**

Pour effacer tous les noms mémorisés du CD, procédez comme suit :

- **1** Afficher le menu Nom CD et,
- **2** pressez la softkey attribuée à la fonction CLR ALL.
- ✔ Le système vous demande de confirmer votre choix.

Si vous voulez vraiment effacer tous les noms de CD,

- **3** choisissez  $[0 \cup I]$  avec le bouton de droite  $(11)$ .
- **4** Pressez le bouton de droite  $(11)$ .

Pour ne pas effacer les noms,

**1** pressez la touche **ESC** (9).

# **Afficher / Masquer la durée de lecture**

Pendant la lecture, soit le numéro de la plage et sa durée de lecture, soit le numéro du CD et de la plage apparaît dans la barre de titre du menu principal. Pour passer entre l'affichage de la durée de lecture et celui du numéro de CD,

- **1** entrez dans le menu Réglages en pressant la touche **MEN** (10) et,
- **2** pressez la softkey attribuée à la fonction TIME.

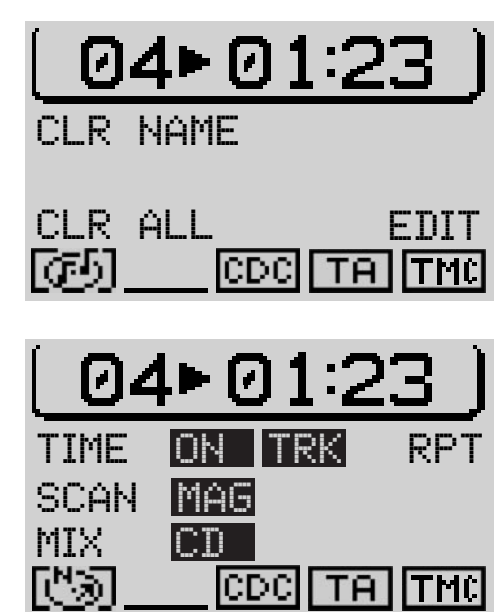

## **Informations routières en mode Changeur CD**

Pour sélectionner ou désélectionner la fonction de diffusion d'informations routières (cf. « Diffusion d'informations routières TA » du chapitre « Mode Radio ») en mode Changeur CD,

- **1** Pressez la touche  $TA$   $\widehat{4}$ .
- $\checkmark$  Le symbole TA apparaît ou disparaît au bas du menu principal CD.

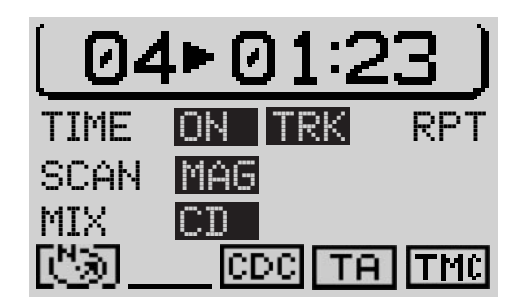

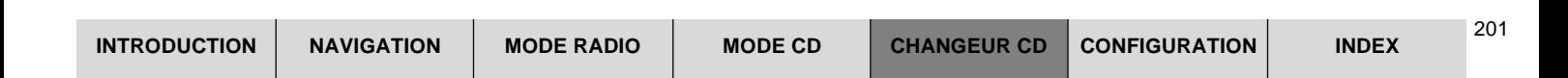

# **Télécommande au volant**

La télécommande au volant RC10 vous permet de commander certaines fonctions principales du TravelPilot avec confort et en toute sécurité depuis le volant. Les touches  $\overline{X}/\Sigma$ ,  $\leq$  / $>$  et OK de la télécommande ont les mêmes fonctions que sur celles du TravelPilot.

## **Sélection d'une source audio**

La télécommande RC10 vous permet choisir entre les différentes sources audio.

- **1** Pressez la touche **SRC** de la télécommande.
- $\checkmark$  Vous passez ensuite à la source audio suivante.

# **Appel du mode de navigation**

Pour appeler le mode de navigation avec la télécommande RC10,

**1** pressez la touche **SRC** jusqu'à ce que vous passiez au mode de navigation.

### **Saisie de la destination avec la télécommande au volant**

Vous avez la possibilité de saisir une destination comme vous le faites normalement, avec les touches flèche et la touche **OK**.

# **Réglage du volume**

Pour régler le volume au moyen de la télécommande,

- **1** pressez la touche **V+** ou **V-**.
- ✔ Le volume augmente ou se réduit.

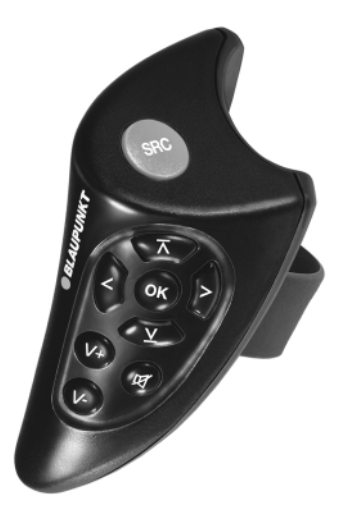

## **Mise en sourdine**

Vous avez la possibilité de mettre l'appareil en sourdine au moyen de la télécommande.

**1** Pressez la touche  $\overrightarrow{A}$ .

### **Annuler la mise en sourdine**

Pour annuler la mise en sourdine,

- **1** pressez de nouveau la touche  $\sharp$  ou
- **1** pressez la touche **V+** ou **V-**.

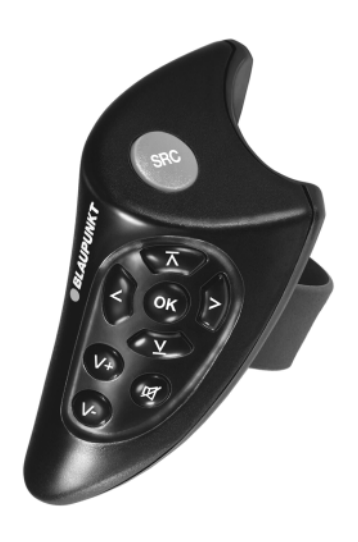

<code>INTRODUCTION | NAVIGATION | MODE RADIO | MODE CD | TÉLÉCOMMANDE | CONFIGURATION | INDEX</code>

203

# **Setup - Configuration**

Le menu Paramétrages vous permet de régler les fonctions principales du TravelPilot en fonction de vos besoins personnels.

Les fonctions que vous pouvez modifier sont les suivantes :

- ÉCRAN Changement du mode d'affichage
- VOLUME Réglage des volumes principaux
- HEURE Réglage de l'heure de l'appareil et affichage ou non de l'heure principale et l'heure d'état
- LANGUE Chargement de la langue du pays en question
- INSTALLATION Test et menu de calibrage
- SÉCURITÉ Activer ou désactiver le code antivol
- RÉGLAGE ORIGinal Affichage des paramètres par défaut
- FM-SEEK BEST/SENS Réglage de la sensibilité de recherche

## **Afficher le menu Paramétrages**

Si vous vous êtes dans un menu principal ou un menu Fonctions,

- **1** pressez deux fois la touche **MEN**  $(10)$ .
- ✔ Vous entrez dans le menu Paramétrages.

Si le menu Réglages d'une source audio ou le menu Navi est affiché,

- **1** pressez une fois la touche **MEN**  $(10)$ .
- ✔ Vous entrez dans le menu Paramétrages.

Pour effectuer les réglages et afficher les fonctions,

- **1** déplacez la barre de sélection avec le bouton de droite  $(11)$ .
- **2** Pressez le bouton de droite  $(1)$ .

PARAMÉTRAGES VOLUME ÉCRAN HEURE LANGUE INSTALLATION PARAMÉTRAGES INSTALLATION RÉGLAGE ORIG. FM-SEEK SENS SÉCURITÉ LANGUE

## **Passage à l'affichage Jour / Nuit, réglage de l'angle de lecture et de la luminosité de l'afficheur**

La fonction ÉCRAN du menu Paramétrages vous permet de désactiver le passage automatique à l'affichage nocturne et de régler la luminosité de l'afficheur séparément pour le jour et la nuit. Vous pouvez également y régler l'angle de lecture pour l'afficheur.

### **Passage automatique à l'affichage nocturne**

Pour désactiver le passage automatique à l'affichage nocturne, parce que vous roulez toujours avec l'éclairage par exemple,

- **1** affichez le menu Paramétrages et,
- **2** sélectionnez la fonction *ÉCRAN*,
- **3** sélectionnez la fonction JOUR/NUIT et,
- **4** pressez le bouton de droite  $(11)$ .
- ✔ L'option se règle sur OFF.

Pour réactiver le passage automatique, répétez les étapes. L'option par défaut est ON.

### **Réglage de l'angle de lecture**

La fonction ANGLE permet de régler l'afficheur sur l'angle dans lequel vous le consultez. Pour régler cet angle,

- **1** sélectionnez la fonction ANGLE.
- **2** Pressez le bouton de droite  $(11)$ .
- **3** Réglez l'angle en tournant le bouton de droite  $(11)$  et,
- **4** pressez le bouton de droite  $(11)$ .

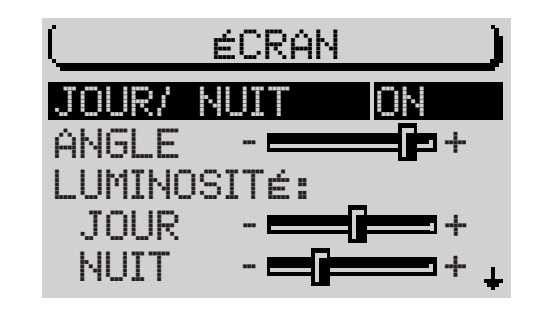

## **Réglage de la luminosité de l'afficheur**

Vous avez la possibilité de régler la luminosité de l'afficheur séparément pour le jour et la nuit. Pour modifier la luminosité de l'afficheur,

- **1** sélectionnez la fonction JOUR ou NUIT avec le bouton de droite (1) et.
- **2** répétez les étapes décrites au paragraphe « Réglage de l'angle de lecture ».

## **Réglage de l'effet de transition entre les menus**

Pour changer l'effet de fondu entre les menus,

- **1** sélectionnez la fonction EFFET SPÉCial avec le bouton de droite  $(11)$ .
- **2** Pressez le bouton de droite  $(1)$  pour choisir entre 3 différents effets de fondu. L'option par défaut est 0 (pas d'effet de fondu).

## **Réglage du volume de mise en marche / du téléphone / de la navigation / des informations routières et de GALA**

La fonction VOLUME du menu Paramétrages vous permet de régler le volume de mise en marche de l'appareil, le volume minimal pour la diffusion d'informations routières (TA-MIN), le volume minimal pour la sortie vocale (NAV-MIN), le volume réglé automatiquement en fonction de la vitesse GALA ainsi que le volume pour les appels téléphoniques.

**Note : Si le volume du système est supérieur au volume minimal pendant la diffusion d'une information routière ou d'une instruction vocale de la navigation, l'information ou l'instruction sera transmise à un volume défini supérieur au volume du système.**

Le volume de mise en marche est une valeur de limitation. C'est-à-dire que si le volume est inférieur au volume de mise en marche lorsque vous éteignez l'appareil, ce dernier sera préservé. Quand le volume est plus élevé que le volume de mise en marche lorsque vous éteignez l'appareil, celui se réduit au volume de mise en marche lorsque vous allumez l'appareil.

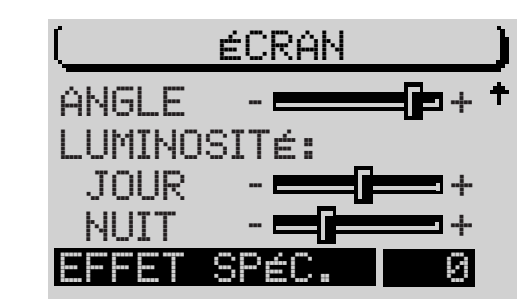

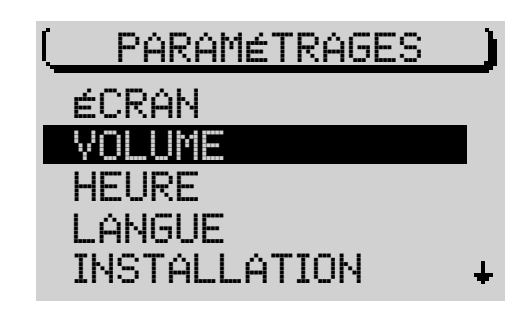

**Note : Si le volume de mise en marche est réglé au maximum, le volume risque d'être élevé lorsque vous allumez l'appareil. Risque de lésion de l'ouïe !**

Pour régler le volume,

- **1** affichez le menu Paramétrages,
- **2** sélectionnez la fonction VOLUME et,
- **3** sélectionnez avec le bouton de droite  $(11)$  la fonction que vous voulez régler et,
- **4** pressez le bouton de droite  $(1)$ .
- **5** Réglez-la au moyen du bouton de droite  $(1)$ .
- ✔ La fonction sélectionnée est encadrée sur l'afficheur. Pour mieux vous orienter, la réduction ou l'augmentation du volume en fonction des paramètres est interactive au réglage.
- **6** Pressez le bouton de droite  $(11)$ .

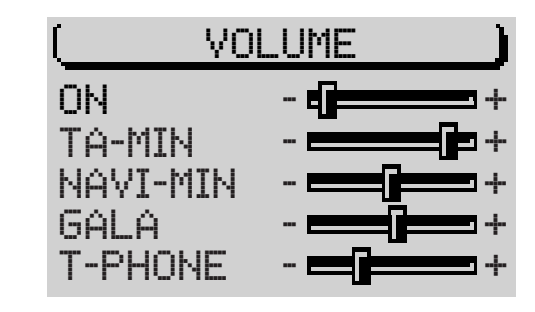

## **Réglage de l'heure**

Le sous- menu HEURE du menu Paramétrages vous permet d'activer ou de désactiver l'heure d'été et le format horaire (12/ 24 heures) et de régler le fuseau horaire en référence à l'heure standard (GMT). Ces réglages sont nécessaires de façon à ce que le TravelPilot puisse déterminer l'heure du système de l'heure GPS captée. Vous avez également la possibilité d'afficher ou de masquer l'heure d'état (si active, l'heure est dans ce cas affichée au bas du menu de la source audio active) et l'heure principale (l'heure est affichée quand l'appareil est éteint et le contact mis).

#### **Afficher / Masquer l'heure d'état**

- **1** Sélectionnez le sous-menu HEURE du menu Paramétrages.
- **2** Sélectionnez la fonction INFO HEURE.
- **3** Pressez le bouton de droite (11) autant de fois que nécessaire jusqu'à ce que l'option voulue ON ou OFF soit affichée.

#### **Note : L'heure d'état cache d'autres symboles dans les menus principaux des sources audio.**

### **Afficher / Masquer l'heure principale**

- **1** Sélectionnez le sous-menu HEURE du menu Paramétrages.
- **2** Sélectionnez la fonction HEURE PRINCIpale.
- **3** Pressez le bouton de droite (11) autant de fois que nécessaire jusqu'à ce que l'option voulue ON ou OFF soit affichée.

### **Choisir le format horaire**

- **1** Sélectionnez le sous-menu HEURE du menu Paramétrages.
- **2** Sélectionnez la fonction PARAMÉTRAGE.
- **3** Sélectionnez la fonction FORMAT HEUre.
- **4** Pressez le bouton de droite  $(1)$  autant de fois que nécessaire jusqu'à ce que l'option voulue 12H ou 24H soit affichée.

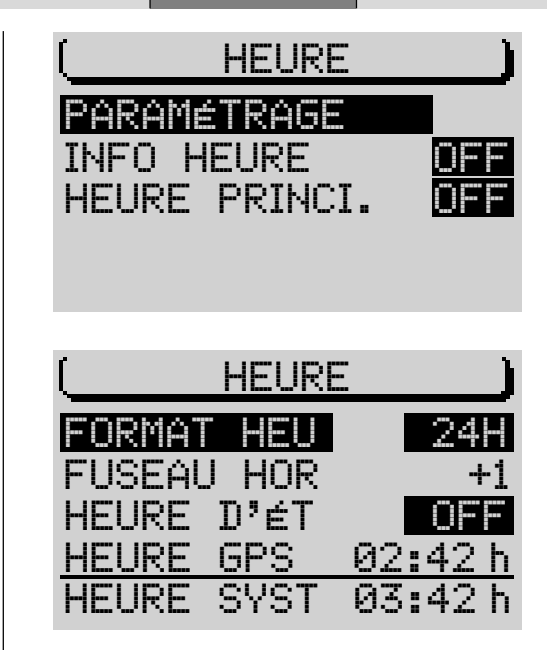

#### **Choisir le fuseau horaire**

- **1** Sélectionnez le sous-menu HEURE du menu Paramétrages.
- **2** Sélectionnez la fonction PARAMÉTRAGE.
- **3** Sélectionnez la fonction HEURE HORaire.
- **4** Réglez le décalage horaire avec le bouton de droite  $(11)$ .

Le décalage horaire par rapport à l'heure GMT est pour la France +1 heure.

#### **Activer l'heure d'été**

Quand vous activez / désactivez l'heure d'été, l'heure du système se corrige automatiquement. Pour activer ou désactiver l'heure d'été,

- **1** sélectionnez le sous-menu HEURE du menu Paramétrages.
- **2** Choisissez la fonction PARAMÉTRAGE.
- **3** Sélectionnez la fonction HEURE D'Été.
- **4** Pressez le bouton de droite (11) autant de fois que nécessaire jusqu'à ce que l'option voulue ON ou OFF soit affichée.
- ✔ L'heure du système est corrigée automatiquement.

#### **Réglage manuel de l'heure**

Pour régler l'heure manuellement parce que la réception GPS est par exemple impossible,

- **1** sélectionnez le sous-menu HEURE du menu Paramétrages.
- **2** Choisissez la fonction PARAMÉTRAGE.
- **3** Sélectionnez la fonction HEURE SYSTème.
- **4** Pressez le bouton de droite  $(11)$ .
- ✔ Les heures sont affichées en vidéo inverse.
- **5** Réglez les heures avec le bouton de droite  $(11)$ .
- **6** Pressez le bouton de droite  $(11)$ .
- ✔ Les minutes sont affichées en vidéo inverse.

- **7** Réglez les minutes avec le bouton de droite  $(1)$ .
- **8** Pressez le bouton de droite  $(1)$ .

# **Sélection de la langue**

Cette fonction vous permet de sélectionner la langue pour les affichages et le guidage de la navigation. Le choix des langues dépend du CD de navigation utilisé. Pour la langue anglaise, le système propose les options métrique (indication des distances en kilomètres et mètres) et impérial (indication des distances en miles et yards).

- **1** Affichez le menu Paramétrages.
- **2** Sélectionnez la fonction LANGUE.
- **3** Pressez le bouton de droite  $(1)$ .
- $\checkmark$  Une liste affiche les langues disponibles.
- **4** Choisissez une langue et,
- **5** pressez le bouton de droite  $(11)$ .
- ✔ La nouvelle langue se charge maintenant en mémoire. Une fois l'opération effectuée, la sortie vocale de la navigation transmet un message correspondant en fonction du CD de navigation inséré. L'appareil revient au menu Paramétrages.

**Note : Pour le Danemark, la Suède et le Portugal, la sortie vocale de la navigation est en anglais. Toutefois, les affichages sont effectués dans la langue du pays correspondant.**

## **Calibrage de l'appareil**

Le sous-menu INSTALLATION du menu Paramétrages vous propose toutes les fonctions nécessaires pour mettre le TravelPilot en service à l'issue du montage.

#### **Calibrage après montage (nouveau montage)**

Si vous avez monté vous-même l'appareil, vous devez calibrer et régler le système en fonction de votre véhicule.

- **1** Sélectionnez INSTALLATION du menu Paramétrages.
- **2** Choisissez la fonction CALIBRAGE.
- **3** Sélectionnez la fonction NOUVelle INSTALLation.
- **4** Pressez le bouton de droite  $(11)$ .
- $\checkmark$  L'afficheur vous guide maintenant tout au long de l'installation.

Observez les instructions indiquées par le système. Le TravelPilot effectue d'abord un test du système.

- **5** Exécutez les opérations requises par le système et,
- **6** pressez le bouton de droite  $(1)$ .

#### **Annuler le calibrage**

Vous avez la possibilité d'annuler à tout moment le calibrage. Pour quitter l'installation,

- **1** sélectionnez ANNULER avec le bouton de droite  $(11)$  et.
- **2** pressez le bouton de droite  $(11)$ .
- ✔ Vous revenez à la fonction précédente.

Le test du système effectué, ce dernier exécute automatiquement son calibrage. Vous devez à cette fin parcourir une distance de 8 à 15 km en ayant une bonne réception GPS.

Avant le début de cette opération, le système vous demande si vous voulez vraiment effacer les anciens paramètres de calibrage, et de confirmer votre sélection.

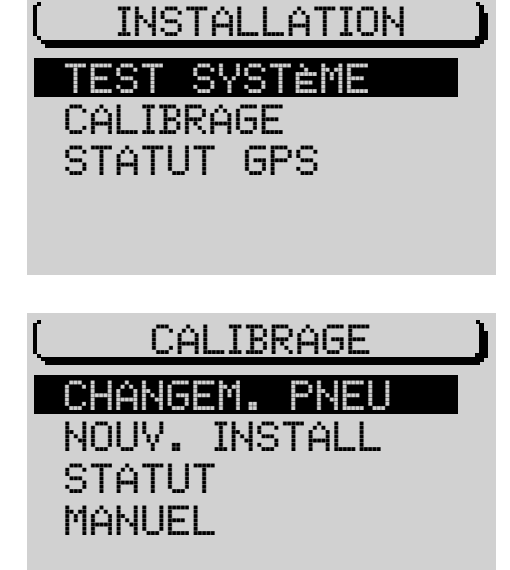

211

**possible après avoir sélectionné** NOUV**elle** INSTALL**ation.**

**La distance à parcourir dépend de plusieurs facteurs tels que la qualité de réception GPS et de la voie. Le kilométrage ne représente qu'une valeur moyenne. Il peut être nettement plus court ou en présence de conditions défavorables nettement plus long.**

#### **Calibrage après un changement de pneus**

Après un changement de pneus, il peut être nécessaire de recalibrer le Travel-Pilot.

- **1** Dans le menu Paramétrages, sélectionnez INSTALLATION > CALIBRA-GE.
- **2** Sélectionnez et validez CHANGEMent PNEU.
- **3** Exécutez les opérations exigées par le système.

#### **Calibrage manuel du système**

Vous avez également la possibilité de calibrer manuellement le système. Pour cela, il vous faut parcourir une distance de 100 mètres au minimum à une vitesse maximale de 30 km/h. Notez qu'une distance mesurée avec exactitude est requise à cette fin.

- **1** Dans le menu Paramétrages, sélectionnez INSTALLATION > CALIBRA-GE.
- **2** Sélectionnez et validez MANUEL.
- $\mathcal V$  Le système vous demande maintenant de saisir la distance que vous voulez parcourir.
- **3** Sélectionnez le premier chiffre de la distance et,
- **4** pressez le bouton de droite  $(11)$ .
- **5** Procédez de la même façon pour les autres chiffres de la distance.
- **6** Validez votre saisie en pressant longuement le bouton de droite  $(1)$ .

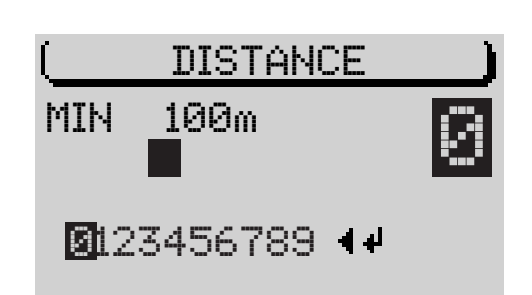

- ✔ Le système vous demande de parcourir la distance.
- **7** Sélectionnez DEMARRER avec le bouton de droite  $(11)$ .
- **8** Exécutez les opérations exigées par le système.

#### **Test du système**

Vous avez la possibilité de tester le système. Cette opération contrôle l'antenne GPS et la bonne connexion du signal de marche arrière et de l'allumage du véhicule au système.

- **1** Dans le menu Paramétrages, sélectionnez INSTALLATION > TEST SYS-TÈME.
- **2** Pressez le bouton de droite  $(11)$ .
- **3** Choisissez entre SENSOR TEST, INTERNAL TEST et CALIBRAT.DATA.
- $\checkmark$  Les résultats respectifs du test apparaissent sur l'afficheur.

### **Activer / Désactiver le code antivol**

Vous avez la possibilité d'activer le code antivol du TravelPilot dans le sousmenu SÉCURITÉ du menu Paramétrages. Si le code est actif et vous déconnectez l'appareil, vous ne pourrez le remettre en service qu'en saisissant le code.

#### **Note : Etant donné que le TravelPilot n'offre pas d'autre système antivol, il est conseillé d'activer le code.**

Pour activer / désactiver le code antivol,

- **1** sélectionnez la fonction CODE dans le sous-menu SÉCURITÉ et.
- **2** pressez le bouton de droite  $(11)$ .

Le code antivol devient actif ou inactif. L'option momentanée est visible à côté de CODE. L'option par défaut est OFF (code non actif).

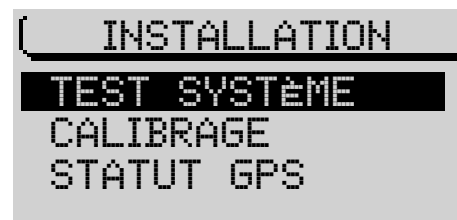

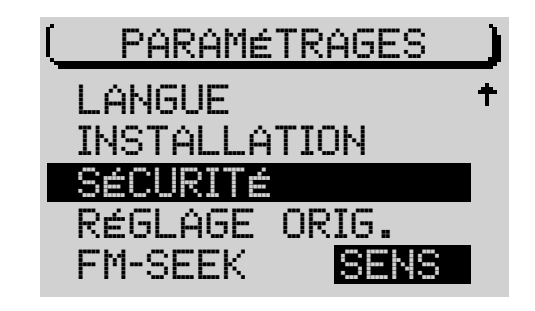

## **Rétablir les paramètres par défaut**

Vous avez la possibilité de rétablir les paramètres par défaut du TravelPilot. Cela concerne tous les paramètres et les options de la navigation et des sources audio.

**1** Sélectionnez RÉGLAGE ORIGinal du menu Paramétrages.

Etape n° 1 : Si un CD de navigation est inséré, le système vous demande si vous voulez rétablir les paramètres de la navigation. Cela concerne toutes les destinations mémorisées et les options de route. Si vous n'avez pas inséré de CD de navigation, le système passe immédiatement à la prochaine étape.

- **2** Si vous voulez effacer tous les paramètres, choisissez OUI ou
- **2** pour conserver tous les paramètres, choisissez NON.

Etape n° 2 : Le système vous demande si vous voulez effacer les noms et séquences de lecture mémorisés du mode CD.

- **3** Pour rétablir les paramètres, choisissez OUI, ou
- **3** choisissez NON.

Etape n° 3 : La dernière étape concerne tous les paramètres et options du menu Paramétrages ainsi que toutes les valeurs de son des sources audio.

- **4** Si vous voulez effacer les paramètres, choisissez OUI ou
- **4** pour conserver les paramètres, choisissez NON.

Le TravelPilot est réinitialisé quand vous validez au moins une étape en répondant par OUI. Il s'éteindra et se rallumera dans ce cas.

## **Note : Reportez-vous à la liste des paramètres par défaut de l'appareil à la fin de ce chapitre.**

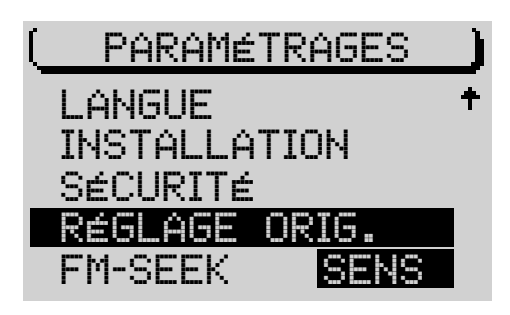

## **Réglage de la sensibilité de recherche**

Vous avez la possibilité de régler le degré de sensibilité de la recherche automatique. L'option par défaut est BEST.

- **1** Sélectionnez la fonction  $FM-SEEK$  avec le bouton de droite  $(H)$ .
- **2** Pressez le bouton de droite  $(11)$  autant de fois que nécessaire jusqu'à ce que l'option voulue apparaisse en vidéo inverse à côté de FM-SEEK.
	- BEST: La recherche automatique s'arrête uniquement sur les stations offrant une bonne qualité de réception (sans parasites par exemple). Cette option est utile dans les régions à forte densité d'émetteurs.
	- SENS: La recherche automatique s'arrête sur les stations offrant une qualité de réception plus faible. Cette option est destinée aux régions à faible densité d'émetteurs et dans lesquelles les stations sont très éloignées les unes des autres.

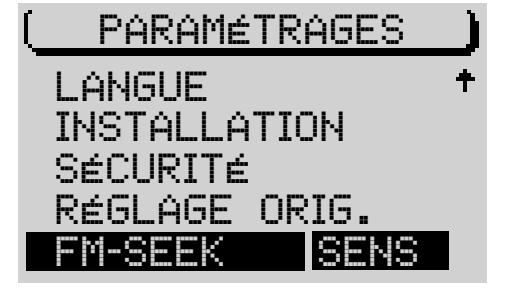

215

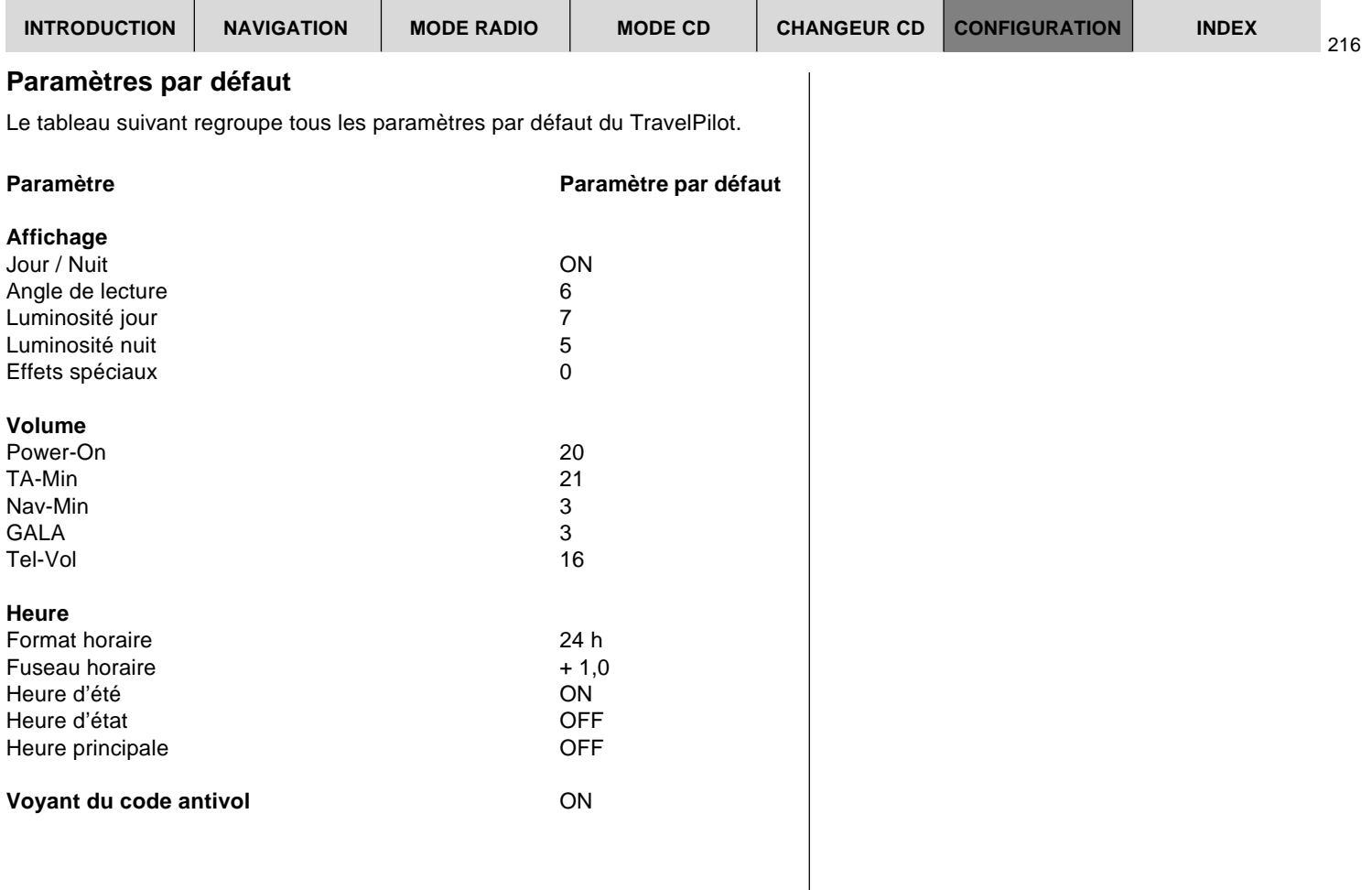

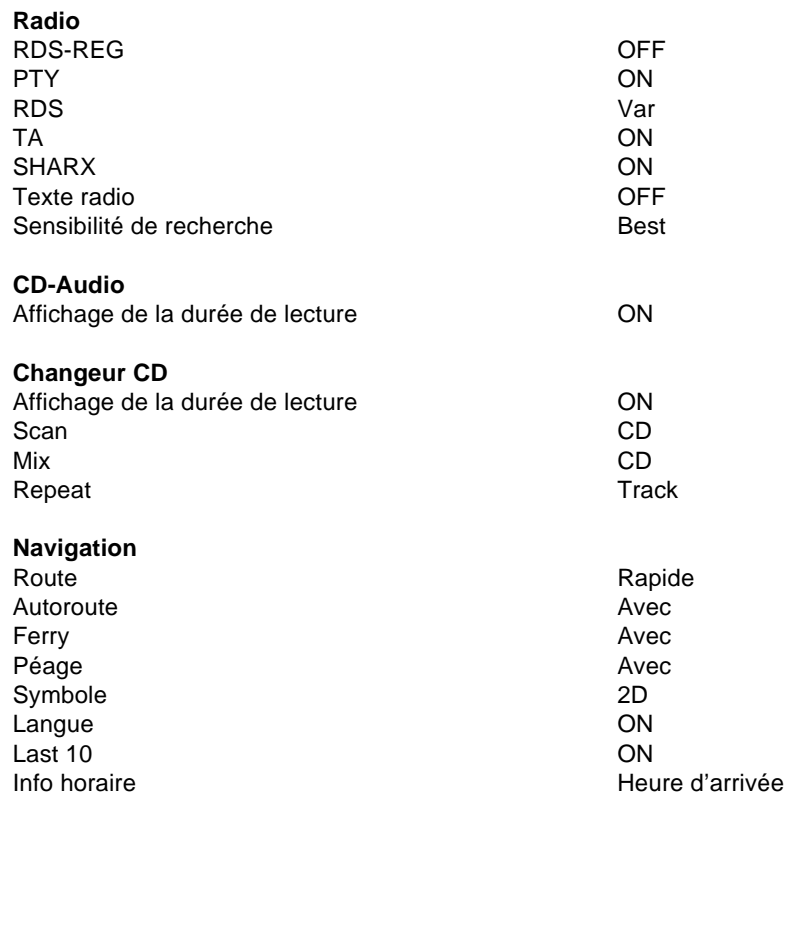

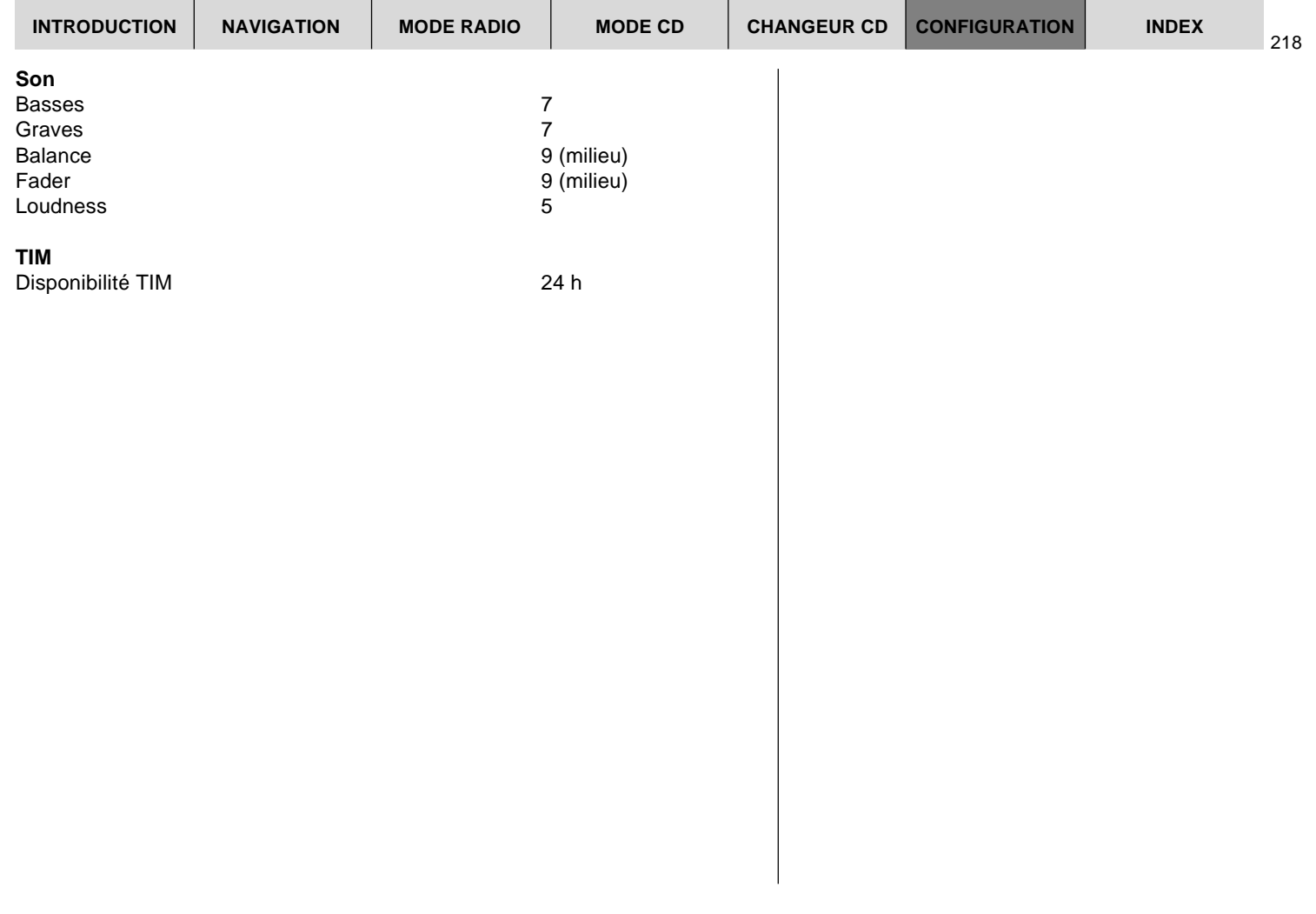
# **Index**

## **A**

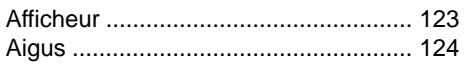

# **B**

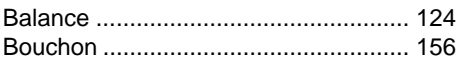

# **C**

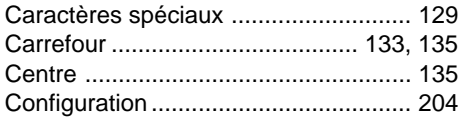

## **D**

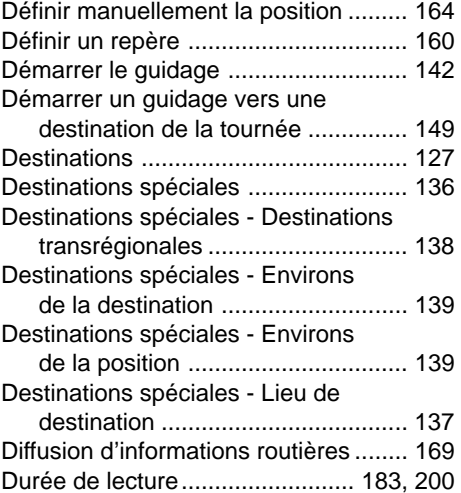

## **E**

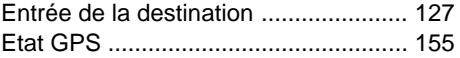

### **F**

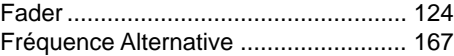

# **G**

**I**

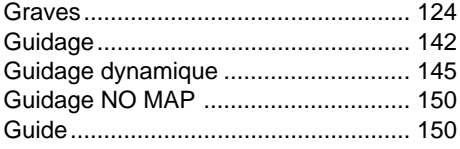

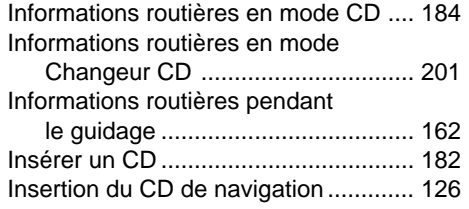

#### **L**

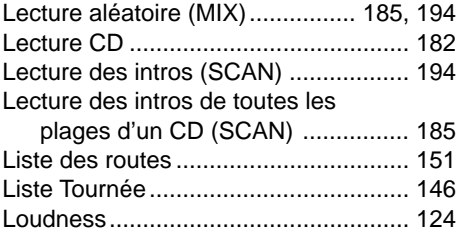

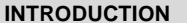

**M**

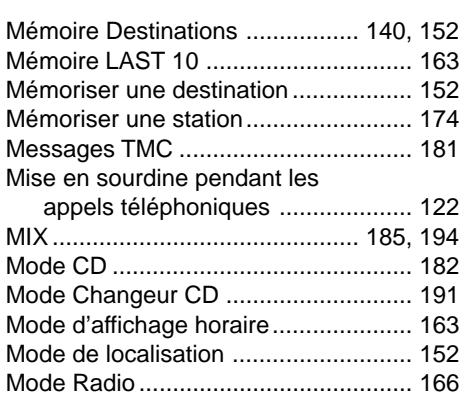

# **N**

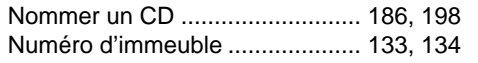

# **O**

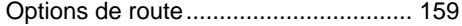

### **P**

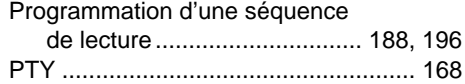

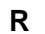

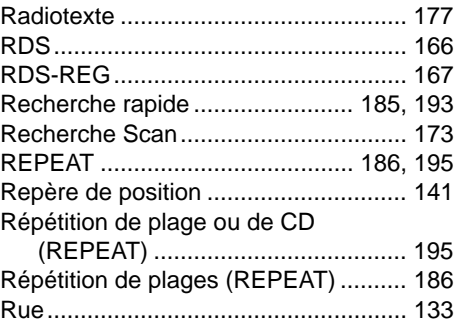

# **S**

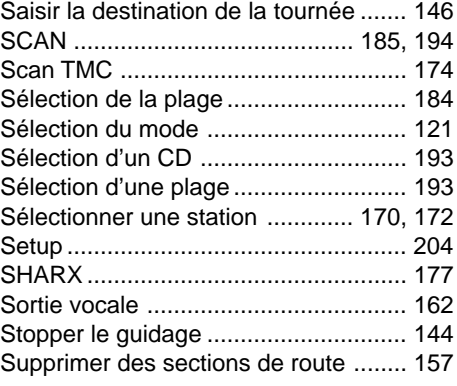

### **T**

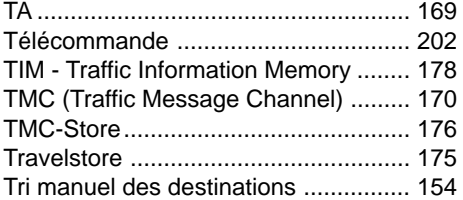

## **V**

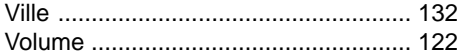

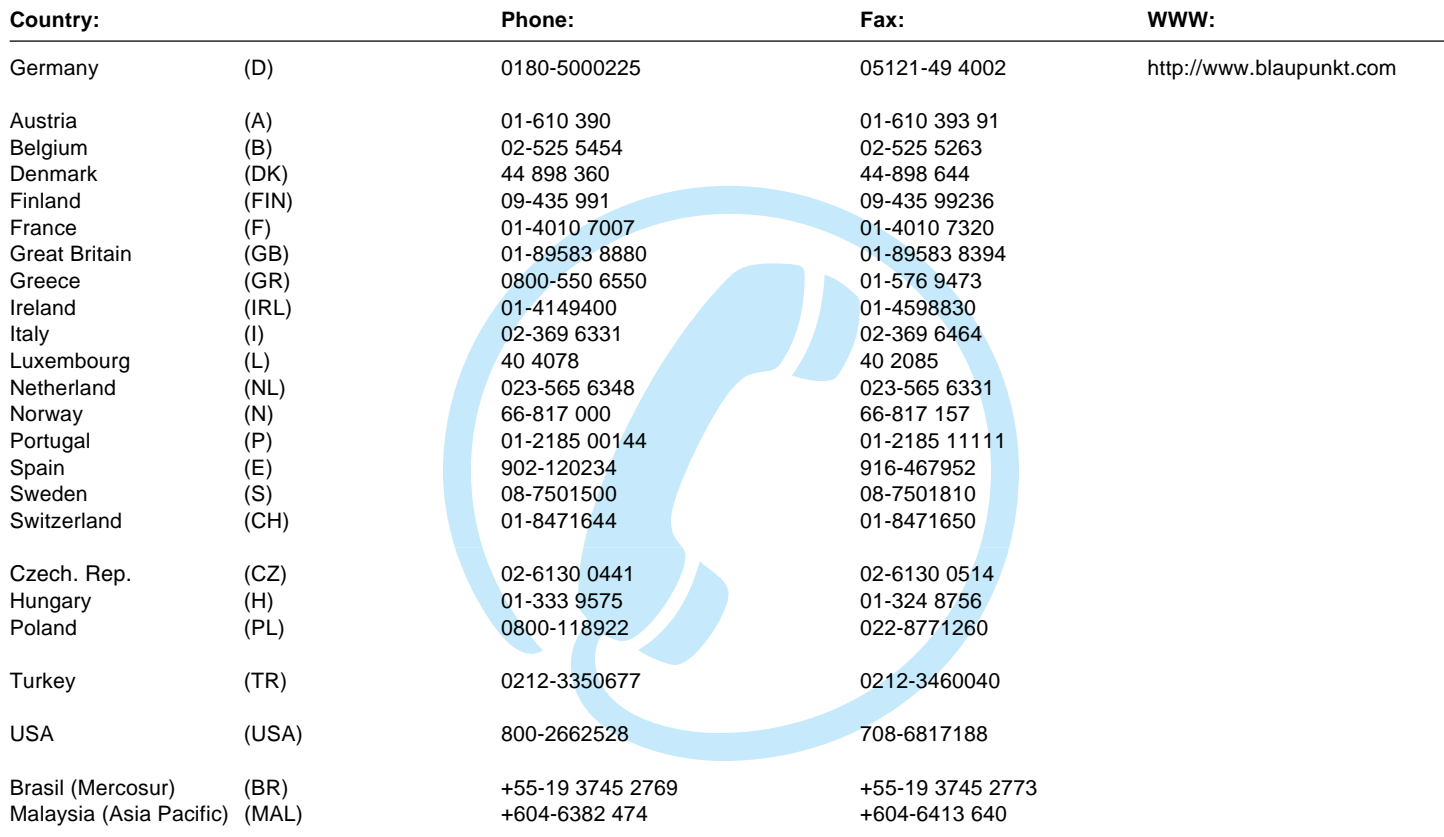

## **Blaupunkt GmbH**